UNIVERSIDAD NACIONAL AUTÓNOMA DE MÉXICO

FACULTAD DE FILOSOFíA Y LETRAS COLEGIO DE GEOGRAFíA

### MÓDULO CARTOGRÁFICO DIGITAL ESCALA 1:50,000 DE LA REPÚBLICA MEXICANA DESARROLLADO EN LA SUBGERENCIA DE INFORMACiÓN GEOGRÁFICA DEL AGUA DE LA COMISiÓN NACIONAL DEL AGUA

INFORME ACADÉMICO POR SERVICIO SOCIAL QUE PARA OBTENER EL TITULO DE: LICENCIADO EN GEOGRAFíA PRESENTA :

YAZMÍN ARELI ORTEGA ALDAPE

'.0

SR<br>SER Se

.'1. DE **SESCOLARES** 

1 de Exámenes oreslonales

ASESOR: LIC. JAIME MORALES

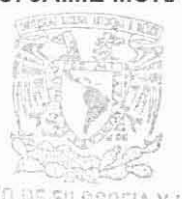

FACULTAD DE FILOSOFIA Y LETRAS<br>" COLEGIO DE GEOGRAFIA

CIUDAD UNIVERSITARIA 2010

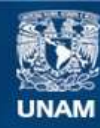

Universidad Nacional Autónoma de México

**UNAM – Dirección General de Bibliotecas Tesis Digitales Restricciones de uso**

### **DERECHOS RESERVADOS © PROHIBIDA SU REPRODUCCIÓN TOTAL O PARCIAL**

Todo el material contenido en esta tesis esta protegido por la Ley Federal del Derecho de Autor (LFDA) de los Estados Unidos Mexicanos (México).

**Biblioteca Central** 

Dirección General de Bibliotecas de la UNAM

El uso de imágenes, fragmentos de videos, y demás material que sea objeto de protección de los derechos de autor, será exclusivamente para fines educativos e informativos y deberá citar la fuente donde la obtuvo mencionando el autor o autores. Cualquier uso distinto como el lucro, reproducción, edición o modificación, será perseguido y sancionado por el respectivo titular de los Derechos de Autor.

#### UNIVERSIDAD NACIONAL AUTÓNOMA DE MÉXICO FACULTAD DE FILOSOFÍA Y LETRAS DIVISIÓN DE ESTUDIOS PROFESIONALES

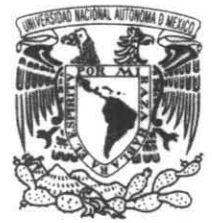

FORMA 3 APROBACIÓN DEL TRABAJO ESCRITO POR EL SÍNODO

VNIVER4DAD NACIONAL AVJ<sup>O</sup>N<sup>o</sup>MA DE **MEXICO** 

> EGRESADA: N° de cuenta: Generación: PRESENTE

ORTEGA ALDAPE YAZMÍN ARELI 301023614 2004-2008

Por este conducto tenemos a bien comunicar a Usted que, después de revisar el trabajo escrito de INFORME ACADÉMICO POR SERVICIO SOCIAL titulado "MÓDULO CARTOGRÁFICO DIGITAL ESCALA 1:50000 DE LA REPÚBUCA MEXICANA DESARROLLADO POR LA SUBGERENCIA DE INFORMACIÓN GEOGRÁFICA DEL AGUA DE LA COMISIÓN NACIONAL DEL AGUA"., para optar por el grado de LICENCIADA en GEOGRAFÍA, cada uno de los miembros del jurado emitió su dictamen aprobatorio considerando que dicho trabajo reúne los requisitos académicos necesarios para presentar el examen oral correspondiente.

#### ATENTAMENTE "POR MI RAZA HABLARÁ EL ESPÍRITU" Cd. Universitaria, D.F. a 13 de octubre de 2010.

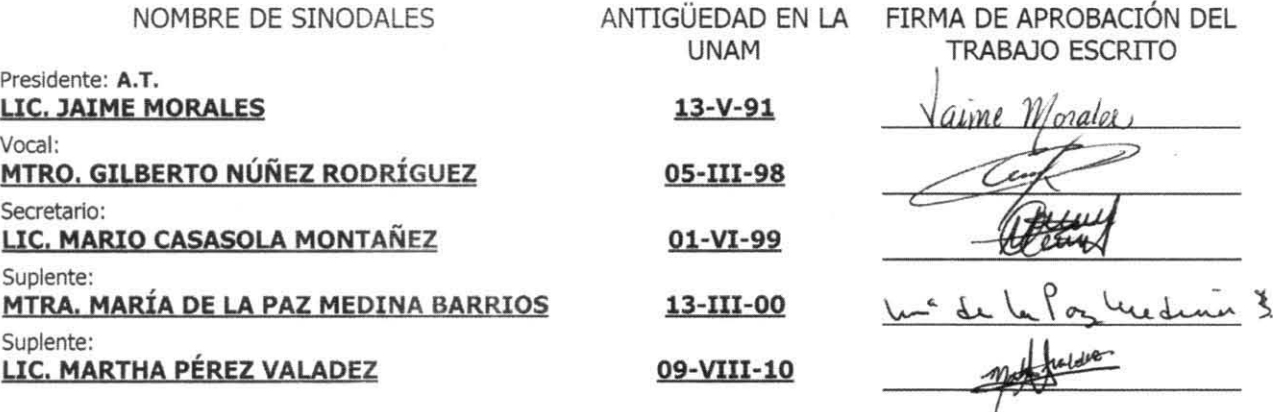

Va. Bo.

COORDINADORA DE LA CARRERA

Pakin Ching Day DRA. PATRICIA GÓMEZ REY

c.c.p. EI(La) Egresado(a) c.c.p. Coordinación de la Carrera c.c.p. Secretaría Académica de Servicios Escolares

### *AGRADECIMIENTOS*

A la Universidad Nacional Autónoma de México, mi *Alma* Marrer, por brindarme la oportunidad única de recibir una educación y formación universitaria, y porque en sus recintos logré construir ideas íntegras de progreso y desarrollo profesional y personal, pero sobre todo, de los alcances infinitos a través de los conocimientos aplicados de manera precisa y honesta.

A mi asesor Lic. Jaime Morales, por su apoyo, ideas, opiniones y consejos vertidos en este informe, los cuales constituyeron el principio y desarrollo del mismo, y por ampliar mi panorama en el sentido de desarrollo profesional.

A mis sinodales: Mtro. Gilberto Núñez Rodríguez, Lic. Mario Casasola Montañez, Mtra. María de la Paz Medina Barrios y Lic. Marrha Pérez Valadez, por su disposición para revisar este rrabajo, y por las valiosas sugerencias y correcciones realizadas a fin de mejorarlo. Sus aportaciones son parte fundamental de este documento.

A los profesores del Colegio de Geografía, por su admirable labor de difundir el conocimiento geográfico y de quienes recibi innumerables enseñanzas.

A la Comisión Nacional del Agua, por haber sido la plataforma de este informe académico. Ingresar a esta institución me da la oportunidad ahora de agradecer infinitamente a la Subgerencia de Información Geográfica del Agua y a sus integrantes: Ing. Gaspar Monterrosa, Geóg. Alejandro Díaz Ponce, Esthela Garcia Alareón, Ing. Carlos Montaña, Ing. Francisco Castillo, Ing. Julio Martinez y María Elena Lagos. Comparto con ustedes este logro, por su empeño y labor en el proyecto, y porque durante la prestación del servicio social me manifestaron y brindaron todo el apoyo y ayuda posibles.

A mis amigos, los cuales han sido muy importantes en cada una de mis etapas, por su confianza y amistad. En particular a mis amigos de generación, que se convirtieron en mis hermanos, por el riempo y las experiencias compartidas durante la carrera.

#### *Mención especial*

*Este infarme Tepresenw La conclusión de* una *etapa y* no *hubiera sido posible sin el amor, comprensión, educación y lucha* constante *de* mi *madre a lo largo* no *sólo de la carrera universiwria, sino de* roda mi *vida académica.* Es un *logro que* comparto *contigo mamá POT los* innumerables *momentos que* te *convertiste en* mi *eqlúpo* de *trabajo, y por Las* eternas *palabras de aliento* )' *fOTwleza en cada paso que daba. Asimismo agradezco este logro a* mi *padre par la enseñanza de valores* como *la firmeza,* In constancia, *la eficiencia y la superación en* uno mismo. A *mis hermanas, Leda* )' *2m;, POT* su *incondicional apO)'o durante la carrera,* usredes ¡onnan una *Pieza fundamental de este logm y de mi vida.* A *mis abuelitos,* de quienes *he recibido valiosas enseñanzas* )' d *mayor de los apoyos.* 

A *Daniel Pedraza* ("Ojitos"), por tu constante motivación y ayuda en el avance de este informe, sin tu ayuda no *hubiera sido posible la conclusión* del *mismo. Gracias por* rus *enseñanzas* en *la escueln de la vida,* donde obrener *buenas notas exige* el *doble de volunwd, constancia y fortaleza,* )' donde *deseo atrrobar* con *honares a* tu lado.

A la *familia Pedraza Michua* por su apoyo durante este tiempo, y por el afecto y amabilidad que me han *brindado, en verdad* les *estaré* eremamente *agradecida,* 

Las palabras me son insuficientes para agradecer a todos los que directa o indirectamente participaron en este *informe, pero saben que CtwlquieT palnbra* es *sincera)' de corazón.* 

## íNDICE

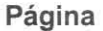

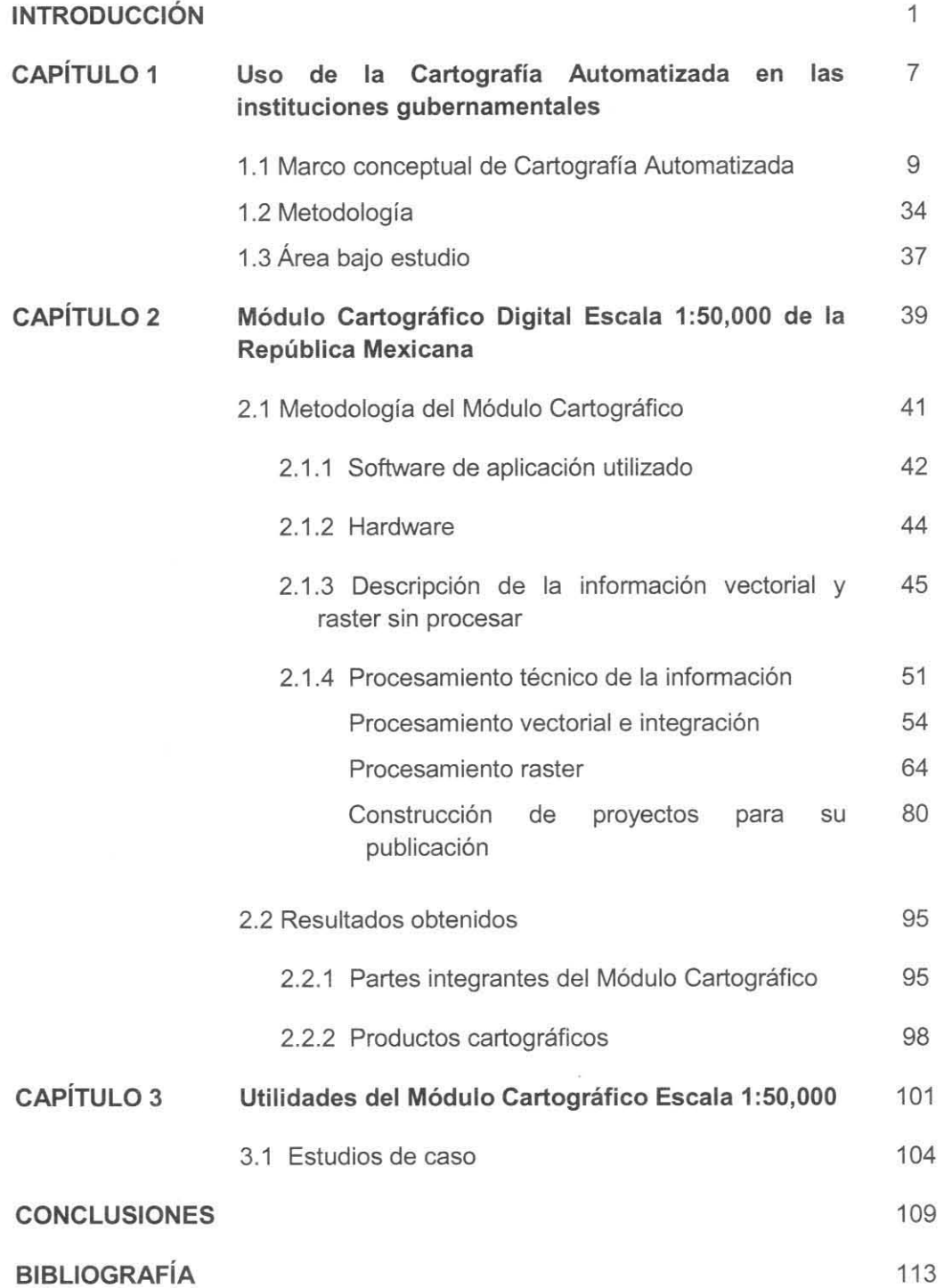

## INTRODUCCIÓN

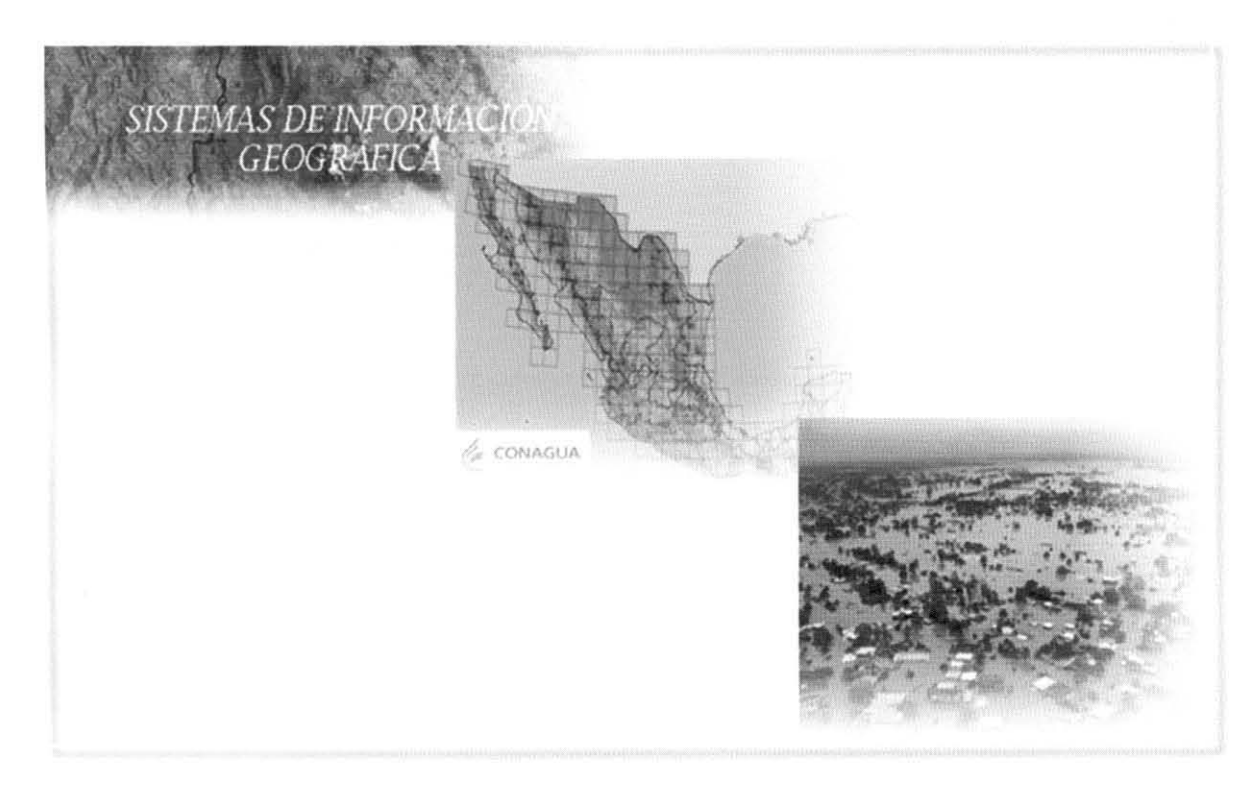

Figura 1. Herramientas, insumas y objetivos del proyecto .

La situación del agua en México se ha caracterizado por la importancia y trascendencia que representa para la población en general, no obstante, la importancia real otorgada por esta, ha favorecido la escasez y desabastecimiento del recurso en algunas regiones. A pesar del lugar privilegiado de nuestro país respecto a la riqueza de recursos naturales, es una nación que padece seriamente de este problema, agravado por conflictos sociales derivados del mismo. Esto remite al tema de la disponibilidad del agua, manejado propiamente por la Comisión Nacional del Agua (CONAGUA), y definitivamente las cifras mostradas en cualquiera de sus compendios de Estadísticas del Agua, indican una sobreexplotación y mal uso del recurso hídrico.

Por otra parte, se presentan lluvias extraordinarias que provocan en el pais situaciones de desastre, evidenciadas por inundaciones de diversas magnitudes generadas a partir de la frecuencia o intensidad de estos fenómenos, lo cual a su vez ocasiona pérdidas humanas y económicas entre los pobladores de las localidades afectadas. Con el paso de los años esta situación parece empeorar y por tanto, puede representar mayores pérdidas. En este sentido, la CONAGUA ha estado presente en dichos eventos a través de las labores en las áreas internas respectivas, para hacer frente a cualquier escenario de desastre.

Los planes o programas diseñados para contrarrestar estas situaciones han requerido y requerirán de la Cartografía como la herramienta más útil y valiosa en cualquiera de sus fases. Es así como ha comenzado la trascendencia del Módulo Cartográfico Escala 1 :50,000, desarrollado en la Subgerencia de Información Geográfica (SIGA) de la CONAGUA. Su valor ha estado en función de la importancia y apoyos que esta institución le ha concedido, ya que sin lugar a dudas, existe la absoluta necesidad de disponer de la información geográfica, la cual constituye el elemento imprescindible para realizar un análisis espacial sobre determinado hecho o fenómeno.

Una de las instituciones que se ha preocupado por el uso y aplicación de los Sistemas de Información Geográfica (SIG), es la CONAGUA, y en particular, la SIGA, quien gracias a esto, se ha orientado hacia el manejo de la información geográfica de una manera más práctica y precisa. Esta forma de trabajo está sustentada en el tipo de actividades que le han sido encomendadas a la Subgerencia, las cuales exigen el uso de herramientas tecnológicas más potentes, y a su vez, obligan a diseñar estrategias más eficaces para realizar dichas actividades, y sobre todo, a la capacitación adecuada del personal que las utiliza, para posteriormente, hacer que este conocimiento sea difundido entre los usuarios .

•

•

•

•

Los cambios en los requerimientos de negocios y avances en la tecnología están modificando muchas de las perspectivas de la economía mundial (sectores económicos) con respecto a los Sistemas de Información Geográfica. De ser visto como una aplicación muy específica o puntual, los SIG se están convirtiendo en un requerimiento y componente estratégico en la infraestructura tecnológica de las empresas de servicios. Esto se debe en buena medida al potencial de análisis y de presentación de información, lo que beneficia la pronta evaluación y acción por parte del personal responsable en la toma de decisiones de las áreas respectivas.

**El** desarrollo y posterior publicación del Módulo Cartográfico Escala 1 :50,000 de la República Mexicana está encaminado primordialmente a diversos trabajos de Cartografía automatizada y SIG, desarrollados por geógrafos o por profesionales de ciencias afines. Un ejemplo claro es la demanda de este tipo de información por parte de ingenieros geólogos, geofísicos o topógrafos , quienes evidentemente hacen uso constante de datos geográficos y del conocimiento de técnicas para su procesamiento. Incluso profesionales de carreras como ingeniería en sistemas computacionales, al parecer sin alguna relación con la Geografía, deben contar con una base de conocimientos geográficos, útiles para la comprensión de cualquier representación espacial publicada o por publicar.

En función de lo anterior, este informe tiene el propósito de brindar información útil tanto a la comunidad de geógrafos, como de cualquier otra profesión que lo requiera para sus estudios o proyectos. Aunado a este propósito, el informe pretende transmitir un conocimiento aplicado a la solución de problemas diversos a través de mapas, ya que en toda dificultad resultará de gran importancia y utilidad poseer un documento cartográfico que materialice a una escala manejable el lugar de interés. Es por eso que la difusión del proyecto es de gran relevancia respecto al ámbito profesional y académico.

Con relación a la utilidad dentro del campo geográfico, este informe funcionará como un respaldo para aquellos geógrafos que se encuentren en vías de desarrollar un sistema de información geográfica, ya que les proporciona elementos clave en el planteamiento, desarrollo y resultados obtenidos de un sistema. Por otro lado, también puede funcionar como una guía en la descripción de metodologías utilizadas en estudios geográficos donde el soporte tecnológico tenga una influencia preponderante. En otras palabras, es un informe que constituye una herramienta útil para desarrollar metodologías que sustenten proyectos cartográficos haciendo uso de los SIG.

Respecto a lo anterior, es necesario aclarar que la calidad y exactitud de los resultados alcanzados con una herramienta como los Sistemas de Información Geográfica, está en función no sólo de la herramienta, sino del planteamiento correcto del problema y por consiguiente del uso adecuado y del conocimiento o dominio del tema por parte del usuario, es esto último lo que determina su funcionalidad.

El objetivo general del proyecto Módulo Cartográfico Escala 1:50,000 de la República Mexicana consiste en analizar, estructurar, procesar y representar los datos geográficos, como parte de un desarrollo técnico-cartográfico orientado al manejo de la información digital escala 1:50,000 del acervo cartográfico de la Subgerencia de Información Geográfica del Agua. Esto ha traído como resultado la creación de proyectos con el software de aplicación ArcGIS (Arclnfo) para representar y publicar gráficamente la información. Asimismo, el análisis de dichos procesos propiciará el diseño de metodologías para la integración de una base de datos a escala 1 :50,000 y ortofotos escala 1 :20,000 que se publicarán en Internet y en la Intranet de la Comisión.

Como objetivos particulares se encuentran los siguientes:

1) Precisar el análisis del soporte teórico-metodológico manejado para estructurar e integrar la base de datos espacial que fundamenta el Módulo Cartográfico Escala 1 :50,000.

2) Resaltar las funcionalidades del software de aplicación y del hardware utilizados en el Módulo, ya que resulta óptimo hacer uso de una herramienta adecuada para procesar un mundo de información como son los datos vectoriales y raster manejados en este proyecto.

3) Describir de manera precisa las partes que han conformado el Módulo Cartográfico, a efecto de hacer un reconocimiento de la estructura completa del mismo. Para esto será necesario describir y analizar los procesos que se llevaron a cabo en la integración de cartas topográficas escala 1:50,000, modelos digitales de elevación (MDE), mosaicos de ortofotos digitales escala 1 :20,000 y la unión de información tipo vectorial en cuadrantes de grado por grado de arco.

4) Analizar la metodología aplicada al proyecto respecto al diseño y estructura en cada una de sus etapas. Esto favorecerá sin duda, decisiones futuras sobre la implementación de metodologías para desarrollar bases de datos espaciales con su correspondiente representación geográfica.

# CAPÍTULO 1. Uso de la Cartografía Automatizada en las instituciones gubernamentales

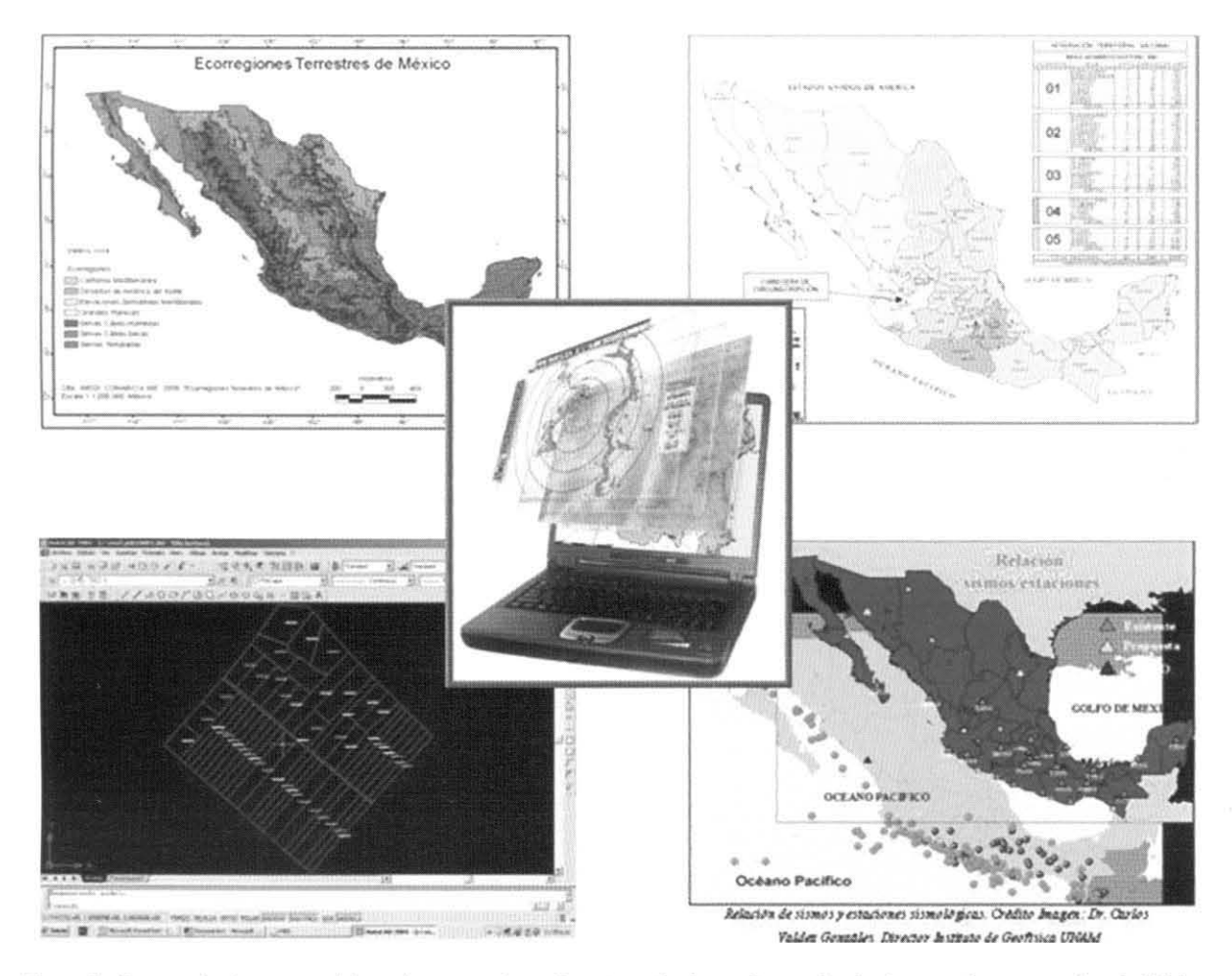

Figura 2. Compuesto de mapas elaborados con cartografía automatizada en algunas instituciones gubernamentales de México .

### **1.1 Marco conceptual de Cartografía Automatizada**

Debido a la trascendencia que ha marcado la Cartografía Automatizada en las instituciones gubernamentales, ya una significativa cantidad de proyectos emprendidos con base en esta tecnología, conviene realizar un análisis de su historia en algunas instituciones, o dicho de otra manera, un análisis general de esta alternativa tecnológica, que ha derivado en su desarrollo hacia los Sistemas de Información Geográfica, con la finalidad de poner en marcha diversos proyectos, estudios e investigaciones. De esta manera, será posible resaltar la evolución de la Cartografía Automatizada y destacar sus aplicaciones en el campo geográfico.

Considerar a la Cartografía Automatizada como parte del desarrollo de los SIG a efecto de analizar de manera general su historia en las instituciones gubernamentales en México, tiene su fundamento en el hecho de que la primera ha marcado su avance y evolución conforme al desarrollo de los SIG. No obstante, cabe resaltar la diferencia entre ambos conceptos: la Cartografía Automatizada es el método mediante el cual se elaboran mapas y cartas, utilizando diversas herramientas interactivas con el fin de facilitar el dominio de grandes cantidades de información geográfica; por su parte, un SIG se refiere a la asociación de elementos para manejar datos geográficos diversos de manera automatizada.

Cerca del 80% de la información tratada por instituciones públicas, como CONABIO (Comisión Nacional de Biodiversidad), CONAFOR (Comisión Nacional Forestal), SEMAR (Secretaría de Marina), CONAGUA, entre otras, tienen en alguna medida relación con datos espaciales, lo que demuestra que la toma de decisiones depende en gran parte de la calidad, exactitud y actualidad de esta información espacial. Los SIG se han constituido durante los últimos 30 años en una de las más importantes herramientas de trabajo para investigadores, analistas, planificadores, etc., en las actividades que tiene como insumo el manejo de la información relacionada con diversos niveles de agregación espacial o territorial, lo cual está creando la necesidad de que usuarios de información espacial conozcan más acerca de esta tecnología.

Desde la mitad del siglo XX, la ciencia geográfica logra sobrepasar el enfoque descriptivo o histórico con el que por tradición se le había identificado, y busca nuevas opciones para llevar a cabo sus estudios; se ve influenciada, en una primera fase, por las técnicas cuantitativas, generándose así una actividad geográfica sustentada en metodologías apegadas al rigor del pensamiento científico. Esta disciplina hace referencia a la generación

 $\bullet$ 

•

de modelos, al espacio y a la dimensión temporal utilizando los últimos adelantos técnicos para el procesamiento de los datos. Y considera a las matemáticas aplicadas como una disciplina que da solución a problemas especificos del medio físico, de ordenamiento del territorio, de conservación de recursos y contribuye a la planeación.

**En** una segunda etapa, la cartografía y la información geográfica han sido fuertemente impactadas por el desarrollo de la informática y por el entorno digital consecuente. La revolución tecnológica que dio paso a la era de la computación, trajo consigo la rápida evolución de la informática. Con ello se lograron reducir los tiempos para procesar, archivar y recuperar grandes volúmenes de datos, la posibilidad de ejecutar una amplia gama de combinaciones en el manejo de diversas variables, así como el estudio y manipulación de situaciones hipotéticas que, sin el uso de las computadoras, serían muy difíciles de efectuar.

Así, gradualmente, en las últimas décadas del siglo pasado, se comenzaron a utilizar las nuevas tecnologías para generar información geográfica. Entre estas tecnologías destacan la percepción remota, la fotogrametría digital, los sistemas de posicionamiento global (GPS) y los SIG. Con estos antecedentes, la generación de documentos cartográficos entró en un nuevo entorno de producción digital cuyo antecedente más cercano lo constituyó el establecimiento de sistemas de diseño asistido por computadora (CAD); también la toma de imágenes de satélites por medio de sensores remotos y de sistemas de almacenamiento de datos, sentaron los fundamentos para el desarrollo de los actuales sistemas de producción.

**En** términos generales, es importante enfatizar que la evolución tecnológica ha permitido alcanzar mayores precisiones en la recolección de los datos, agilizar su captura y acelerar los procesos de ajuste y tratamiento de la información. **El** Instituto Nacional de Estadística y Geografía (INEGI) no ha permanecido al margen de estas transformaciones, por lo que en 1992 inició un largo y complejo proceso de modernización de la actividad geográfica, modificando sus procesos de producción tradicionales de cartografía básica y temática, relevándolos por procesos automatizados que han permitido esquemas maduros de producción cartográfica digital.

Clave en la consolidación de la modernización de la actividad geográfica institucional, fue también el inicio del Programa de Certificación de Derechos Ejidales y Titulación de Solares Urbanos (PROCEDE) que propició la adquisición de equipos de cómputo de vanguardia y la formación de centros de cartografía automatizada en Direcciones Regionales y Coordinaciones Estatales. Como consecuencia de los procesos anteriores, las nociones de bases de datos y de sistemas de información geográfica fueron extendiéndose modificando las concepciones paradigmáticas sobre la cartografía digital y los datos geográficos.

La tecnología en el mundo actual absorbe cada vez un mayor número de usuarios, razón por la cual aumenta la demanda de este servicio, y por ende, la necesidad de contar con una preparación adecuada en el conocimiento y manejo de procesos o métodos ligados a la tecnología. Dicha demanda concierne también a las empresas, quienes requieren tanto del servicio tecnológico como del personal capacitado para manejarlo, así pues, está claro que las empresas (tanto gubernamentales como privadas) deben estar a la par del desarrollo tecnológico, y el personal que contraten deberá contar con la capacidad necesaria para dominar el recurso.

Este fenómeno ha afectado a la ciencia en general, donde los diversos adelantos y aplicaciones se han basado de manera primordial en el desarrollo tecnológico. Dentro del ámbito científico es preciso resaltar el papel de estos adelantos tecnológicos, particularmente, en la Geografía, donde actualmente, la tecnología está representada con los Sistemas de Información Geográfica, que se han convertido en una herramienta de gran utilidad para la obtención de resultados certeros en la planeación o planificación (según sea el caso) de proyectos que planteen el mejoramiento físico o social de una región determinada.

En México varias instituciones participan en estos proyectos, aunque se requiere en la mayoría de los casos, dar el seguimiento adecuado a cada plan de trabajo, desde el planteamiento hasta la conclusión del mismo. En muchas ocasiones esas líneas de trabajo no se llevan a cabo de la manera mencionada, o en otras ocasiones, el tiempo de término se prolonga más de lo planeado, ya sea por cuestiones organizativas o administrativas. Por otro lado, las estrategias utilizadas para la capacitación del personal constituyen un aspecto importante en el desarrollo de cualquier proyecto, y por tal razón, pueden representar un obstáculo para un avance favorable.

En este sentido, la puesta en marcha del Módulo Cartográfico, facilita el uso de estos recursos sin requerir de un conocimiento elevado sobre conocimientos geográficos o cartográficos, basta con una noción clara de lo que se busca solucionar o representar y de términos básicos utilizados en el manejo de mapas interactivos, como es el caso de este módulo digital de información. Así pues, es evidente otro de los problemas que impulsó la realización de este proyecto: la escasez de conocimiento en el campo geográfico y cartográfico por parte de los usuarios.

•

..

•

•

El INEGI ha impulsado proyectos relacionados con el desarrollo de una cartografía automatizada para la República Mexicana, y como consecuencia se han presentado cambios que contribuyen al manejo y practicidad de la información a nivel nacional. Evidentemente, estos cambios han determinado la manera de intercambiar la información entre instituciones, tanto gubernamentales como privadas, y entre la CONAGUA y el INEGI existe formalmente dicha relación de intercambio desde 2004, lo cual ha fortalecido su comunicación constante.

Entre una de las áreas pertenecientes a la CONAGUA que mantienen esa comunicación, se encuentra la Subgerencia de Información Geográfica del Agua, que ha aprovechado los datos geográficos proporcionados por el INEGI para diversos proyectos asignados. Sin embargo, la falta de unificación en los datos, es decir, las diferencias de software manejado y formatos (principalmente), han constituido un problema en la comunicación, y por consiguiente, en la preparación y desarrollo de los proyectos. Estos problemas se refieren básicamente a errores en la interpretación de los datos. Por tanto, siempre existió una necesidad clara y urgente de unificar la información de intercambio entre instituciones, y de esta manera, evitar la propagación de los errores en el objetivo final e inmediato de un proyecto: la toma de decisiones.

Lo anterior es referente a las relaciones interinstitucionales que propiciaron el diseño y desarrollo de este proyecto, no obstante, el hecho de que la comunicación interna de las áreas en la CONAGUA se viera afectada por la misma falta de unificación de información, constituyó un elemento más para dar inicio a este ambicioso proyecto. Es asi como se puede afirmar que el factor principal en la realización del Módulo Cartográfico Digital Escala 1 :50,000 fue esa falta de unificación en la información geográfica procedente de las áreas internas de la CONAGUA. Un problema que refuerza la situación anterior es la falta de equipos computacionales adecuados , ya que resultan deficientes para el manejo de datos geográficos, y generan incompatibilidad al momento de su lectura.

Es importante resaltar que una de las labores de la Subgerencia es la de atender las solicitudes de los usuarios, que con frecuencia requieren información de tipo geográfica a diversas escalas y de diferentes estados de la República. Los datos que se solicitan y se entregan, contienen tanto la información gráfica como la tabular en formatos especificos, por lo que resulta necesario contar con los programas cartográficos adecuados para su lectura, procesamiento y utilización. Sin embargo, como consecuencia de la falta de unificación y de compatibilidad de la información, así como de ciertas diferencias entre programas, dentro de las áreas afines en la institución, se han presentado dificultades para el suministro de la información solicitada de manera frecuente en la Subgerencia.

Estas dificultades disminuyen cada vez más gracias al producto final del proyecto: la publicación en la Intranet de la CONAGUA del Módulo Cartográfico Digital Escala 1 :50,000 de la República Mexicana, que busca solucionar los requerimientos de consulta y de habilitación de datos geográficos de las áreas demandantes en la institución. Y por otro lado, la publicación en Internet, que tiene como propósito atender la demanda de información que se genera fuera de la institución, ya sea en otras instancias gubernamentales, privadas, instituciones académicas y de diversos niveles de educación u otros grupos de la población.

La historia de la cartografía automatizada ha evolucionado a la par del desarrollo de conceptos espaciales y de la tecnología SIG. Debido a esto, diversos autores de obras relacionadas con el tema, como Domínguez B. (2000) y Reyes M. (2003), refieren la evolución de la cartografía digital de manera análoga a la de los Sistemas de Información Geográfica, y estos últimos a su vez, tienen tras de sí una historia de tecnología y conceptos relacionados básicamente con Informática y Geografía. Por tal razón se hará referencia en primer lugar, a términos y conceptos técnicos que han sido aplicados de manera significativa en el campo geográfico, y que por la experiencia de este servicio social, resulta clara la necesidad de contar con el conocimiento básico de los mismos.

Invariablemente, estos términos y conceptos son parte medular del proyecto y de este informe, por ejemplo, conceptos como información vectorial y raster forman parte de la vida cotidiana de un profesional capacitado en el manejo de los SIG, y por la manera como se explotó la herramienta en este proyecto, resulta preciso exponer las definiciones concernientes al tema.

Cartografía.- Es la técnica para elaborar toda clase de mapas y cartas, en la cual se plasma total o parcialmente diversos accidentes o fenómenos de la superficie terrestre, representándose a una escala proporcional a su dimensión real, sobre un plano (INEGI, 2005). Algunos autores la han dividido en cartografía práctica y teórica, donde la primera se ocupa de la representación de los resultados conseguidos en los trabajos cartográficos, y la segunda de los procedimientos a seguir en la confección de mapas y la técnica de las proyecciones y de la representación cartográfica (Klein, 1972).

•

•

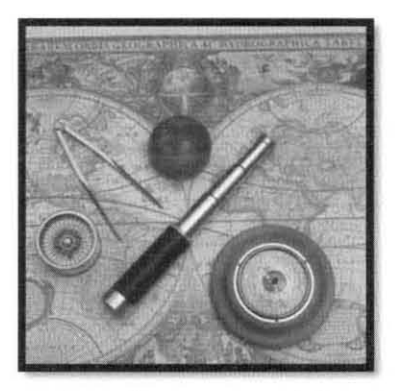

Figura 3. Instrumentos antiguos representativos de la Cartografia

Cartografía Automatizada.- Se refiere al método de elaboración de mapas y cartas de manera dínámica, multitemporal e interactiva, es decir, por medio de un ordenador y programas. Facilita el control de información voluminosa y compleja, encaminada a la aportación de resultados más efectivos. Por consiguiente se afirma que la Cartografía automatizada es el reflejo funcional de las necesidades de la Sociedad de la Información, al convertirse en una interfaz modélico-gráfica muy eficaz para la toma de decisiones dentro de las labores de gestión y planeación. Parte de sus ventajas son las siguientes: permite trabajo colectivo, se manipula cualquier tipo de edición, mayor rapidez, mayor precisión, posee diversos métodos de edición y distribución eficientes, almacenamiento compacto, evolución permanente, mantiene la calidad de arte. Respecto a sus desventajas, algunos procesos implican mucho tiempo, poca accesibilidad por los costos del software especializado, requiere de equipos costosos, la dependencia de equipos tecnológicos en ocasiones puede representar fallas graves. (Acevedo, 2009).

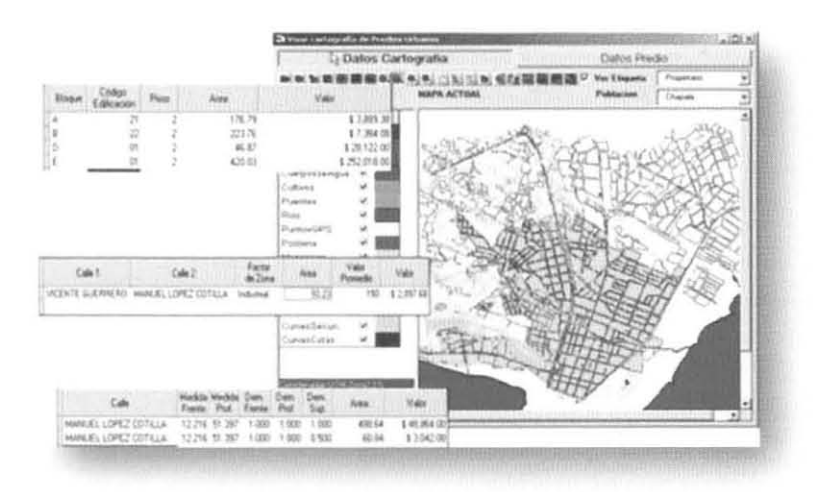

**Figura 4. Utilización de técnicas cartográficas en forma automatizada** 

Carta.- Documento cartográfico donde se representa una parte de la superficie terrestre, debe contener los datos de las coordenadas geográficas y de la proyección adoptada, así como información marginal. Generalmente un conjunto de cartas unidas representan el espacio geográfico encomendado, y se utilizan escalas medias, es decir, de 1 :50,000 hasta 1 :500,000 (Caire, 1993). En la actualidad existen dos tendencias cartográficas mundiales: la carta topográfica y la carta temática. La primera representa en forma detallada y exacta la superficie terrestre, en particular la altimetría (altitud del terreno representado mediante curvas de nivel), planimetría (correspondiente a los elementos humanos materiales y culturales como presas, vías férreas, traza urbana, sitios arqueológicos, etc.) y los accidentes observados en la superficie. Siendo el resultado de fotografías aéreas, imágenes de satélite y trabajo en campo, se dice que es una carta de localización precisa, detallada y exacta, donde cada elemento debe estar en posición, forma y dimensiones precisas, razón por la cual es considerada el mapa básico de los países. En México INEGI posee esta información a escala 1 :50,000 y de esta deriva la de 1 :250,000 con las que se realizan estudios de gran interés y utilidad.

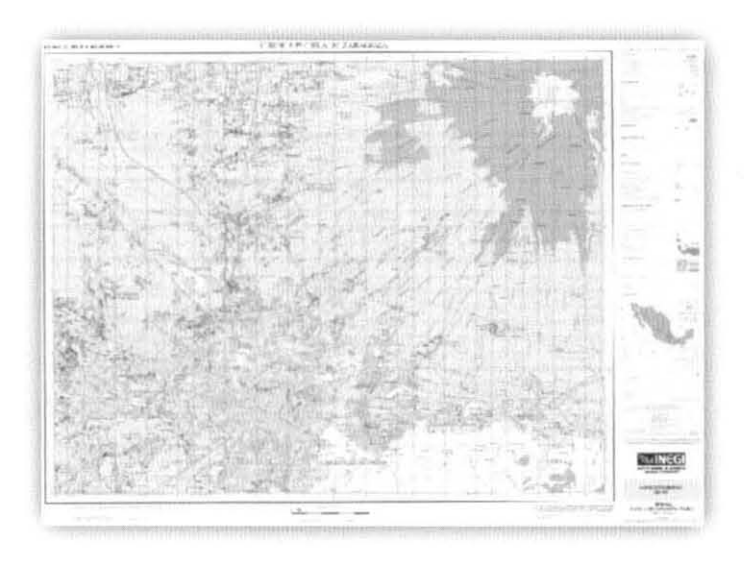

Figura 5. Carta topográfica E14A31 Heroica Puebla de Zaragoza

La carta temática se caracteriza por la representación de hechos o fenómenos concretos o abstractos, y cualitativos o cuantitativos en un espacio geográfico determinado, siguiendo ciertas reglas generales e innovando con la utilización de otros métodos cartográficos. De este modo, la carta temática se diversifica tanto por la enorme cantidad de temas a representar, como por las múltiples formas de caracterizar y describir la información. Se confeccionan sobre una carta base.

Mapa.- Representación de una parte o la totalidad de la superficie de la Tierra, realizada en una superficie plana y a una escala determinada. La operación para llevar a cabo la realización de mapas se resuelve mediante una proyección cartográfica, que contiene siempre una deformación de la superficie representada. Tradicionalmente, los mapas se clasifican en topográficos y temáticos, que se diferencian por sus objetivos y por los métodos empleados en su construcción. Sus elementos estás compuestos por simbología (lineal, puntual y areal), leyenda (explicación de los símbolos o rasgos de un mapa), orientación, título, marco, cuadrícula, canevá y notas marginales, esencialmente. Según Salitchev, el mapa geográfico es una representación reducida generalizada y matemáticamente determinada de la superficie terrestre sobre un plano en el cual se interpreta la distribución, el estado y los vinculos de los distintos fenómenos naturales y socioeconómicos seleccionados y caracterizados de acuerdo con la asignación concreta del mapa.

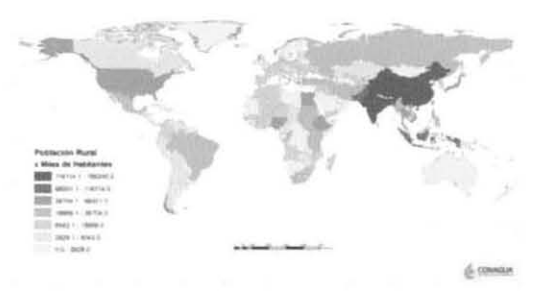

Figura 6. Mapa de población a nivel mundial

Escala.- Es una relación matemática entre las dimensiones del mapa, carta o plano y la superficie terrestre representada. Para la obtención de distancias o medidas en un documento cartográfico se utiliza la escala mediante la siguiente fórmula : E=D/d, donde E es la escala, D es la Distancia real y d es la distancia gráfica. Los tipos de escala existentes son: gráfica, numérica y unidad por unidad.

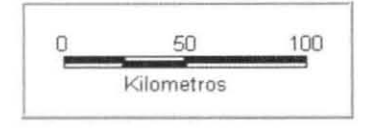

Figura 7. Ejemplo de escala gráfica

Sistema de coordenadas.- Para los SIG es el marco de referencia matemático en el cual se ubicarán los objetos geográficos. Existen dos tipos comunes: sistemas de coordenadas geográficas y sistema de coordenadas basados en proyecciones como las UTM. El primero es un método que describe la posición geográfica de un lugar u objeto en la superficie de la 16

•

•

•

•

•

Tierra, usando mediciones esféricas de latitud y longitud (ángulos en grados medidos desde el centro a un punto de la superficie).

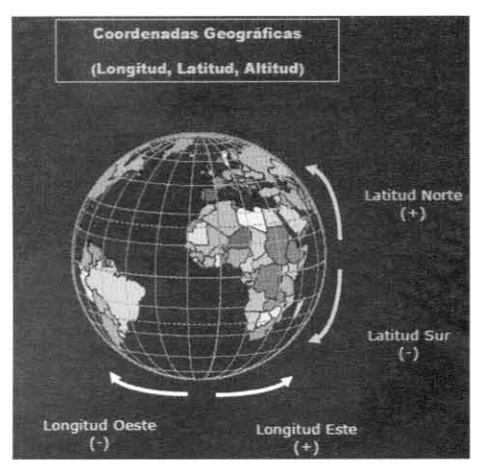

Figura 8. Coordenadas geográficas

Proyección cartográfica.- Método matemático de representación para trasladar la compleja geometria real de la superficie terrestre hacia un plano (Diaz, 2008), lo cual va a implicar algunas deformaciones. Los métodos de representación son numerosos, pero todos ellos se fundan en transformar las coordenadas geográficas latitud y longitud, en cartesianas (x, y), que determinan la posición de otro punto, homólogo del primero, sobre un mapa. Todos los puntos de la Tierra situados a lo largo de un meridiano o un paralelo, tendrán sus homólogos en el mapa, en los meridianos y paralelos de la proyección, y dichas líneas son conocidas en Cartografia como gradicula o canevá. (Salazar, 2002). De las distorsiones implicadas con determinado tipo de proyección se encuentran las siguientes: forma, área, distancia y dirección. De acuerdo al área geográfica y a los objetivos del mapa se han construido distintas proyecciones cartográficas, las cuales cubren una o más características, sin embargo, no existe la proyección correctiva de todos los tipos de distorsiones a la vez .

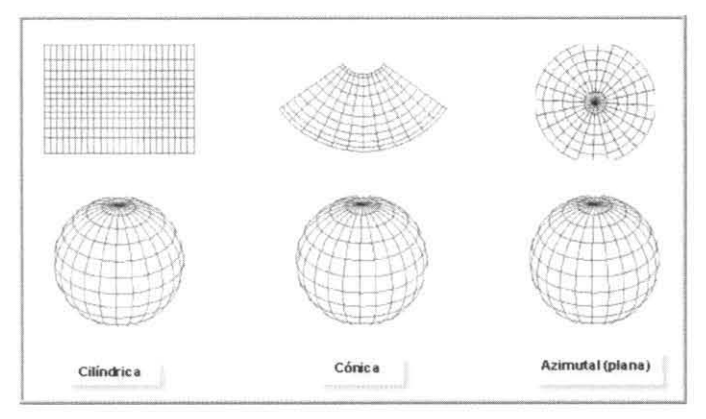

**Figura 9. Principales tipos de proyección** 

•

•

•

UTM.- Siglas correspondientes al significado Universal Transversa de Mercator. Es un sistema de coordenadas métrico internacional que cubre toda la Tierra; en términos geodésicos, es un cilindro tangente al elipsoide de referencia a lo largo de un meridiano origen. Tiene la ventaja de ser matemáticamente consistente y bien definida para la Tierra entera, por tal razón, con ella se puede, de manera excelente, proyectar a latitudes medias, aunque introduce distorsiones significativas en las regiones polares, para lo cual la solución es sustituir en latitudes de más de 80' por el Sistema Universal Polar. El sistema UTM divide a la Tierra en 60 zonas (denominadas Bandas Meridianas y controladas por un Meridiano Central) dirección norte-sur; cada zona es de 6 grados de longitud por 4 grados de latitud, y están numeradas consecutivamente, comenzando con la primera zona a los 180' de longitud oeste y precediendo hacia el este (Salazar N., 2002). El sistema de coordenadas UTM para la República Mexicana, está representado por las zonas con los meridianos centrales 87, 93, 99, 105, 111 y 117 grados al oeste de Greenwich. Los números de zona correspondientes son 16, 15, 14, 13, 12 y 11, respectivamente; mientras que para las latitudes se utilizan las letras D, E, F, G, H e 1. Los cuadriláteros obtenidos se han subdividido a su vez en 4 partes diferenciadas con las letras a, b, c, d, adquiriendo el valor de 3 grados de longitud por 2 grados de latitud. Finalmente, los cuadriláteros se subdividen en 72 partes, que son las cartas escala 1 :50 000, y cada una deberá medir 15 minutos de latitud por 20 minutos de longitud.

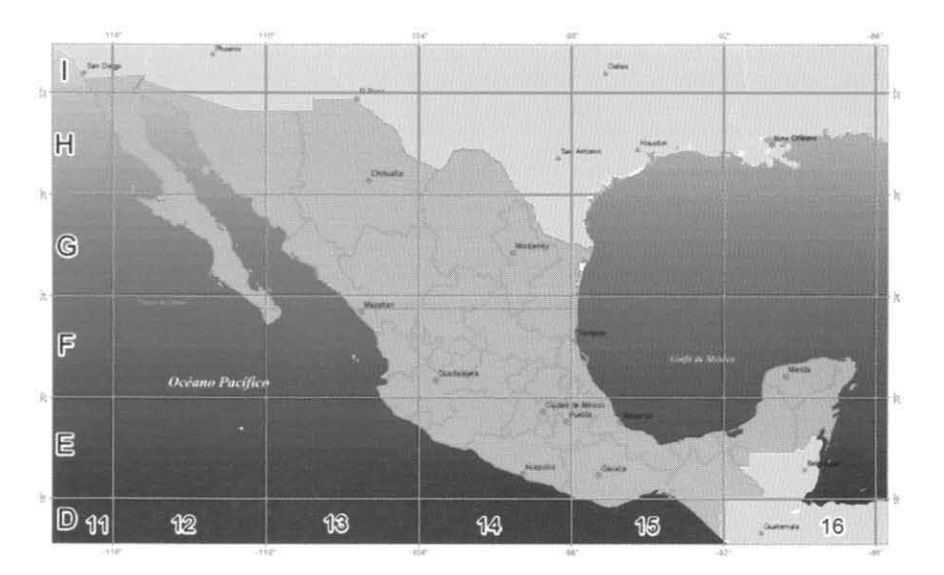

Figura 10. Zonas UTM para la República Mexicana

Datum.- Elipsoide de referencia y su posición respecto al centro de la Tierra, provee un esquema de referencia para medir lugares de la superficie terrestre, define el punto de origen y la orientación de latitud y longitud, así como el radio y la excentricidad del elipsoide. Los datums más comunes en Norteamérica son: NAD 1927 (North American Datum 1927) usa el esferoide Clarke 1866; NAD 1983 (North American Datum 1983) usa el esferoide GRS 1980 y; WGS 1984 (World Geodetic System 1984) usa el esferoide WGS 1984.

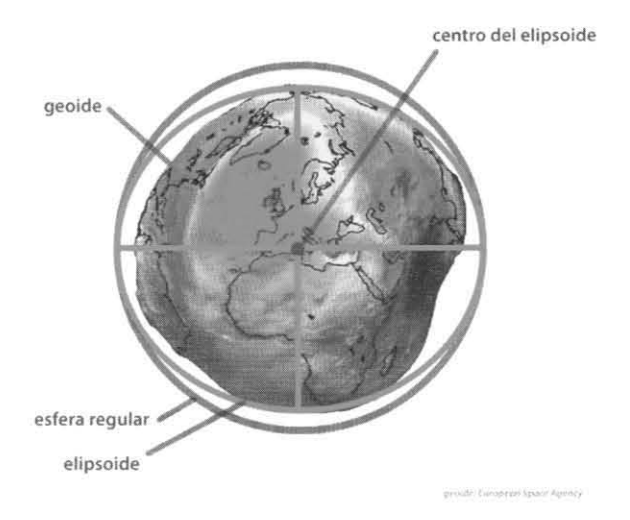

Figura 11 . Descripción gráfica del Datum

Base de datos.- Es una colección de archivos interrelacionados creados con un Sistema Manejador de Bases de datos (DBMS). **El** contenido de una base de datos engloba a la información concerniente (almacenadas en archivos) de una organización, empresa o institución, de tal manera que los datos estén disponibles para los usuarios. Una finalidad de la base de datos es eliminar la redundancia o al menos minimizarla. Los tres componentes principales de un sistema de base de datos son el hardware, el software DBMS y los datos a manejar, así como el personal encargado del manejo del sistema. Un DBMS es una colección de numerosas rutinas de software interrelacionadas, cada una de las cuales es responsable de una tarea específica. **El** objetivo primordial de un sistema manejador base de datos es proporcionar un contorno que sea a la vez conveniente y eficiente para ser utilizado al extraer, almacenar y manipular información. Por su parte, una base de datos SIG se ha definido como un conjunto de datos diseñados para actuar coordinada y lógicamente en la transformación y presentación de la información geográfica y sus atributos, con la finalidad de satisfacer múltiples propósitos.

•

•

•

•

| FID Shape   | $10-1$ | HOM OFF                    | HOM REG CODIGO CLASE CVE_CTA LATITUD |     |          |            | LONGITUD      |               | CONDICION SITUACION RES FIS CAT ADM CVE LOC |          |                |     |
|-------------|--------|----------------------------|--------------------------------------|-----|----------|------------|---------------|---------------|---------------------------------------------|----------|----------------|-----|
| 2293 Point  |        | 251 PASO LOS T             |                                      | 403 | 4 E14B47 | 190223.017 | 0964807.757   |               |                                             | o        |                |     |
| 2294 Point  |        | 252 PALO GACH              |                                      | 100 | E14B47   | 190148.550 | 0964838.126   | P             |                                             | $-1.0$   |                |     |
| 2295 Port   |        | 253 ZAPOTAL                |                                      | 100 | E14B47   | 190143 342 | 0964834.674   |               |                                             | $-1.0$   |                | 25  |
| 2296 Point  |        | 254 EJIDO LA PIN MAROMILLA |                                      | 100 | E14B47   | 190145.918 | 0964659.899   |               |                                             | $-1.0$   |                |     |
| 2297. Point |        | 255 PASO DEL M             |                                      | 403 | 4 E14B47 | 190013 953 | 0964648.517   |               |                                             | ũ        |                |     |
| 2298 Point  |        | 256 MATA NARA              |                                      | 100 | 1 E14B47 | 190014 222 | 0964552 403   | P.            |                                             | $-1$ O   |                | 39  |
| 2299 Point  |        | 257 PASO DEL M             |                                      | 305 | 3 E14B47 | 190256.912 | 0964506.368   |               |                                             | 01       |                |     |
| 2300 Point  |        |                            | 258 DEFENSA, LA EJDO LA DEF          | 100 | 1 E14B47 | 190107.930 | 0964732390    |               |                                             | $-1$ 0   |                |     |
| 2301 Point  |        | 259 CANADA AZ              |                                      | 100 | 1 E14B47 | 190028.102 | 0964930.118   | R             |                                             | $-1$ 0   |                |     |
| 2302 Pont   |        | 260 PROGRESO               |                                      | 100 | 1 E14B47 | 190004.213 | 0964947.590   | $\mathcal{D}$ |                                             |          | 0 <sub>0</sub> | 24  |
| 2303 Point  |        | 261 CERRO AZLIL            |                                      | 100 | 1 E14B47 | 190011.842 | 0964751.056   | $\mathcal{P}$ |                                             | $-10$    |                | 20  |
| 2304 Point  |        | 262 UNION, LA LA UNION DE  |                                      | 100 | T E14B47 | 190002.303 | 0964736 448   | -12           |                                             |          | 0 <sup>o</sup> | 69  |
| 2305 Point  |        | 263 PENA, LA               |                                      | 100 | 1 E14B47 | 190005.640 | 0964440.288   | $\mathcal{P}$ |                                             | $-10$    |                | 84  |
| 2306 Point  |        | 264 POZO DEL M             |                                      | 100 | 1 E14B47 | 190106.806 | 0964443.292   | <b>D</b>      |                                             | $-10$    |                | 55  |
| 2307 Point  |        | 265 LOMA DEL C. POCITOS AC |                                      | 100 | 1 E14B47 | 190057.391 | 0964412.514 P |               |                                             | $-1.0$   |                | 85  |
| 2308 Point  |        | 266 HERRADURA              |                                      | 100 | 1 E14B47 | 190039.956 | 0964337.573   | D             |                                             | $-10$    |                | 27  |
| 2309 Point  |        | 267 MATA ZOPE              |                                      | 100 | E14B47   | 190005.886 | 0964126 808   | ₽             |                                             |          | 0.0            | 41  |
| 2310 Point  |        | 268 EJDO BENTO             |                                      | 100 | 1 E14B47 | 190032.306 | 0964159 568   | o             |                                             | $-10$    |                | 124 |
| 2311 Point  |        | 269 MATA DE VA             |                                      | 100 | E14B47   | 190113-035 | 0964011.855   |               |                                             |          | 0.0            | 82  |
| 2312 Port   |        | 270 BARRABAS               |                                      | 403 | 4 E14B47 | 190111 490 | 0964142944    |               |                                             |          |                |     |
| 2313 Point  |        | 271 ESPINAL EL             |                                      | 100 | E14847   | 190105 340 | 0964257.127   |               |                                             | $-1$ $O$ |                |     |
| 2314 Port   |        | 272 CORRAL DE              |                                      | 100 | 1 E14B47 | 190123.967 | 0964315.231   |               |                                             | $-1$ $O$ |                | 92  |

Figura 12, Fragmento de la Base de datos correspondiente a la Toponimia de la Carta Topográfica 1 :50 000: Xalapa E14B27

Digitalización,- Es un proceso de conversión de información gráfica en papel a información digital, y se ha utilizado como uno de los principales medios para manejar los mapas en un software específico, Esto se realiza con el uso de tableros digitalizadores, que sirven para trazar (digitalizar) el mapa, y de manera automática se guardan los movimientos descritos en el tablero dentro de un archivo de dibujo determinado,

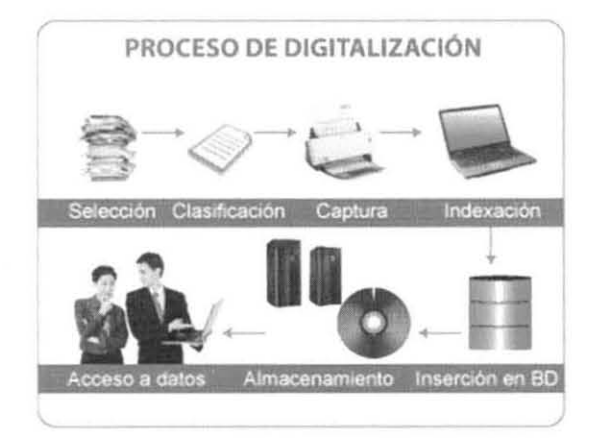

**Figura 13. Secuencia usual en la digitalización** 

Formato BIL.- Es un formato donde la organización de la imagen está definida por lineas en lugar de bandas, Este agiliza la lectura de sub-zonas dentro de la imagen y resulta muy habitual en las imágenes de satélite y aéreas,

Formato CAD,- Es un término genérico para designar archivos generados por programas de dibujo técnico, arquitectónico y de ingeniería. Los más conocidos son los formatos de los software AutoCad de Autodesk (DWG y DXF) y Microstation de Bentley, Por su parte, los programas de ArcGIS pueden leer directamente e importar a formato nativo distintas versiones de los formatos Cad,

Formato DXF.- Es un archivo de intercambio de dibujos de Cad creado para posibilitar la interoperabilidad entre los archivos DWG usados principalmente por el programa AutoCad. Es el archivo estándar para intercambio de datos en 2D. Casi todas las aplicaciones actuales, incluida el Word, pueden importar archivos DXF. Este es un archivo que contiene figuras geométricas simples (puntos, lineas, poligonos) y constituye un medio utilizado para transferir datos geométricos entre programas Cad.

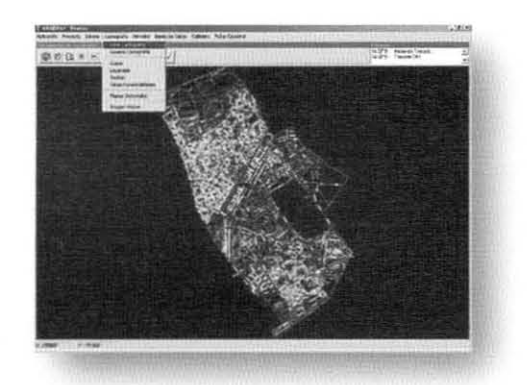

Figura 14. Ejemplo de archivo en formato DXF

Formato GRID.- Término anglosajón referido a la función de dividir un área de trabajo en cuadrículas o grillas, se constituye por la interpolación de datos originales, y está disponible en aplicaciones de diseño y representación gráfica.

Formato GIF.- Es un formato de intercambio de gráficos ("Graphics Interchange Format"). Creado por CompuServe en 1987 soportable en múltiples plataformas, está diseñado para reducir al máximo el tiempo de transferencia de archivos y utiliza compresión sin pérdida de información.

Formato IMG.- Es un formato utilizado por el software Erdas Imagine para el procesamiento y resguardo de datos geoespaciales raster. Permite al usuario preparar y presentar imágenes digitales para luego utilizarlas en aplicaciones de SIG o CAD. Estos archivos utilizan la estructura HFA (Hierarchical File Format), donde se almacena información importante acerca del sensor como: calibración, orientación, formato, número de bandas, etc., y con parámetros como compresión y sistema de coordenadas.

Formato MrSID.- Significa Multi-resolution Seamless Image Database, y es un estándar abierto de compresión de imágenes raster, desarrollado por Los Alamos National Laboratory. Permite mostrar archivos digitales de gran tamaño con un tiempo de carga mínimo y, predominantemente posee la característica del mosaico, la cual logra una alta compresión de

•

•

•

imágenes digitales con la pérdida mínima de detalle. Un mosaico es capaz de descomprimir sólo la porción de imagen solicitada por el usuario, extrayendo y entregando únicamente los bitplanes (representaciones de un subconjunto de la imagen, codificada de forma óptima para un grado de calidad y resolución determinado) necesarios para construir la vista requerida. Este formato permite la visualización y manipulación instantánea de imágenes, tanto en local como en red, sin sacrificar la calidad de la imagen.

Formato SHP.- Formato nativo para el nivel ArcGIS (ArcView) versión 2.0. Está conformado por un conjunto de archivos que muestran la geometría, la base de datos, la proyección cartográfica, los metadatos y los "links" de las tablas relacionadas. Se ha convertido en el formato más utilizado para la exportación de datos geográficos, aunque una desventaja de los shapefiles es que no almacenan información de topología.

Formato TIFF.- El término significa "Tagged Image File Format", y es un formato para almacenar imágenes, incluyendo fotografías. Su última actualización fue en 1992 y no ha sido actualizado desde entonces. Su desarrollo fue a la par con la tecnología, desarrollando imágenes en escala de grises ("grayscale"), luego a colores y hoy día, imágenes en alta definición de color. Contrario a las imágenes JPEG, el TIFF puede ser editado, re-grabado y hasta comprimido, sin perder calidad en la imagen. Es utilizado fundamentalmente en el manejo de ortofotos en SIG y programas con la posibilidad de manejar información espacial en imágenes raster.

Formato MXD.- También denominado "Map Documents", el MXD es el formato con el cual se almacenan los proyectos trabajados en ArcGIS. La información resguardada en estos archivos pueden ser: gradaciones de color o tonalidades de las capas, referencias a tablas externas de atributos, vistas de áreas específicas seleccionadas o modificadas por el usuario, distintos "Data Frames", mapas para impresión con los elementos cartográficos asignados por el usuario, entre otros.

Cobertura.- Conjunto de datos geográficos ligados a una base de datos donde es almacenada la información correspondiente a cada referencia geográfica individual y a la topología. Permite varios tipos de geometría como puntos, líneas y polígonos en una sola cobertura. Su uso es amplio en acciones básicas y complejas del software como la entrada de datos y geoprocesamiento, respectivamente.

Información vectorial.- Los datos tipo vectorial se refieren a la información representada por medio de puntos, lineas y polígonos, los cuales se almacenan con datos propios de coordenadas x, y. La ubicación de un punto puede describirse con el dato de una 22

.

lt

•

•

•

intersección x, y; las características lineales pueden almacenarse como un conjunto de puntos de coordenadas x, y; mientras que los polígonos se almacenan como un circuito cerrado de coordenadas (Tinoco G., 2004).

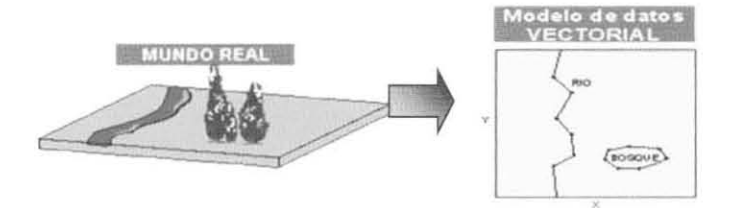

**Figura 15. Representación de datos vectoriales** 

Información raster.- Los tipo raster representan la información a través de celdas (retícula), lo cual permite asociar datos a una imagen, por esta razón los modelos raster hacen referencia a las imágenes satelitales, fotografías aéreas y ortofotos.

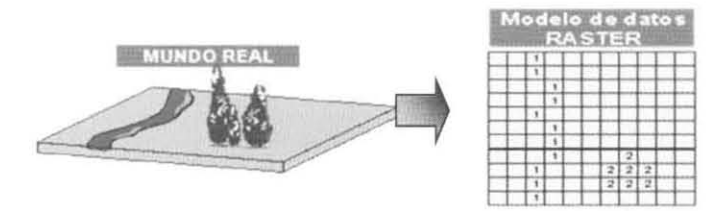

Figura 16. Representación de datos raster

Capas de información "Layers".- Es cualquier tipo de representación (vectorial o raster) que en la interfaz del software permitirá visualizar muchos aspectos geográficos en áreas distintas. Por este motivo, un "Iayer" representa una referencia a un archivo de la base de datos geográfica, que mediante esquemas, colores, figuras y símbolos muestra la información, e incluso es posible guardar simbologías específicas. Una capa representa la descomposición de la realidad por medio de atributos.

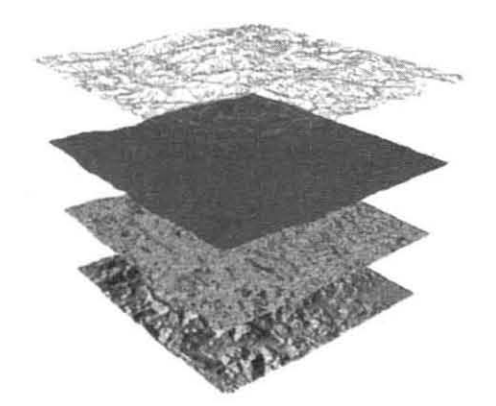

Figura 17. Sobreposición de capas de información

•

**D** 

Ortomosaico.- Es un ensamblaje sistemático de varias ortofotos individuales para formar la imagen fotográfica de una región mayor, tiene la apariencia de una gran fotografía y su precisión depende del método empleado en su construcción. Por ser la unión de varias ortofotos individuales, el resultado final posee las mismas características geométricas de una ortofoto. Resultan de gran utilidad en labores de planeación debido a la gran extensión abarcada en una sola imagen, por ejemplo, se han utilizado en estudios geológicos, control de inundaciones, proyectos agrícolas, etc.

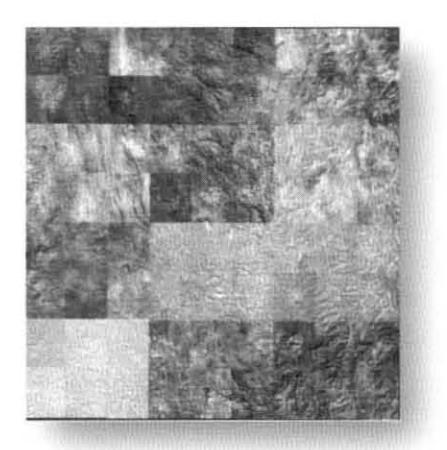

Figura 18. Unión de ortofotos digitales escala 1:20,000

Curvas de nivel.- Son las líneas de unión entre puntos con equivalencia altitudinal dentro de una representación cartográfica.

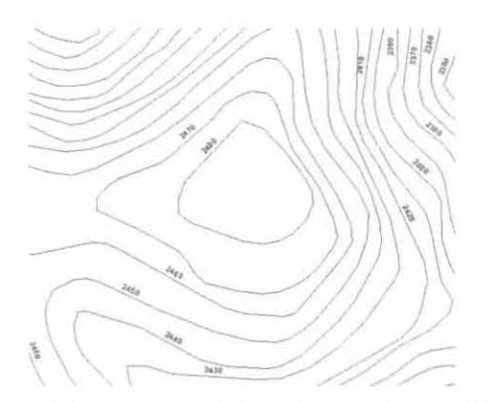

Figura 19. Curvas de nivel de un área de la carta f13b55

Modelo digital de elevación.- Estructura numérica de datos donde se ha representado la distribución espacial de una variable cuantitativa y continua, normalmente topográfica, es decir, considera normalmente los datos de altitud (distancia vertical entre un punto de la superficie terrestre y el nivel del mar) y coordenadas para su modelado en tres dimensiones. 24

**-.** 

•

•

•

Representando una porción de la realidad empírica, el modelo reproduce solamente algunas propiedades del objeto o sistema original, finalizando su representación por otro sistema de menor complejidad.

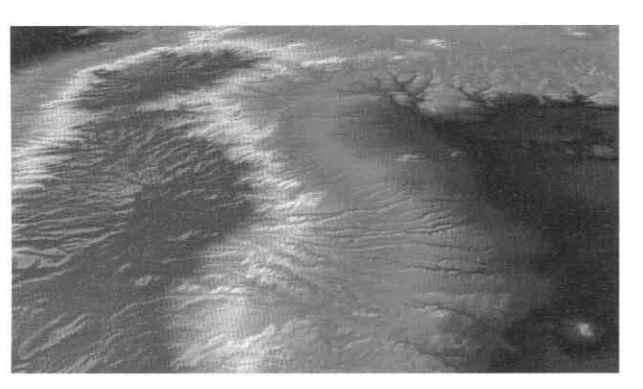

Figura 20. Ejemplo de un Modelo digital de elevación

Ortofoto.- Componente del proyecto cartográfico, es una fotografía aérea ortorectificada, es decir, donde se representa la proyección ortogonal del terreno y en la que se han eliminado las variaciones de la escala inherentes en toda fotografía aérea, las deformaciones causadas por la óptica de la cámara y los errores de desplazamiento aparente de los objetos debidos a la inclinación y al relieve. Esto se logra utilizando puntos de control con coordenadas conocidas y con el uso de instrumentos analíticos o digitales. Como parte de esta definición resalta la de Base, que en topografía refiere a una medida sumamente precisa tomada sobre el terreno, útil para las operaciones de triangulación. **El** uso de la ortofoto representa ventajas en la interpretación y toma de decisiones debido a la combinación cartográfica y fotográfica en un mismo documento, y por tal motivo se han empleado como sustitutos de planos y mapas. Incluso puede resultar más económico y rápido el proceso de elaboración de ortofotos considerando el trabajo de campo implicado en la construcción de algunos mapas.

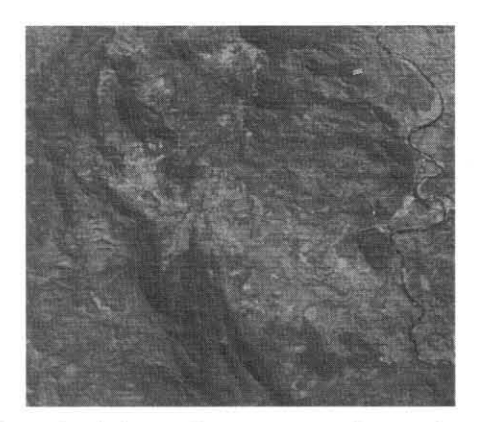

Figura 21. Fracción de la ortofoto correspondiente a la carta e14a76

•

Atributos.- Conjunto de caracteristicas no gráficas que describen y dan información detallada de cada elemento, sea este puntual, lineal o poligonal. Esta información se almacena en una base de datos a la que se accede para la consulta, búsqueda, análisis, etc., de la información geográfica representada (GIS Corporativo Gobierno Vasco, 2009).

| FID | Shape      | FHODE |    | THODE_  LPOLY_  RPOLY_ |    | LENGTH     | HL. | HL ID | <b>CLAVE</b> | <b>DESCRIBE</b>                              |  |
|-----|------------|-------|----|------------------------|----|------------|-----|-------|--------------|----------------------------------------------|--|
|     | Polyline   |       |    |                        |    | 137.192055 |     |       |              | 2074 HL_3271 CORRIENTE DE AGUA: Intermitente |  |
|     | Polytine   | 16    |    |                        | α  | 328.040434 |     |       |              | 2236 HL 3271 CORRIENTE DE AGUA: Intermitente |  |
|     | 2 Polyline |       |    |                        |    | 71.449283  | 31  |       |              | 2073 HL 3271 CORRIENTE DE AGUA: Intermitente |  |
|     | 3 Polyline | 20    |    |                        |    | 74.215901  | 4.  |       |              | 2075 HL 3271 CORRIENTE DE AGUA: Intermitente |  |
|     | 4 Polyline | 15    | 23 |                        |    | 73.109507  |     |       |              | 2066 HL 3271 CORRIENTE DE AGUA: Intermitente |  |
|     | 5 Polyline | 36    | 14 |                        |    | 142.928233 | 6   |       |              | 2069 HL 3271 CORRIENTE DE AGUA: Intermitente |  |
|     | 6 Polyline | 37    | 32 |                        | Ū. | 120.227798 |     |       |              | 2366 HL 3272 CORRIENTE DE AGUA: Perenne      |  |

**Figura 22. Atributos de una capa de información vectorial** 

Toponimia.- Estudio de los nombres de lugar que componen un mapa (sierras, valles, caserios, ciudades, rios, etc.) de una región o pais. Su análisis ofrece indicaciones valiosas al proporcionar un conocimiento más detallado de los hechos fisicos o humanos, actuales o pasados, contenidos en un mapa.

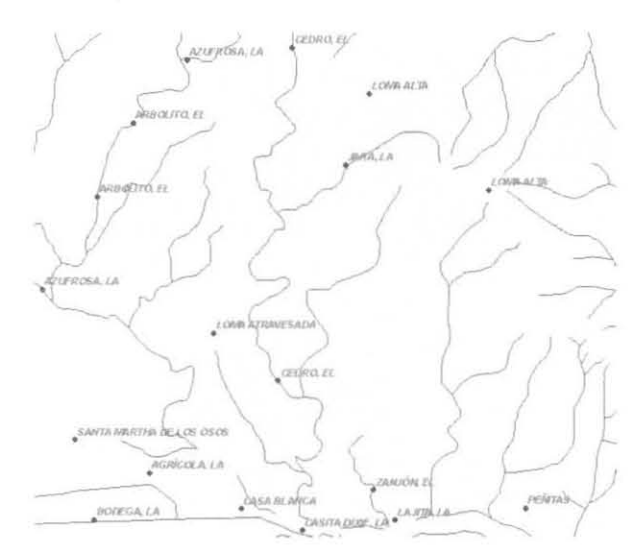

Figura 23. Toponimia de un área de la carta h14c53

Topologia.- Se refiere a la asociación de bases de datos temáticas junto con la descripción espacial precisa de objetos geográficos y las relaciones entre ellos, y es precisamente la topologia lo que diferencia a un SIG de otros sistemas informáticos de gestión de información. Estas asociaciones que para el ser humano pueden ser obvias a simple vista, el software las debe manejar mediante un lenguaje y reglas de geometria matemática. (Tinoco G., 2004). También se le ha definido como una representación abstracta (generalizada) de los elementos geográficos presentes, donde se privilegian las relaciones de los elementos 26

INFORME ACADÉMICO POR SERVICIO SOCIAL *INFORME ACADÉMICA A LO APELI ORTEGA ALDAPE* 

•

•

•

entre sí, más que sus formas. Así por ejemplo, un área o polígono es definida por los arcos que lo componen, sin importar la forma específica adquirida por el polígono, y por su parte, un arco es definido en función de los nodos que marcan su inicio. (Malpartida A. , 2002). Existen tres tipos de topología: nodo, red y polígono. La primera se refiere a la interrelación de los objetos puntuales ; la segunda define la interconexión de vinculos (líneas), los cuales pueden conectar nodos entre si; y la tercera representa la interrelación de áreas delimitadas, donde un único vinculo puede definir un contorno común de dos áreas adyacentes .

Análisis geoespacial.- Define la actividad posterior a la ejecución de los procesos mencionados en la metodología, y se refiere al estudio o razonamiento que se hace sobre un área específica a partir de elementos geográficos como la localización y aquellos generados por el hombre o de manera gradual a través del tiempo. Su alcance debe ser la predicción y prevención de efectos, consecuencia de un hecho o fenómeno, sobre los elementos de un espacio geográfico. Este análisis se apoya en tecnologias como los Sistemas de Información Geográfica, con lo cual el análisis resulta más detallado y con la posibilidad de observar los hechos o fenómenos desde distintos puntos de vista, incluso con un análisis espacial es posible extraer o crear información nueva acerca de un conjunto de elementos geográficos (ver Figura 24). Respecto al concepto de Análisis geográfico este refiere a la identificación y revisión de las condiciones y fenómenos de un espacio en una ubicación geográfica especifica, con el fin de predecir y prever efectos sobre los elementos del mismo en una etapa posterior por algún suceso fisico o social.

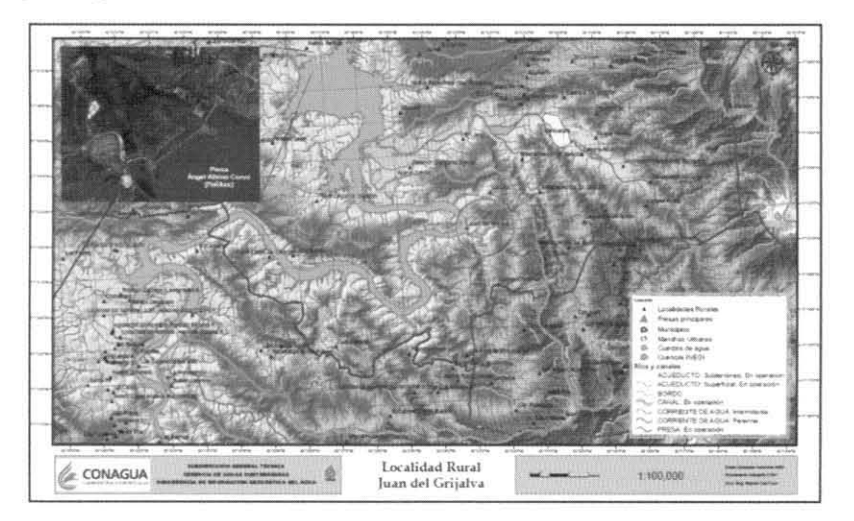

**Figura 24 . Mapa de la Localidad Rural Juan de Grijalva como instrumento de análisis.** 

Software (de aplicación SIG).- De acuerdo al IEEE (Instituto de Ingenieros, Electricistas y Electrónicos), Software es el conjunto de programas de cómputo, procedimientos, reglas,

•

•

documentación y datos asociados que forman parte de las operaciones de un sistema de computación. Dentro de estos se encuentran los software de aplicación (permiten al usuario realizar tareas específicas personales, empresariales o científicas) y comprenden a su vez programas como ArcGIS y Erdas, que proveen las funciones y herramientas necesarias para almacenar, analizar, procesar, generar y mostrar información. Los componentes principales de un software de aplicación como el programa ArcGIS son: Sistema de manejo de base de datos; herramientas para captura y manejo de información geográfica; herramientas para soporte de consultas, análisis y visualización de datos geográficos y; una interfaz gráfica de usuarios (IGU) para el fácil acceso a las herramientas.

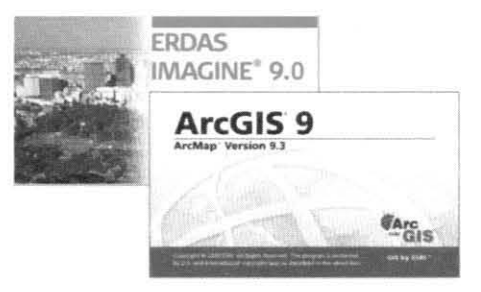

Figura 25. Ejemplos de software cartográfico

Hardware.- Componentes físicos y equipos periféricos de una computadora (Diccionario SIG, CONAGUA, 2008). Bajo este esquema, los SIG funcionan en un amplio rango de tipos de computadoras desde equipos centralizados hasta configuraciones individuales o de red (Tinoco G., 2004). Dos factores fundamentales al tratar este término es la velocidad de los microprocesadores y la capacidad de almacenamiento de los dispositivos (Gould M., 2000).

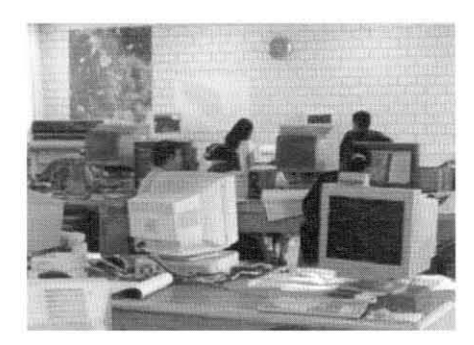

Figura 26. Componentes físicos en un laboratorio de SIGs

Intranet.- Es una red de computadoras de área local privada empresarial o educativa que proporciona herramientas de Internet, las cuales tienen como función principal proveer aplicaciones de captura, reportes, consultas, etc. , con el fin de auxiliar la producción de dichos grupos de trabajo, y es un importante medio de difusión de información interna.

28

..

..

•

..

•

Resolución espacial.- Es una relación entre el tamaño de la celda o píxel y el tamaño en la realidad. Técnicamente, la resolución se define como el número de píxeles en una pulgada linear (píxeles por pulgada o ppi). Por consiguiente, la resolución de imagen indicará el detalle de la misma, y entre más píxeles por pulgada contenga una imagen, mayor será su resolución. Bajo esta premisa se resalta lo siguiente: a mayor resolución, menor área de cubrimiento del píxel, ya menor resolución, mayor espacio abarcado .

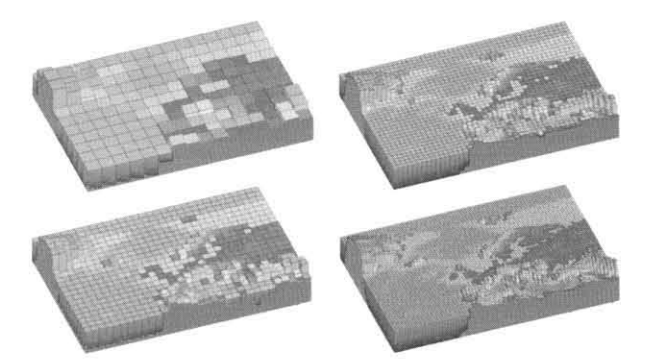

**Figura 27. Imagen representada con distinto valor de resolución espacial** 

Geoprocesos.- Son tareas que se realizan dentro de los Sistemas de Información Geográfica para transformar alguna de las características originales de los datos geográficos. (Díaz Alejandro, 2007). Por otro lado, el geoprocesamiento se refiere a la manipulación y análisis de la información con referencia geográfica (Diccionario SIG, CONAGUA, 2008).

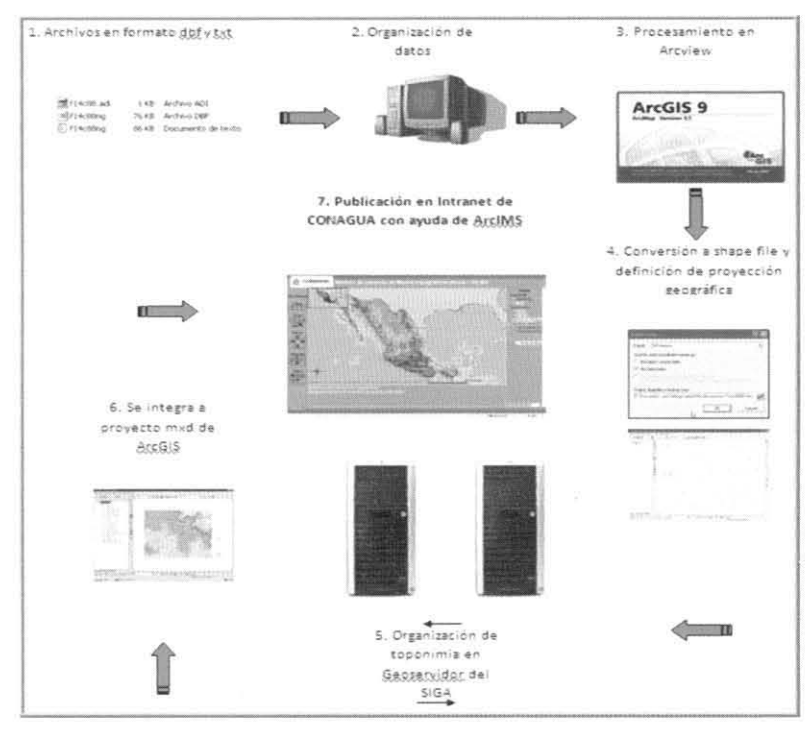

**Figura 28. Geoproceso del tratamiento vectorial para el Módulo Cartográfico** 

•

Georreferenciación.- Es un neologismo que define el posicionamiento o localización de un objeto espacial, representado mediante punto, linea, área, volumen, en un sistema de coordenadas y datum determinado, y es un proceso empleado frecuentemente en los SIG. Posee una definición tecno científica aplicada a la existencia de las cosas en un espacio físico mediante el establecimiento de relaciones entre las imágenes de raster y vector sobre una proyección geográfica o sistema de coordenadas, por ello la georeferenciación se convierte en central para los modelados de datos realizados por los SIG.

Proyectar.- Se refiere a la acción de asignarle a un mapa o carta en digital la proyección adecuada mediante un proceso específico, lo cual se realiza en función de la ubicación precisa en el globo terráqueo del área por representar y los objetivos de dicho documento cartográfico.

Reproyectar.- Término utilizado para la acción de cambiar la proyección cartográfica a un mapa o carta en digital, con un dato previo de proyección.

Sistema de Información Geográfica.- Conjunto de herramientas y métodos diseñados para actuar coordinada y lógicamente en el manejo de datos geográficos diversos (espacialmente referenciados) y su modelización. Su funcionalidad se basa en la captura, almacenaje, manipulación, análisis, transformación y presentación de la información geográfica y de sus atributos, con el fin de satisfacer propósitos relacionados con el análisis geoespacial, lo cual a su vez tiene relación con temas de planificación y gestión del territorio. De acuerdo con lo anterior, los SIG son una tecnología surgida de la necesidad de disponer rápidamente de información para resolver problemas y contestar a preguntas de naturaleza geográfica. En este sentido, la importancia de los SIG radica en las diversas soluciones para problemas donde se requiere acceso a varios tipos de información geográfica o de distribución espacial. Sólo la tecnología SIG permite almacenar y manipular información usando geografía porque es posible analizar patrones, relaciones y tendencias en la información, para tomar mejores decisiones (Tinoco G., 2004). Resulta significativo añadir que, según Tomlinson Roger (2007), el SIG es un proceso inteligente que requiere de un recurso humano adecuado. En este sentido, es forzoso señalar los componentes de un SIG: hardware, software, métodos, datos y personal.

•

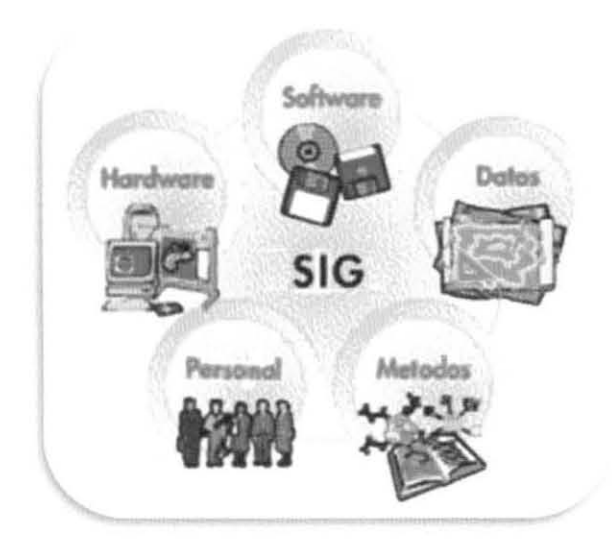

Figura 29. Componentes de un SIG

Interfaz gráfica.- Se refiere a la manera como aparecen en pantalla los comandos o herramientas de un programa: con botones, símbolos, ventanas y colores. La idea de esta es la interacción y comunicación sencilla entre el usuario y la computadora. Su función principal es informar al usuario sobre los elementos disponibles para trabajar y su utilidad, además posee una gran flexibilidad para el usuario de personalizarla, es decir, distribuir a su gusto los componentes del programa. Respecto al área de trabajo, en un software de cartografía,

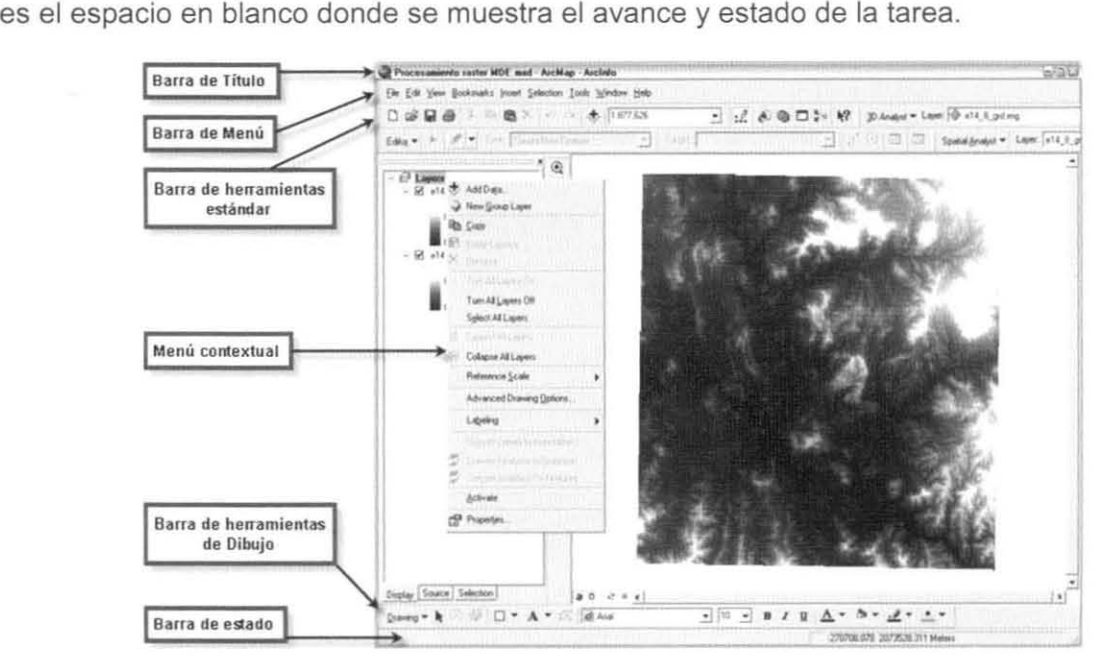

Figura 30. Interfaz gráfica de una sesión ArcGIS (Arclnfo)

•

•

Tabla de contenido,- Columna situada en la parte izquierda dentro de una sesión de ArcGIS, donde se organizan las capas de información de un proyecto, así como los Data Frame que las contienen,

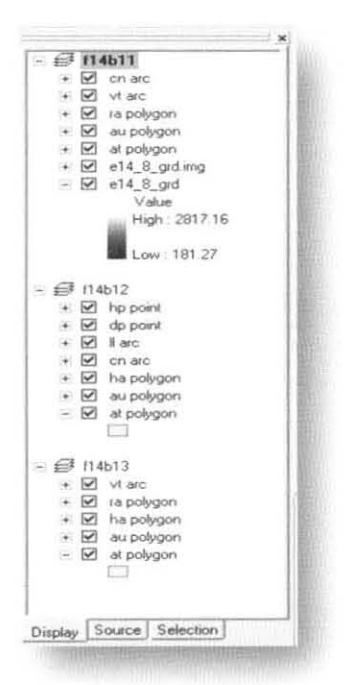

Figura 31 , Tabla de contenido en una sesión ArcGIS

Merge,- Geoproceso con la función de unir datos vectoriales con las mismas características geométricas, por ejemplo, la unión de curvas de nivel (líneas) con la capa de ríos (líneas), La unión se puede ejecutar independientemente del área geográfica de los archivos y del contenido en sus bases de datos, aunque en la unión de los elementos dentro del proyecto, se revisó previamente la uniformidad de las tablas de atributos para cada archivo,

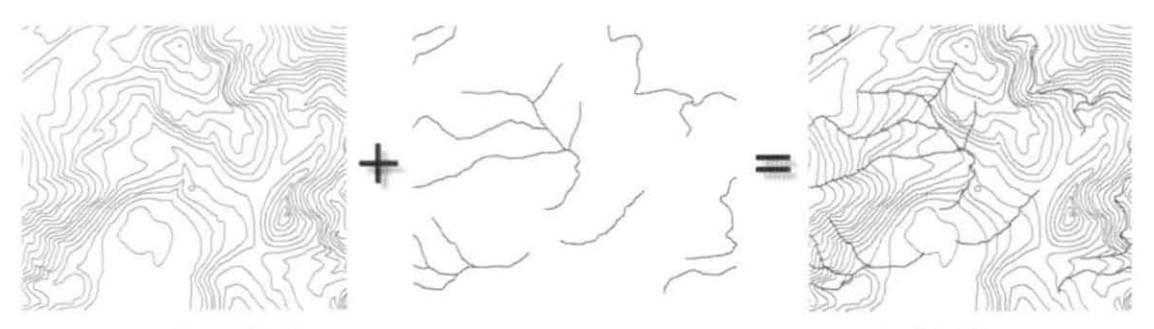

Figura 32, Merge de curvas de nivel y rios de una porción de la carta f14a68

•

•

Data Frame.- Es el nombre dado a un organizador de capas dentro de la Tabla de contenido en una sesión de ArcGIS en cualquiera de sus niveles.

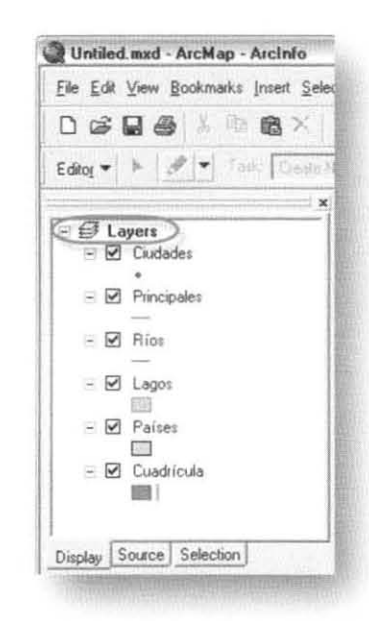

Figura 33. Data Frame en sesión de ArcGIS (Arclnfo)

Data View.- Sub interfaz para mostrar mapas o cartas, donde básicamente se pueden realizar y visualizar cambios, introducir datos, comenzar búsquedas geográficas tanto en el área del mapa como en la tabla de atributos, dentro de una sesión de ArcGIS.

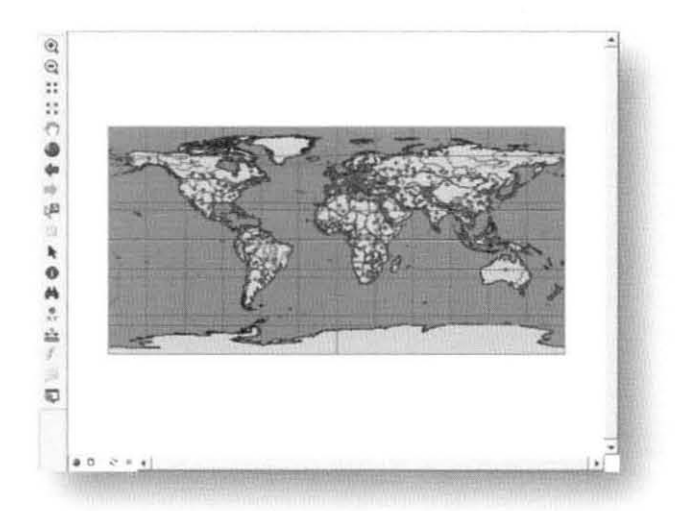

Figura 34. Data View en sesión de ArcGIS (ArcView)

Como se observa, estos conceptos tanto de Cartografía tradicional como de Sistemas de Información Geográfica, son de gran importancia y utilidad previamente al inicio de las operaciones para la generación del Módulo Cartográfico a escala 1 :50,000.

•

### **1.2 Metodología**

La primera parte de este proyecto se sustenta en las herramientas que desde la planeación decidió utilizar el personal de la SIGA por la capacidad y ventajas que ofrecen. A continuación indico dichas herramientas y su utilidad, su aplicación en el proyecto y las actividades ejecutadas para el desarrollo del Módulo Cartográfico, esto en el orden respectivo y respondiendo a cuestiones como el material utilizado para la realización del proyecto (software, hardware y datos geográficos) y a la manera de utilizarlo (procedimientos y procesos).

**El** software o programa utilizado para el procesamiento de la información vectorial, así como para la elaboración y resguardo de cada mosaico cartográfico dentro del Módulo, fue ArcGis versión 9.0 y 9.1, haciendo uso principalmente de las siguientes herramientas: ArcMap, ArcCatalog y ArcToolbox, que en síntesis, tienen la capacidad de consultar, visualizar y editar datos geográficos, así como admínistrar y analizar los productos obtenidos mediante el geoprocesamiento de estos datos. Para el tratamiento de la información raster se utilizó el paquete ERDAS Imagine Profesional, con el cual se compactó esta información, dándole al mismo tiempo las características necesarias para lograr una visualización adecuada.

Las características del hardware empleado para la realización del Módulo Cartográfico aluden principalmente a las siguientes cuestiones: velocidad del procesador, memoría RAM y capacidad del dísco duro. La velocidad del procesador es de 2.5 a 3 Gigahertz, lo cual es significativo por el hecho de que una alta velocidad permite la ejecución de una gran cantidad de trabajo o procesamiento sin que esto origine saturación del equipo, evitando a su vez, dificultades para operar la información y lentitud en sus procesos. La memoria RAM es un elemento con el que se puede alcanzar una mayor eficiencia en los procesos, y esta oscila entre los 3 y 4 Gigabytes. Por otro lado, la capacidad del disco duro tiene el rango de los 70 a los 600 Gigabytes, y esta se utiliza para almacenar la enorme cantidad de datos.

Como parte de esta infraestructura resulta importante mencionar que la CONAGUA es una dependencia que posee una Red Nacional de Datos a nivel nacional con enlace a 13 Organismos de Cuenca (anteriormente Gerencias Regionales) y 20 Direcciones Locales (estados) en el país, esto se traduce en 10,000 computadoras y servidores que sin duda sirven para la publicación y consulta de este módulo, logrando entonces que los usuarios se beneficien con este banco de información. Los servidores que proveen de dicha información
•

•

están ubicados en las Oficinas Centrales de CONAGUA, y específicamente son los que le corresponden a la Subgerencia de Información Geográfica del Agua.

La otra parte de los insumos son los datos geográficos (proporcionados por el INEGI, en formato .dxfy transformados a formato shape), los cuales se revisaron y corrigieron antes de integrarlos al mosaico correspondiente. Estos datos se refieren básicamente a objetos espaciales que se encuentran representados en las cartas topográficas como ciudades, localidades, rios, sistemas montañosos, infraestructura, etc. Posterior a esto, se identificaron los directorios donde se ubicaron los datos corregidos y procesados mediante el software antes mencionado.

El desarrollo de este proyecto comenzó con la sistematización o estructuración de la información vectorial y raster, disponible en la Subgerencia de Información Geográfica del Agua y proporcionada por el INEGI, la cual se almacenó en uno de los equipos de escritorio perteneciente a la Subgerencia, y que se destinó exclusivamente para la ejecución de todos los procesos relacionados con el Módulo Cartográfico Escala 1 :50,000. Para el propósito de sistematizar la información se generó una sencilla tabla de datos en el programa Microsoft Office Excel, donde, de manera constante se empezaron a agregar los datos de la información existente, faltante y en proceso del proyecto.

Para este control fue necesaria la elaboración de una lista de control en papel, ya que se hacían constantemente anotaciones extras o se tomaban datos de utilidad para llevar a cabo el procesamiento. Al tener un avance en esto, se empezó a transcribir la información de manera constante en formato digital, integrando así la tabla de datos con cada una de las cartas que constituyen los cuadrantes de grado por grado, y clasificando la información en los siguientes rubros: Carta escaneada, Modelo Digital de Elevación, Ortofoto y "Shapes", así mismo se agregaron dos columnas: una para el control de la información que se revisó nuevamente pero ya integrada y otra para observaciones, pudiendo ser errores de formato, de merge y de ubicación o georeferenciación.

Es importante hacer énfasis en este informe sobre el control que se llevó a cabo al poner en marcha este proyecto, ya que en todo trabajo profesional la organización de los tiempos, espacios y recursos es de considerarse, y a través de estos controles fue posible obtener porcentajes de avance o rezago. Cabe mencionar que esta base de datos ha servido como guía en la elaboración del presente trabajo ya que se siguió la línea del orden de los procesos ejecutados al paso de los días.

..

•

En la fecha que se comenzó este proyecto el cubrimiento nacional escala 1 :50,000 de cartas topográficas escaneadas y modelo digitales de elevación no era total, por lo que se establecieron intercambios de información con el INEGI, y hasta la fecha hay cuadrantes que se están actualizando.

Con la información vectorial preparada para la integración, el siguiente paso fue el tratamiento de la carta topográfica, a la cual se le aplicaron ciertos atributos con la finalidad de mostrar la información sobrepuesta y que cada rasgo topográfico se diferenciara. El siguiente producto cartográfico a integrar fue la ortofoto, que equivale a una fotografía aérea pero sin deformaciones visuales porque han sido previamente eliminadas. Al añadir la ortofoto a la carta topográfica, los rasgos físicos se acentúan y se logra un efecto adecuado que puede facilitar la toma de decisiones.

Por último se agregaron los modelos digitales de elevación, que con previas modificaciones en los rangos de color y transparencia para resaltar las características de determinado lugar, representan la distribución espacial de la altitud superficial del terreno. Esto permite que el efecto tridimensional de la información se enfatice aún más y las diferencias de altitud se marquen por el rango de colores. Para la integración de este elemento fue necesario darle las características tanto al formato en crudo como al sombreado en grises, así como hacer una unión de la información en grupos de 12 cartas, que componen un cuadrante grado por grado en la escala 1:50,000.

Este conjunto de datos, integrado en un proyecto o sesión de trabajo en la interfaz de ArcMap, se almacenó directamente en la ubicación antes señalada, donde se concentró toda la información con destino a la publicación en Intranet de la CONAGUA y en Internet. Para este proceso, se requirió de la herramienta ArcIMS, la cual sirve para la generación de páginas web, sin embargo, la generación de este servicio es un vínculo que aborda otra parte del proceso.

# **1.3 Área bajo estudio**

**•** 

•

•

•

El proyecto cartográfico de la Subgerencia de Información Geográfica del Agua, de la CONAGUA, ha tenido por objeto satisfacer las necesidades de información geográfica por parte de los usuarios, las cuales fundamentalmente son datos a escala nacional de diversa índole. Conforme a las exigencias presentadas a lo largo de varios años, el área cubierta tenía que ser a nivel nacional por lo que desde un inicio no se consideró otra posibilidad y se comenzó con el procesamiento de la información a escala 1 :50,000 para la República Mexicana.

Fue evidente la necesidad de abarcar toda la República ya que, de esta manera, se cubre tanto la información requerida en los Organismos de Cuenca (antes Gerencias Regionales), pertenecientes a la CONAGUA, como las consultas de información desde cualquier punto de la República Mexicana. Respecto a este cubrimiento, cabe resaltar la situación presentada en las zonas (sobre todo costeras) donde la información fue deficiente o inexistente, debido a las pequeñas extensiones descritas en las mismas, sin embargo, con las solicitudes necesarias realizadas en la SIGA, se proporcionaron los datos faltantes por parte del INEGI, y gracias a esta circunstancia se ha alcanzado prácticamente el cubrimiento total del pais.

Por otra parte el avance en proyectos nacionales favorece indiscutiblemente las relaciones laborales y de apoyo entre las instituciones gubernamentales, y a su vez se logra un desarrollo profesional del personal integrante de determinada área en alguna institución, o incluso institutos de investigación y centros académicos. Desde esta perspectiva de apoyo entre profesionales y haciendo uso de los medios adecuados para la difusión y acceso de información, la utilización de datos como los contenidos en este proyecto cartográfico, puede proveer herramientas prácticas para enfrentar problemáticas actuales, y en el mejor de los casos, prever situaciones adversas (como los desastres naturales) y planear oportunamente .

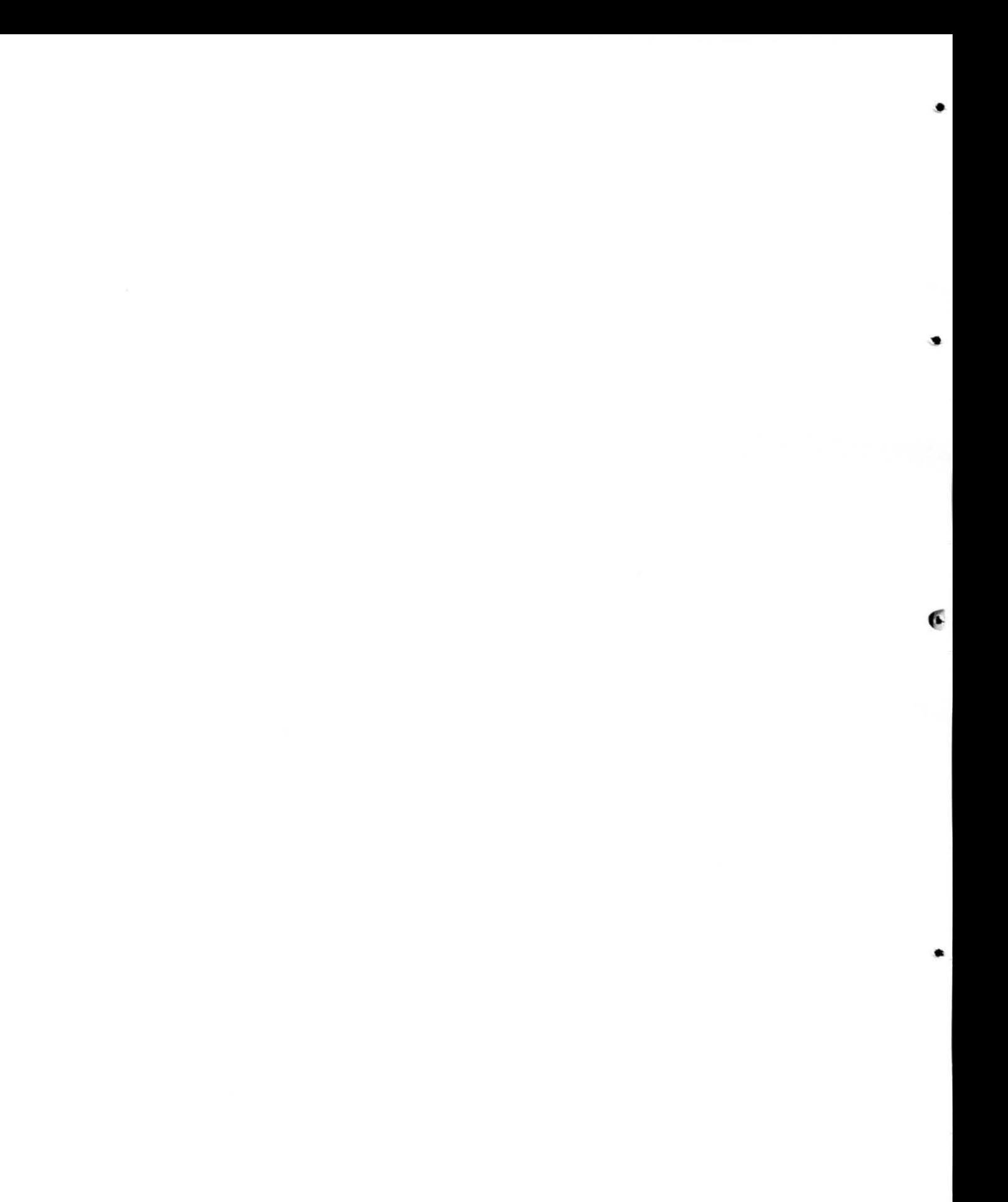

# CAPíTULO 2. Módulo Cartográfico Digital Escala 1:50,000 de la República Mexicana

•

-.

•

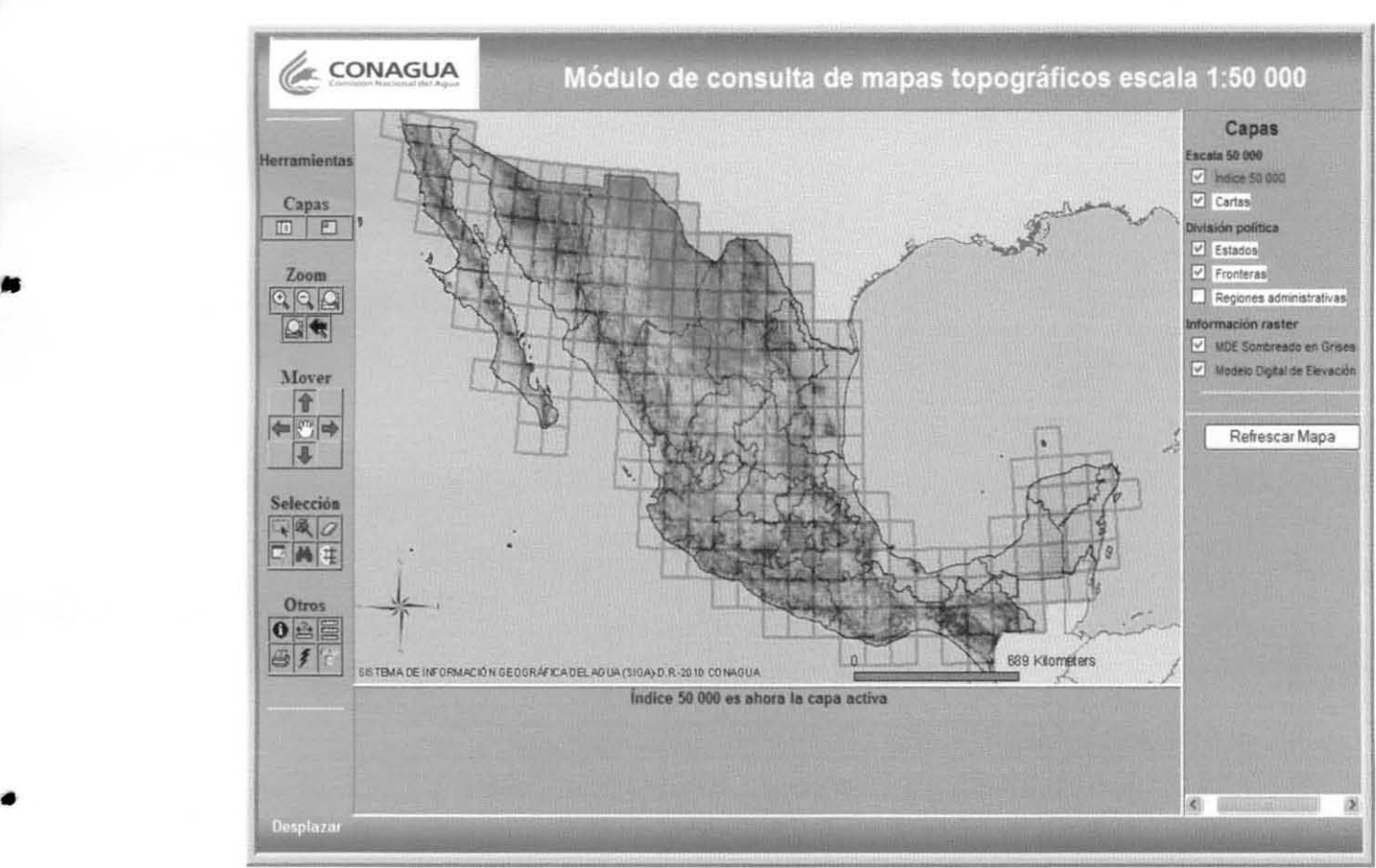

Figura 35. Inicio de una sesión del Módulo Cartográfico Digital de consulta escala 1 :50,000 .

•

..

•

•

# **2.1 Metodología del Módulo Cartográfico**

De acuerdo a los objetivos planteados, la metodología constituye la columna vertebral de este informe académico por Servicio Social, y en general de un gran número de investigaciones dentro del campo geográfico. La metodología refiere a la ciencia del método, y se define como el conjunto de procedimientos sistematizados basados en principios lógicos para obtener resultados específicos. De acuerdo con lo anterior, la acción metodológica es la encargada de recolectar, ordenar y analizar la realidad estudiada. Bajo este esquema ha resultado imperante la aplicación metodológica en la ejecución de los procesos del Módulo Cartográfico escala 1:50,000, así como en el respectivo informe.

Diagrama 1. Metodologia aplicada en la realización del Módulo Cartográfico Escala 1 :50,000.

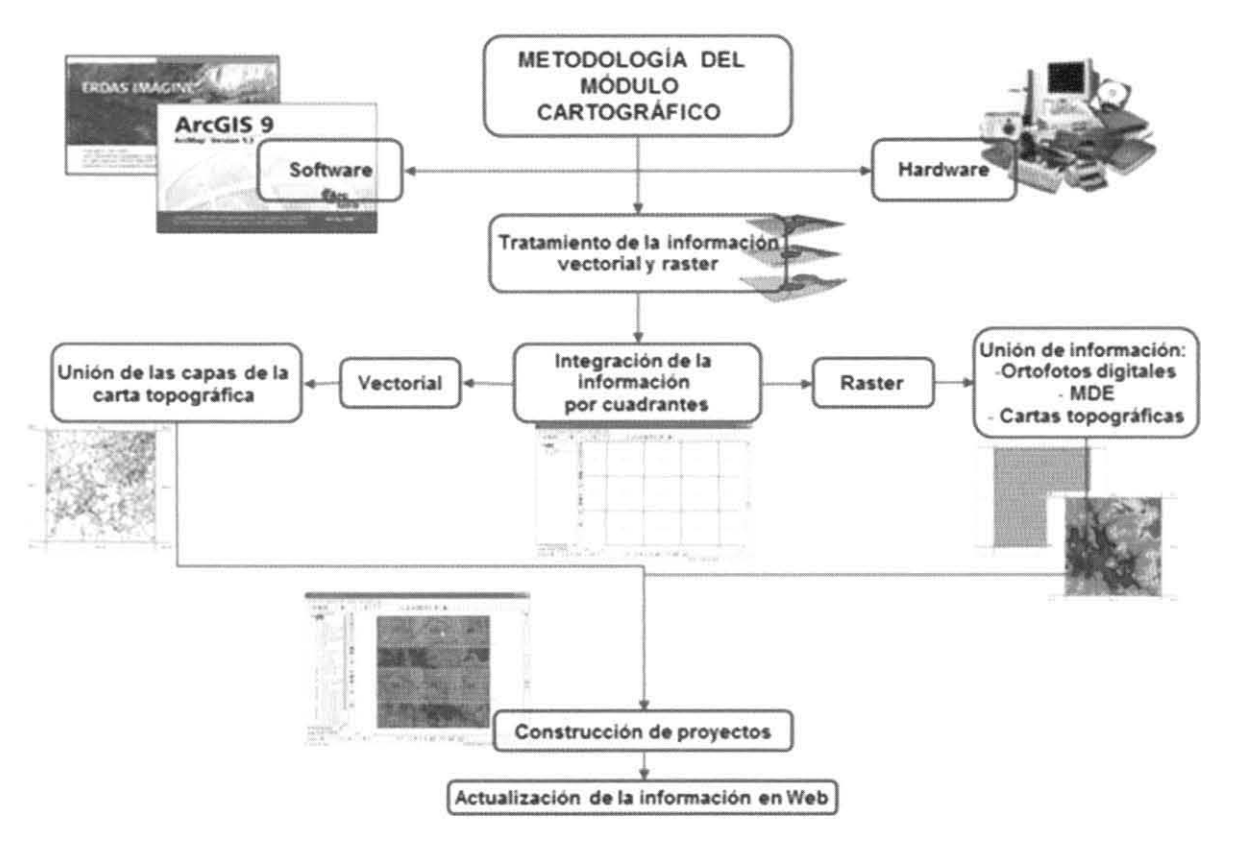

**Elaboró: Yazmín Areli Ortega Aldape** 

Lo primero por precisar serán los instrumentos, herramientas o componentes utilizados (software de aplicación y hardware), además de la materia prima (información vectorial y raster sin procesar), para la ejecución correspondiente de los procesos en el proyecto. **El**  siguiente aspecto considerará la manera como se han manipulado dichos elementos para la

41

..

lO

..

obtención de productos cartográficos, esto es, el tratamiento técnico de la información, desde su sistematización, hasta la actualización de la información cartográfica en red. En el diagrama conceptual anterior se muestran los aspectos que constituyeron la metodología para la realización del proyecto.

## 2.1.1 Software de aplicación utilizado

Considerado uno de los principales componentes dentro de un SIG, el software puede proporcionar las funciones necesarias que permitan el análisis y la creación de productos informativos deseados, según Tomlinson (2007). El software de aplicación utilizado para el procesamiento de la información vectorial y otros procesos específicos de la información raster dentro del proyecto, fue el programa ArcGIS versión 9.0 y 9.1, entendiéndose como una familia de productos, que en su conjunto, se considera un sistema con la capacidad de expansión para la creación, administración, integración y análisis de datos geográficos, y permiten cubrir necesidades variadas y precisas de una organización, desde el individuo hasta la empresa global. Este programa está constituido por los siguientes niveles:

ArcView.- Es el punto de entrada a ArcGIS y representa la función primaria de creación de mapas. Posee funciones avanzadas de visualización, análisis y consulta de datos, así como la capacidad de crear y editar datos geográficos y alfanuméricos.

ArcEditor.- Abarca toda la funcionalidad presente en ArcView y añade además herramientas para la edición multiusuario de geodatabase corporativa (datos geográficos manejados por un software especializado en base de datos Oracle, SQl Server y que rebasa los 2 GB de tamaño), así como la posibilidad de implementar topología basada en reglas.

Arclnfo.- Complementa la funcionalidad de ArcEditor, incorporando funciones avanzadas de geoprocesamiento, conversión de datos a otros formatos y sistemas de proyección, así como toda la funcionalidad aportada por el entorno de comandos de Arclnfo Workstation.

El nivel utilizado para el procesamiento de los datos fue ArcGIS (Arclnfo), debido a que posee toda la funcionalidad del programa, es decir, las acciones relacionadas con el geoprocesamiento de la información, como coberturas, geodatabases (personales y compartidas), shapefiles, importación y exportación de múltiples formatos, entre otras. A su vez, cada uno de los niveles del software considera las siguientes aplicaciones:

..

•

..

•

ArcMap.- Permite la visualización, entrada de datos, búsquedas, consultas, ediciones y análisis de datos.

ArcCatalog.- Sirve principalmente para organizar, administrar y visualizar los datos geográficos y alfanuméricos.

ArcToolbox.- Además de otras funciones más complejas, esta aplicación se utiliza para el geoprocesamiento de la información: definición y transformación de proyección y sistemas de coordenadas, conversión de formatos y análisis espacial de capas de información.

En el siguiente diagrama se han sistematizado y jerarquizado los componentes claves del software descrito, incluyendo ejemplos de algunas de sus extensiones, es decir, herramientas complementarias:

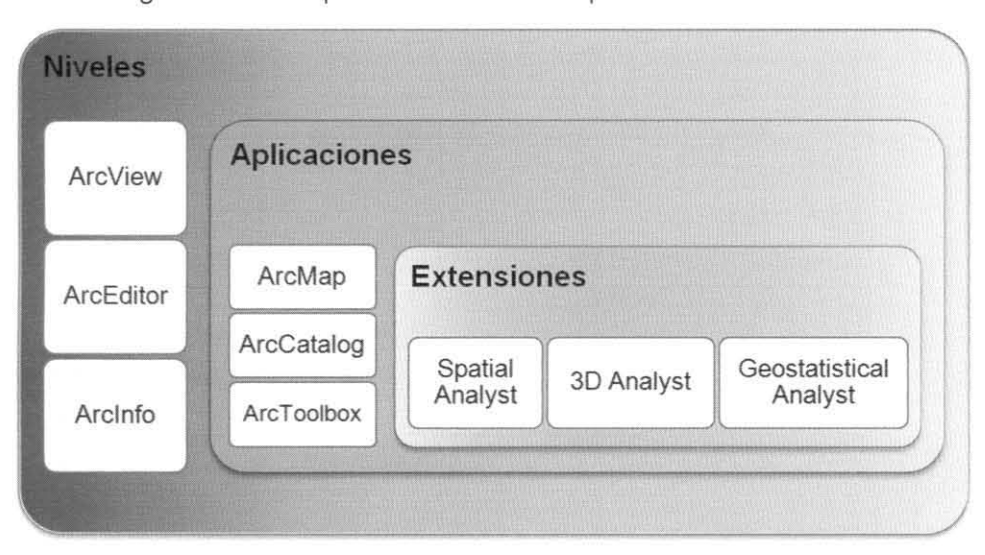

Diagrama 2. Jerarquia básica de los componentes del **ARCGIS** 

Respecto al tratamiento de la información raster, se utilizó el software llamado ERDAS Imagine Profesional. Este permite el análisis avanzado y clasificación de imágenes de satélite, incluyendo cualquier tipo de información raster, y proporciona herramientas gráficas ajustables para la información geoespacial. El uso de este software se basó en el tratamiento de archivos raster, logrando por un lado, eficiencia en el manejo de los archivos dentro del módulo, y por otro, ahorro de espacio en disco duro, además de las ediciones necesarias para una visualización adecuada. Como parte de este software, se utilizó el codificador Erdas Imagine MrSID Encoder, que habilita el formato MrSID, y permite utilizar eficazmente imágenes georeferenciadas muy grandes reduciendo su espacio sin desfavorecer la calidad

**Elaboró: Yazmin Areli Ortega Aldape** 

•

de las mismas, y para los procesos concernientes al proyecto permitió la compactación del 10% del total de cada archivo correspondiente a los mosaicos de ortofotos. Esto último permitió el ahorro en disco duro, requerido para la integración de datos al proyecto, y se logró ocupar de 625 GB a 412 GB, con una disminución del 34% de espacio en disco.

Para la publicación y revisión de la información se empleó el software ArclMS, especializado en la creación y despliegue de servicios web. Este permitió la publicación eficiente de la información total integrada en el módulo, y fue posible verificar en cada proyecto las características mínimas de cantidad y calidad de información, así como revisar los servicios Web del Módulo Cartográfico, comprobando sus capas (vectorial y raster) y su activación.

# 2.1.2 Hardware

De acuerdo con Tomlinson Roger (2007), un SIG exige hardware con características especiales, sin embargo, unas pocas computadoras potentes pueden sustentar un trabajo de geoprocesamiento. En los servidores de SIG de una red, las computadoras simples proporcionan acceso al usuario con fines de consulta de base de datos y visualización, mientras que una red interna robusta y un alto valor de ancho de banda de conexión a Internet son necesarios para facilitar el uso compartido de archivos, la adquisición de datos y la creación de informes.

El hardware empleado para la realización del Módulo Cartográfico se ha clasificado en dos aspectos: el equipo de cómputo y el servidor para publicación. Respecto al primero, se valoraron las siguientes cuestiones: velocidad del procesador, memoria RAM y capacidad del disco duro. La velocidad del procesador es de 2.5 a 3 Gigahertz, lo cual es significativo por el hecho de que una alta velocidad permite la ejecución de una gran cantidad de trabajo o procesamiento sin saturar el equipo, implicando a su vez, dificultades para operar la información y lentitud en sus procesos . La memoria RAM es un elemento con la cual se puede alcanzar una mayor eficiencia en los procesos, y esta oscila entre los 3 y 4 Gigabytes. Por otro lado, la capacidad del disco duro tiene el rango de los 70 a los 600 Gigabytes, y es utilizada para almacenar la enorme cantidad de datos.

Respecto a la publicación, se instalaron dos servidores, uno para publicar en Internet y otra para Intranet. La memoria de cada servidor es de 4 GB, el microprocesador Xeon 2.5 Ghz y espacio en disco de 300 GB.

•

•

•

Cabe resaltar como parte de esta infraestructura a la Red Nacional de Datos a nivel nacional con enlace a 13 Organismos de Cuenca (anteriormente Gerencias Regionales) y 20 Direcciones Locales (estados) en el pais, pertenecientes a la CONAGUA. Esta red está conformada por aproximadamente 10,000 equipos de cómputo y servidores, base para la publicación y consulta de este módulo, logrando así un beneficio significativo por el número de usuarios consultores del banco de información. Corresponde a los servidores pertenecientes a la Subgerencia de Información Geográfica del Agua y localizados en las Oficinas Centrales de la CONAGUA, el proveer de tal información a los usuarios que así lo requieran.

La homologación en el hardware ha facilitado en las áreas afines dentro de la CONAGUA la decisión de utilizar herramientas funcionales para la visualización, resguardo, representación y toma de decisiones, lo cual ha favorecido el intercambio de datos y la comunicación entre áreas, sin duda, esto ha evitado duplicar información.

## 2.1.3 Descripción de la información vectorial *y* raster sin procesar

Es importante señalar las características que identificaron la información original, tanto vectorial como raster, así será posible apreciar las diferencias con los resultados obtenidos. Los insumos de tipo vectorial en el proyecto fueron los datos geográficos correspondientes a la Carta Topográfica escala 1 :50,000 de la República Mexicana, proporcionados en formato .dxf (Drawning Interchange File) por el Instituto Nacional de Estadística y Geografía. Este formato es un archivo de intercambio de fácil lectura y escritura compatible con diferentes programas comerciales o más sencillos con respecto al usuario solicitante.

No obstante, para integrar dicha información al proyecto, la SIGA trabajó el cambio de formato de la misma, logrando convertir todos los archivos a cobertura ArcGIS .Iyr. La actividad posterior, y desempeñada durante el servicio social, fue una revisión minuciosa de estos archivos antes de integrarlos al mosaico correspondiente (ver tema 2.1.4). Los datos contenidos en la información vectorial corresponden a referencias geográficas acerca del terreno como: red hidrográfica (corrientes de agua, cuerpos de agua, rasgos hidrográficos puntuales), altimetría (curvas de nivel, puntos acotados), aspectos generales de vegetación (áreas naturales protegidas), infraestructura (vías de comunicación y transporte, instalaciones diversas e industriales), población (localidades, áreas y rasgos urbanos), entre otros, representados por medio de puntos, líneas y polígonos.

 $\bullet$ 

Sus características principales son las siguientes:

- Consistencia geométrica de los elementos, la cual permite su adecuación en diversos tipos de software de aplícación SIG y cartografía automatizada, así como establecer topología.
- Contiene referencia geográfica, que permite su integración con otros datos de típo vectorial o raster, y a su vez esto favorece la conformación de una región mayor de interés con características de contínuídad espacial.
- Los datos poseen codificaciones que relacionan cada uno de los objetos geográficos con una descripción.

Los datos vectoriales de la carta topográfica escala 1:50,000, trabajados por el INEGI, fueron obtenidos inicialmente de la conversión a formato dígital de la carta topográfica original en papel, y actualizados utilizando ortofotos digitales recíentes y con trabajo de campo. Con relación a las características cartográficas del conjunto de datos vectoriales, se presentan las siguientes especificaciones:

> Escala: 1 :50,000 Dimensiones: 2 Proyección cartográfica: UTM Cubrimiento: 15' Lat.; 20' Long. Datum: NAD 27 o ITRF92 época 1988 Estructura: Vectorial Formatos de transferencia: dxf

El INEGI, quien comercialíza la información dígital en este formato por su facilidad para incorporarla en otros programas comerciales, proporcionó la información en díscos compactos (ver figura 36), donde los datos se encuentran organizados por claves de cartas escala 1:50,000 (ver figura 37).

Figura 36. Disco de datos vectoriales de cartas topográficas Escala 1 :50 000

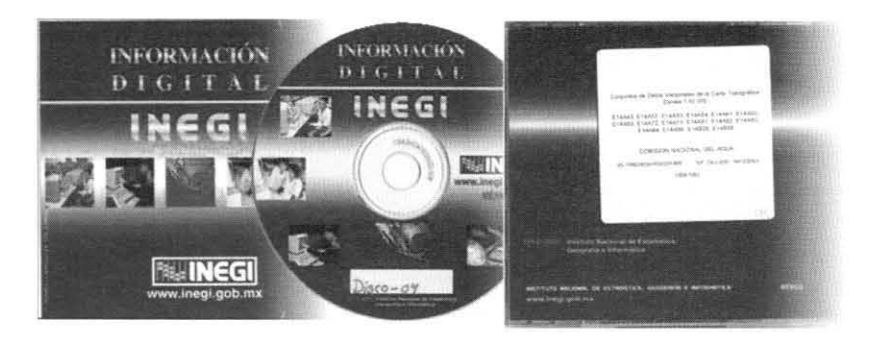

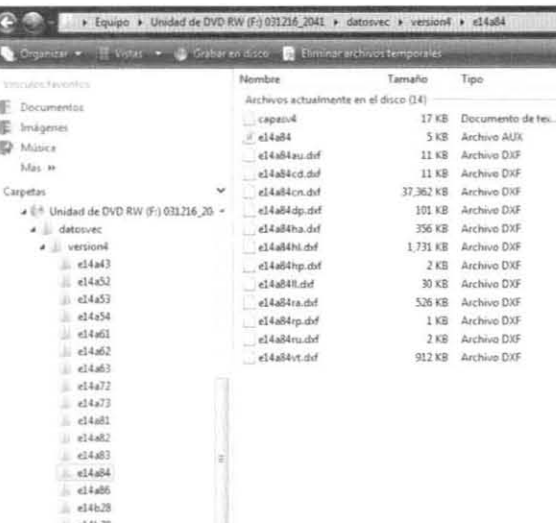

Figura 37. Contenido del disco de datos vectoriales de la carta topográfica

Por su importancia dentro de los datos vectoriales, resulta trascendente describir la Toponimia, referida a la representatividad de los nombres geográficos, como municipios y localidades, conteniendo una serie de atributos o características (ver Figura 38). El tema de Toponimia está compuesto por una capa de puntos georeferenciados con coordenadas X, Y en UTM. Su archivo DBF contiene los atributos de cada objeto y están identificados con un número, campo<sup>1</sup> y su significado (ver Tabla 1).

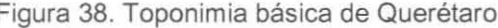

El Trigo ManPoint Jeredas Duracho San Juan Pan de Ar  $sin 4n$ a. Miel RETARD **iszunchale** Dolores Hidalgo<br>Cuna de la Cuna de la Amedo apulhuacar Elana **GUANAJUATO** al de Amoles La Talega Ban José Iturbide Peñamiller San Miguel de Allende Tolimán Joaquín Ojo de Agua  $\frac{1}{\rho}$ Poctos gColón San Javie Comonfort Juriguilla Ezequiel Montes Bodereyta<br>Querétaro san Joré de Montes  $\frac{ma}{d}$ -intla<sup>o</sup> Celaya equisqurapan EL A 里 o el Alto<sub>gi</sub> Ninthi Dunstay Pueblito **Exminuilpan** Mandujano Dongoteay<sub>o</sub> B Airejan Alfajayucan El Terrero San Juan<br>del Río Tanmoro <sup>o</sup>El COD La Tinaja" Te  $e$ ppozán atierra El Jaguev  $<sup>0</sup>$  Corona</sup> lco de Mixquiahuala Bonfill co de lerécuaro Espinosa La Huerta Tidian Acambaro くれい む ritter

Encabezado de una columna dentro de una base de datos. Cabe destacar lo siguiente: a cualquier reglón de la tabla se le conoce como Registro o Tupla, y la intersección de un Campo con un Registro es el Dato.

•

•

•

**Fuente: Microsoft Map Point (2008)** 

#### Tabla 1. Campos y descripción de los archivos OBF contenidos en la Toponimia

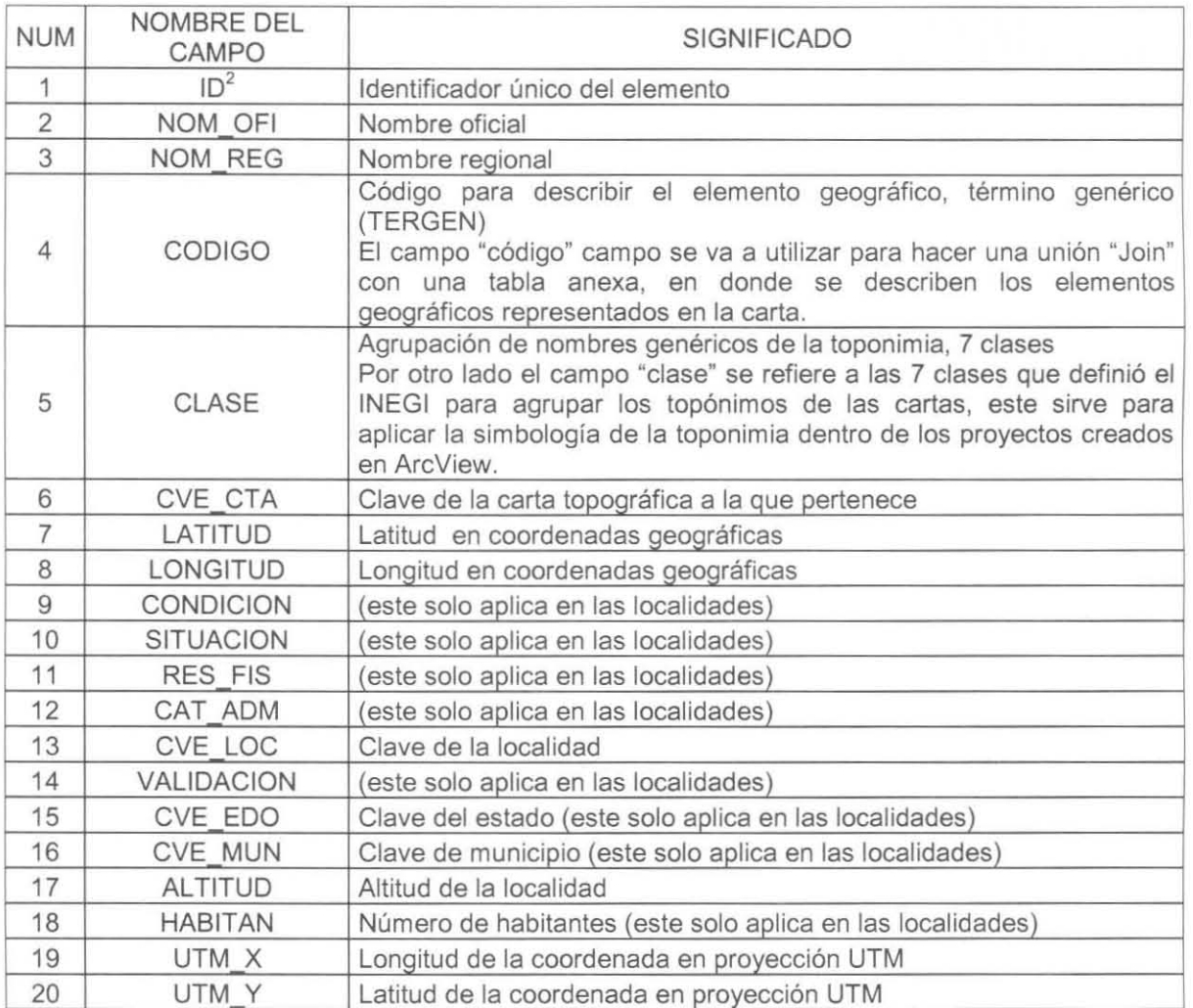

**Fuente. Dlaz Ponce A. (2007) Elaboró. Geog. Alejandro Dlaz Ponce** 

Dentro de los componentes del proyecto cartográfico, se encuentran "las cartas escaneadas, es decir, cartas en papel escaneadas y convertidas en formato digital bajo normas específicas para conservar sus propiedades geográficas, las cuales están georeferenciadas, característica que permite sobreponerlas con otra información" (Díaz, 2007). Por tanto, la imagen digital de la carta consiste en un archivo con el mismo contenido de la carta topográfica escala 1:50,000 en papel, con su correspondiente leyenda marginal y

<sup>&</sup>lt;sup>2</sup> Una tabla debe contener un campo Identificador (también denominado Llave Primaria), el cual no permite **valores duplicados ni nulos en su registro.** 

georreferencia, y es posible combinarlas con otro tipo de información geográfica, como la vectorial. Sus características cartográficas son las siguientes:

> Cubrimiento: 15' Lat.; 20' Long. Datum: NAD 27 o ITRF92 época 1988 Provección cartográfica: UTM Resolución espacial: 10 m. Estructura: Raster

Como en el caso de los datos vectoriales, las cartas topográficas escaneadas también fueron proporcionadas por el INEGI en discos compactos (ver figura 39), y se encuentran organizados como se muestra en la figura 40.

Figura 39. Disco de cartas topográficas escaneadas Escala 1:50,000

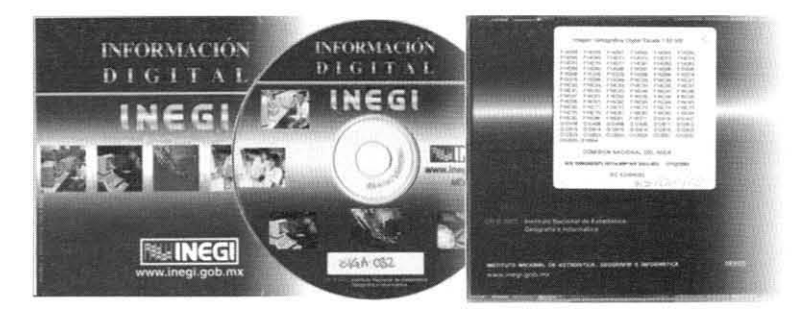

Figura 40. Contenido del disco de cartas topográficas escaneadas

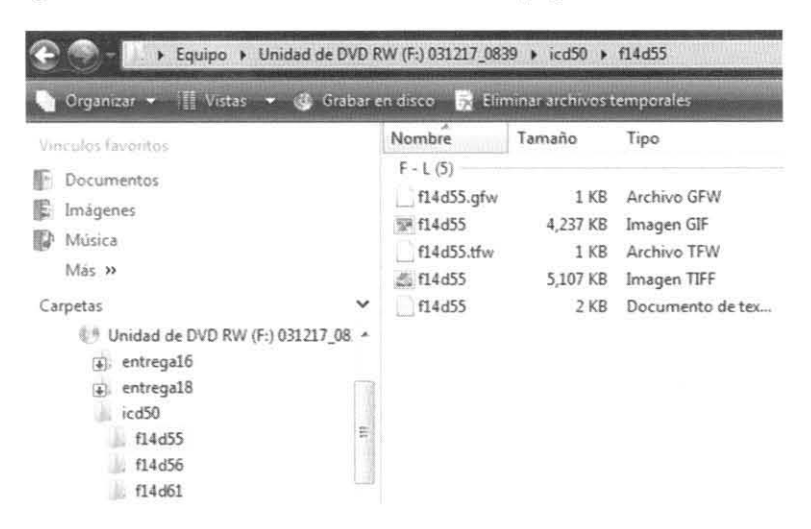

Aunadas a la información raster, se tienen las Ortofotos digitales, que como va se mencionó. son fotografías aéreas rectificadas por las deformaciones generadas en el momento de la toma, e igualmente fue material proporcionado por el INEGI en discos (ver figura 41), mostrándose su contenido en la figura 42. A continuación se señalan sus características cartográficas:

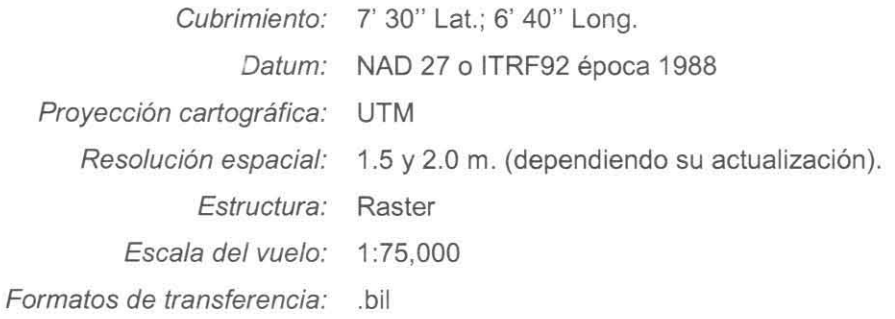

Figura 41. Disco de ortofotos digitales Escala 1:20,000

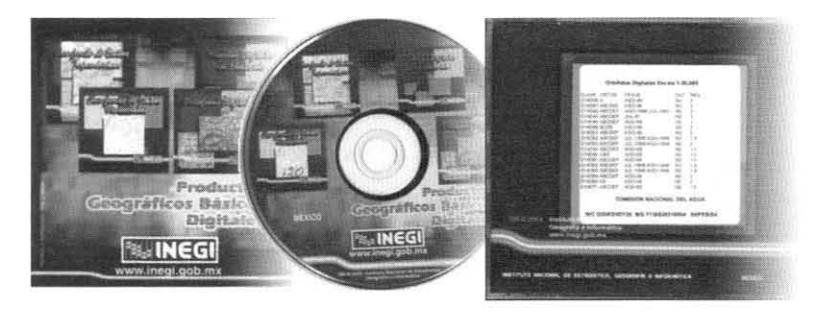

> Equipo > Unidad de DVD RW (F:) O20K DVD120 > ortofoto > q14d41 > q14d41a Grganizar • III Vistas • (3) Grabar en disco Et Eliminar archivos temporales Carpetas  $\vee$  Nombre Tamaño Tipo 4 Unidad de DVD RW (F:) O20K\_DVD120 A Archivos actualmente en el disco (6) a) entregalo g14d41a 1 KB Archivo AUX g14d41a.bil 38,178 KB Archivo BIL  $\in$   $\overline{4}$ ). entregal8 a crtofoto g14d41a.blw 1 KB Archivo BLW  $\frac{1}{2}$  g14d36  $\equiv$  g14d41a 1 KB Archivo HDR  $|$  g14d41 g14d41a.prj 1 KB Archivo PRJ  $\Box$ g14d41a g14d41a 1 KB Documento de tex...  $g14d41b$  $q14d41c$  $g14d41d$  $\parallel$  g14d41e g14d41f  $||$  g14d42

Figura 42. Contenido del disco de ortofotos digitales Escala 1:20,000

•

•

•

Por su parte, los modelos digitales de elevación fueron generados por personal de la SIGA a partir de los archivos vectoriales de curvas de nivel proporcionados por el INEGI. Al contar con estos archivos organizados por cuadrante, se aplicaron los procesos correspondientes para la conversión a archivos raster y se resguardaron para su posterior edición y adición en los proyectos del Módulo Cartográfico. Sus características cartográficas son:

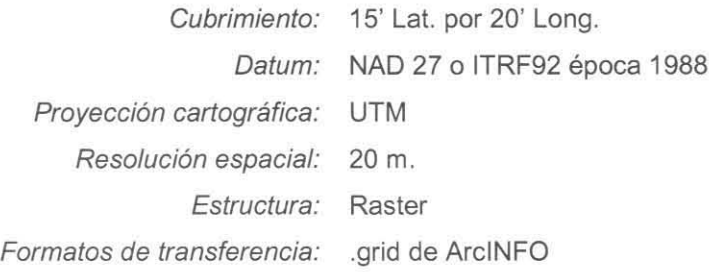

# 2.1.4 Procesamiento técnico de la información

Diagrama 3. Secuencia del procesamiento técnico

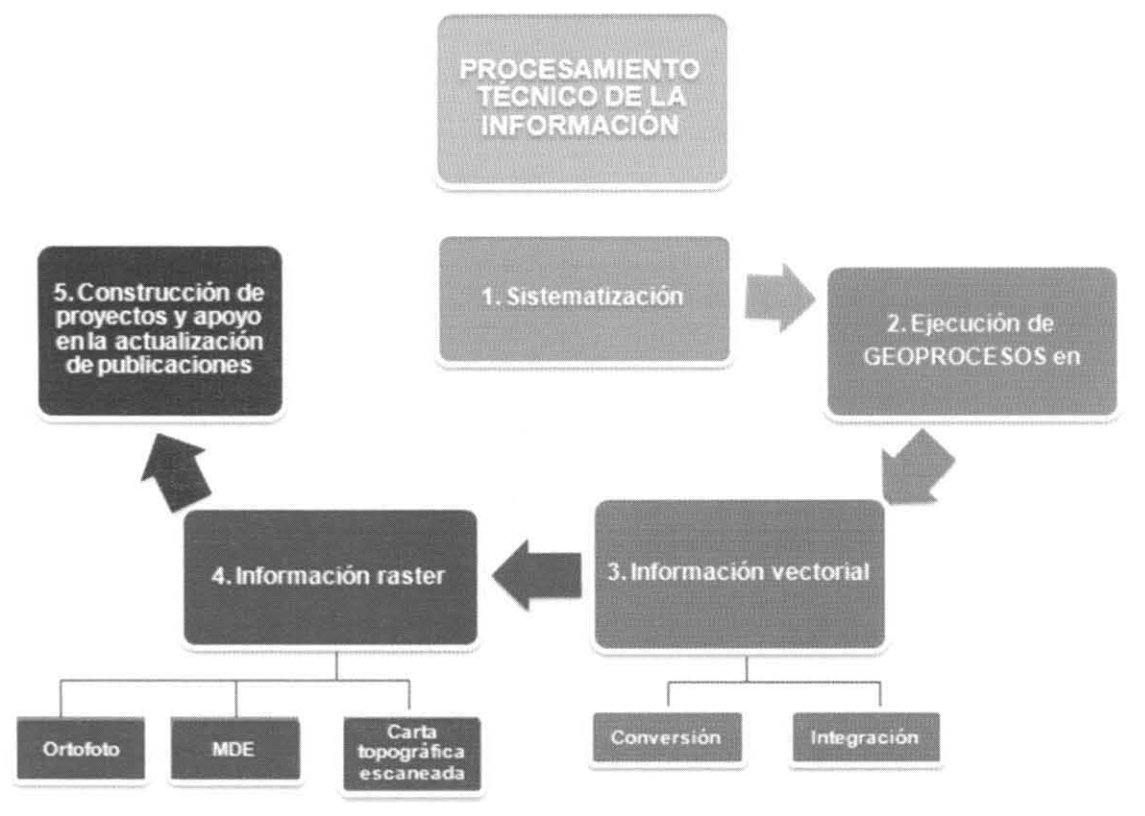

**Elaborado por: Yazmín Areli Ortega Aldape** 

Como se mencionó anteriormente, el primer paso del tratamiento técnico de la información consistió en la sistematización de la información vectorial y raster disponible en la SIGA (proporcionada por el INEGI). De acuerdo a la verificación de los datos existentes y al procesamiento, se elaboró una sencilla tabla de datos usando el programa Microsoft Office Excel, con la finalidad de almacenar los avances, retrasos y errores respectivos, así como organizar la información existente, faltante y en proceso del proyecto. La información disponible se almacenó en un equipo de escritorio de la SIGA con las características necesarias para soportar el software y los geoprocesos (ver pág. 29) a efectuar. Cabe reiterar que el equipo de cómputo utilizado se destinó sólo para la ejecución de las acciones relacionadas con el Módulo Cartográfico Digital.

La lista de control (ver figura 43) mencionada se realizó con la finalidad de agilizar y facilitar la toma de anotaciones extras y de datos útiles para avanzar en el procesamiento. Esta revisión constante y ágil de los datos favoreció su actualización en formato digital (tabla en Excel), donde resulta significativo indicar nuevamente los rubros considerados: Carta escaneada, Modelo Digital de Elevación, Ortofoto, Shapes, Revisión y Observaciones. Sucesivamente se agregaron dos columnas, una para el control de la información revisada nuevamente pero ya integrada, y otra para observaciones, pudiendo ser errores de formato, de "merge", y de ubicación o georeferenciación, inclusive para indicar la falta de algún dato vectorial o raster. Con la información mencionada del total de cartas y organizada en los rubros descritos, se conformaría dicha lista de control de datos y la tabla en formato digital.

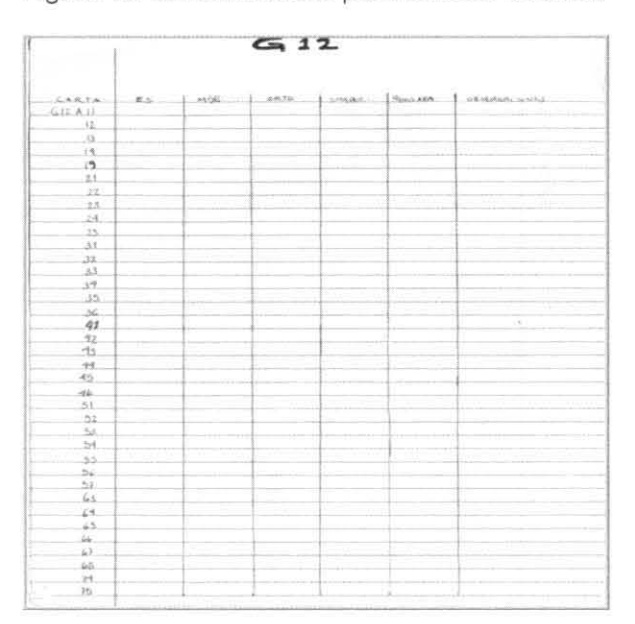

#### Figura 43. Lista de control para revisión de datos

INFORME ACADÉMICO POR SERVICIO SOCIAL *VAZMÍN ARELI ORTEGA ALDAPE* 

Es importante enfatizar el control de la información existente, llevado a cabo como el primer paso en la metodología de este proyecto, porque todo trabajo profesional debe estar basado en la organización de los tiempos, y precisamente con este control fue posible obtener porcentajes de avance y rezago. Aunado a lo anterior, la lista obtenida con la revisión correspondiente (figura 43), ha servido como guía en la elaboración del presente informe académico.

Como parte de la organización en los procesos de la información, tanto vectorial como raster, se identificaron los directorios donde se ubicarían los datos corregidos y procesados mediante el software antes mencionado. Resulta relevante que en la fecha inicial del proyecto, el cubrimiento nacional escala 1 :50,000 de cartas topográficas escaneadas y modelo digitales de elevación no era total, por este motivo se establecieron intercambios de información con el INEGI, y a la fecha hay cuadrantes en estado de actualización por cuestiones de publicación.

Antes de explicar específicamente cada proceso, resulta imprescindible mostrar de manera global los archivos procesados para el proyecto (ver Tabla 2).

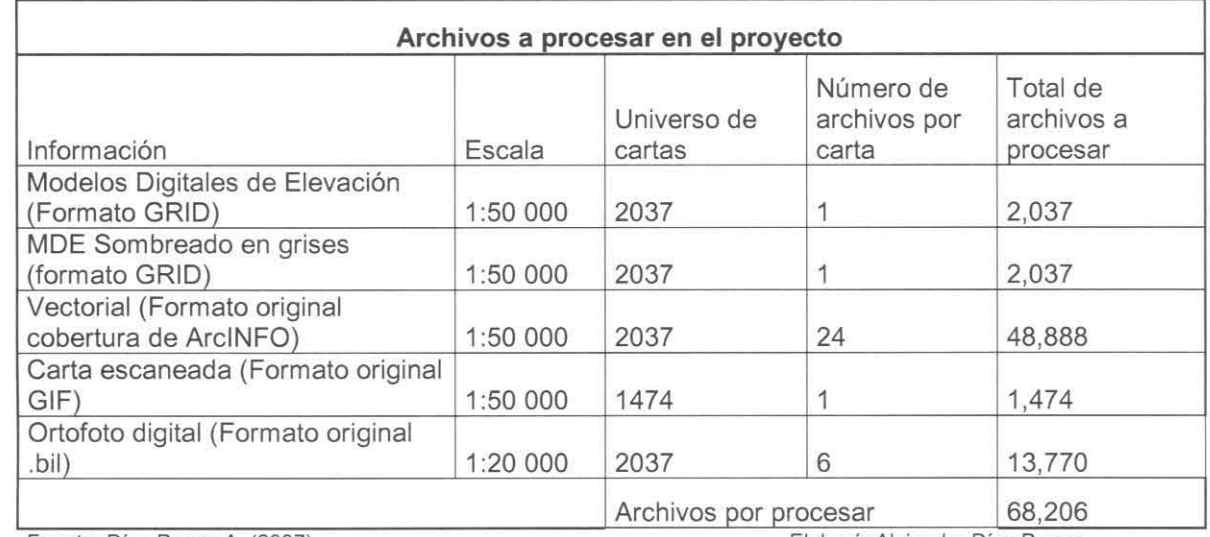

#### Tabla 2. Universo de trabajo

**Fuente. Dlaz Ponee A. (2007) Elaboro. Alejandro Dlaz Ponee** 

 $\overline{\mathcal{D}}$ 

 $\Rightarrow$ 

## Procesamiento vectorial e integración

Con anterioridad se mencionaron algunas ventaias de trabajar con archivos .dxf, pero la contraparte se explica con el hecho de que la información en ese formato se encuentra disgregada, es decir, la información gráfica (puntos, líneas y polígonos) por un lado, y la tabla de atributos donde se describen los elementos geográficos, por otro. Esto repercute en la integración de las bases de datos por la diferencia de formatos, y por tal razón se decidió transformar los archivos de formato .dxf a cobertura de ArcInfo. El proceso fue ejecutado previamente por personal de la SIGA después de copiar la información vectorial en crudo de los discos proporcionados por el INEGI a un equipo de escritorio del área.

Con la información en el equipo, la primera labor fue la organización de los datos en el directorio que sirvió como repositorio del procesamiento, el cual se identificó con el nombre de Carto 50k, donde se generaron carpetas y subcarpetas con nombres correspondientes a la clasificación escala 1:50.000 del INEGI y al tipo de información trabajada. Para el tratamiento vectorial se utilizó únicamente la carpeta denominada "Shapes". A continuación se señala en dos imágenes el orden mencionado:

Figura 44. Directorio Carto 50k v subcarpetas (Carta E14).

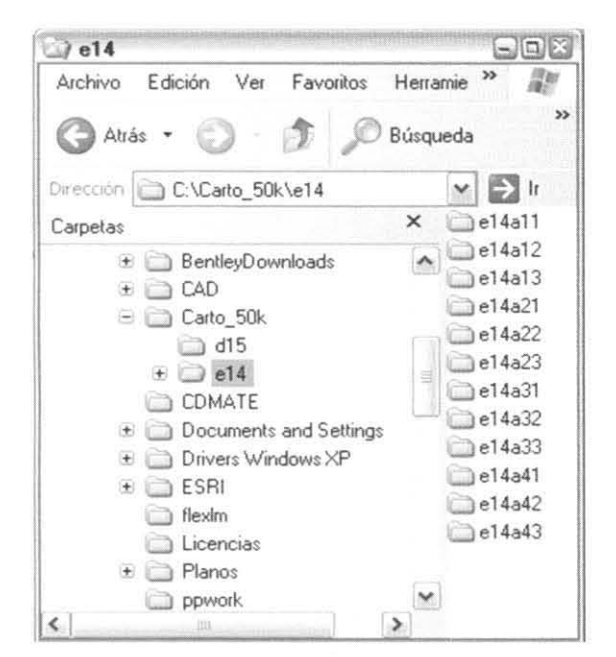

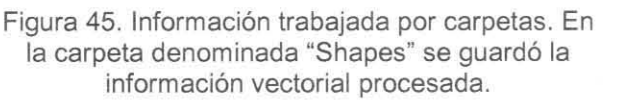

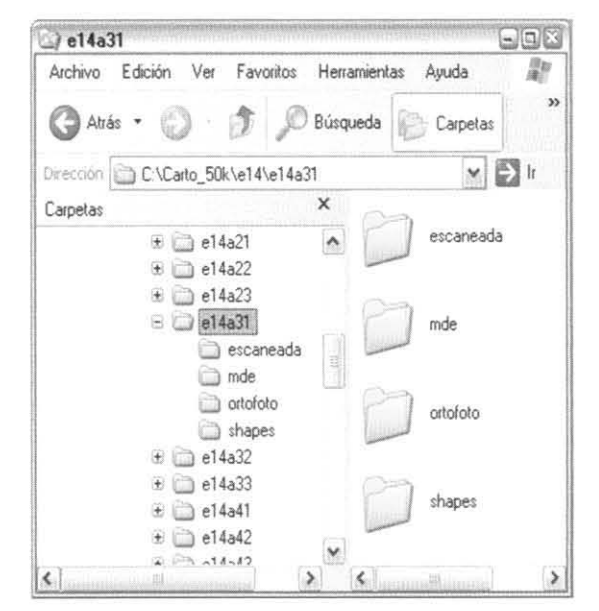

Con el directorio definido se procedió a la conversión de los archivos vectoriales de formato lyr ("layer" o capa) a .shp ("shapefile"). Para el proceso se ejecutaron las siguientes acciones:

 $\overline{c}$ 

÷

1. Al dar inicio a una sesión de ArcGIS (ArcInfo), el primer paso es definir el sistema de coordenadas del "Data Frame", porque se requiere para el mismo objetivo en los archivos vectoriales, ya que el programa no reconoce este dato.

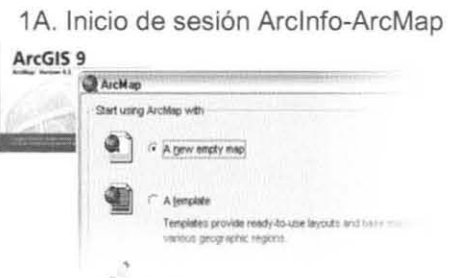

1B. Para definir el sistema de coordenadas de un 1C. Cuadro de diálogo para definir el "Data Frame" se utiliza la opción "Data Frame sistema de coordenadas ("Data Frame Properties" del menú "View".

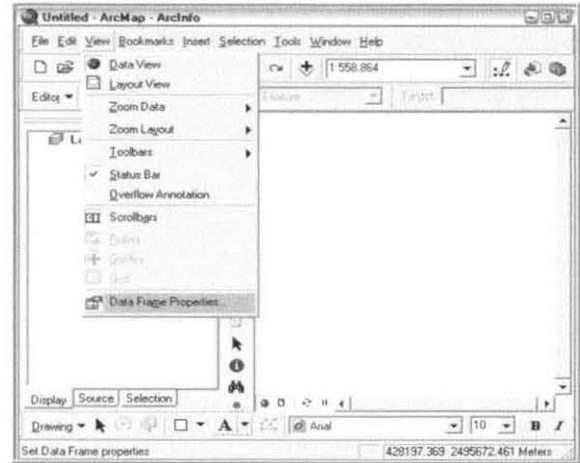

Properties").

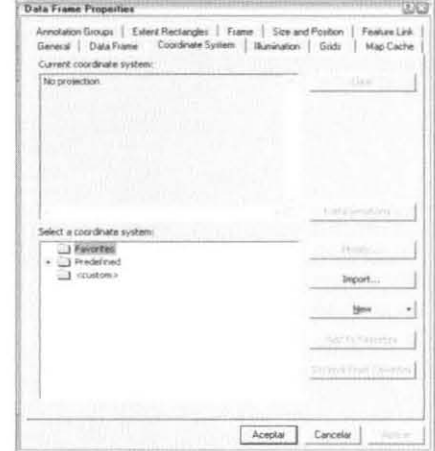

1D. Sección para elegir el sistema de coordenadas. Se abre la carpeta "Predefined", se selecciona la subcarpeta "Projected Coordinate Systems", posteriormente las subcarpetas UTM y Nad 1983. Finalmente, la proyección seleccionada es Nad 1983 UTM Zona 14N. Se aceptan los cambios y la sesión de trabajo ha quedado definida espacialmente.

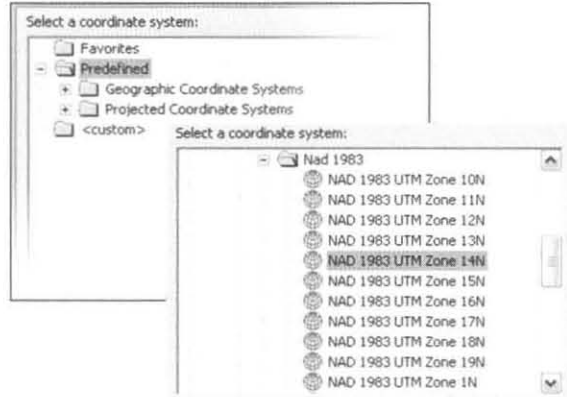

2. Prosigue el despliegue de todos los temas considerados para cada carta o clasificación INEGI en un Data Frame. La herramienta utilizada para añadir los temas es "Add Data"

 $\boxed{\div}$ . del menú estándar (ver figura 2A).

2A. Sesión de ArcMap-ArcInfo abierta. La ubicación de la herramienta "Add Data" se indica en rojo.

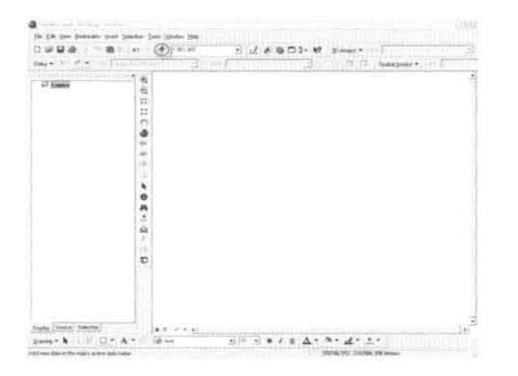

2B. Cuadro de diálogo "Add Data". En este se ubicaron los temas vectoriales en formato .lyr del directorio correspondiente (en este caso se utilizó como ejemplo la carta e14a54 y se añadieron los temas con el botón "Add".

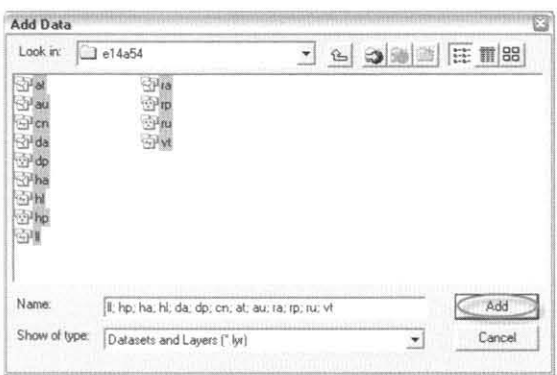

2C. Información vectorial desplegada en el "Data Frame" y en el "Data View".

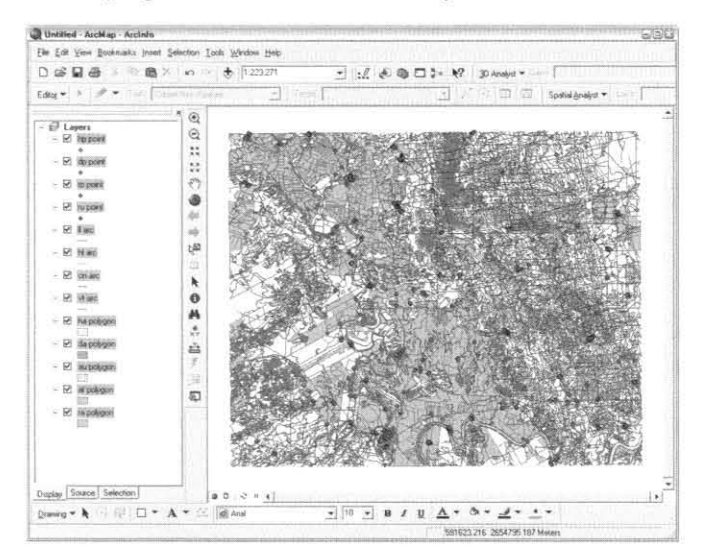

56

Ø

3. Aplicación del cambio de formato a cada tema mediante la herramienta "Export Data". Para evitar descontrol y desorden fue necesario adaptarse a una estructura, donde se desglosan todas las capas, con el nombre original y el nombre posterior al cambio de formato (ver figura 46).

3A. Se oprimió el botón derecho sobre un tema de la carta e14a54 (en este caso, el de hp) y en el menú desplegado se seleccionó la opción "Export Data".

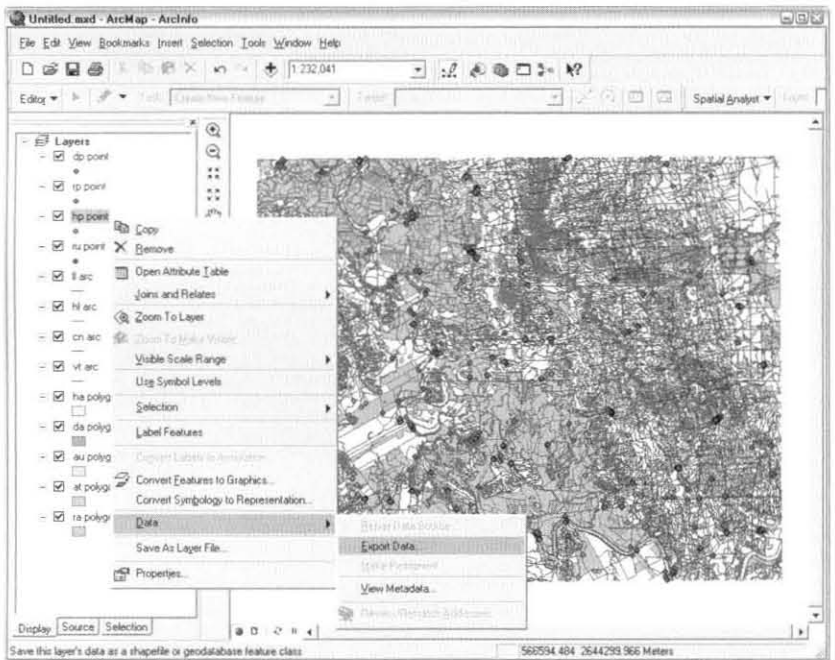

3B. En el cuadro de diálogo generado por la herramienta "Export Data" se seleccionó la opción "the data frame", lo cual significa la asignación del mismo sistema de coordenadas y datum del "Data

Frame" al archivo hp (Nad 1983 UTM, 14N), y con el botón "Saving Data" se seleccionó la ubicación del nuevo archivo (formato .shp) y se le asignó un nombre identificador de la carta y el tema, en este caso, e14a54 hp. Con estos datos, se presiona OK.

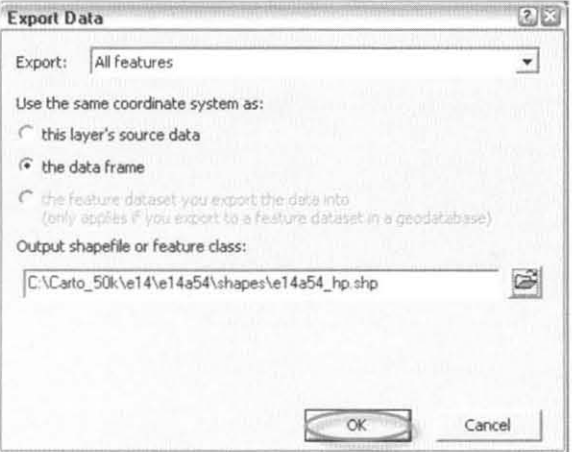

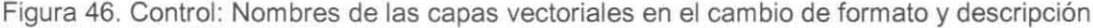

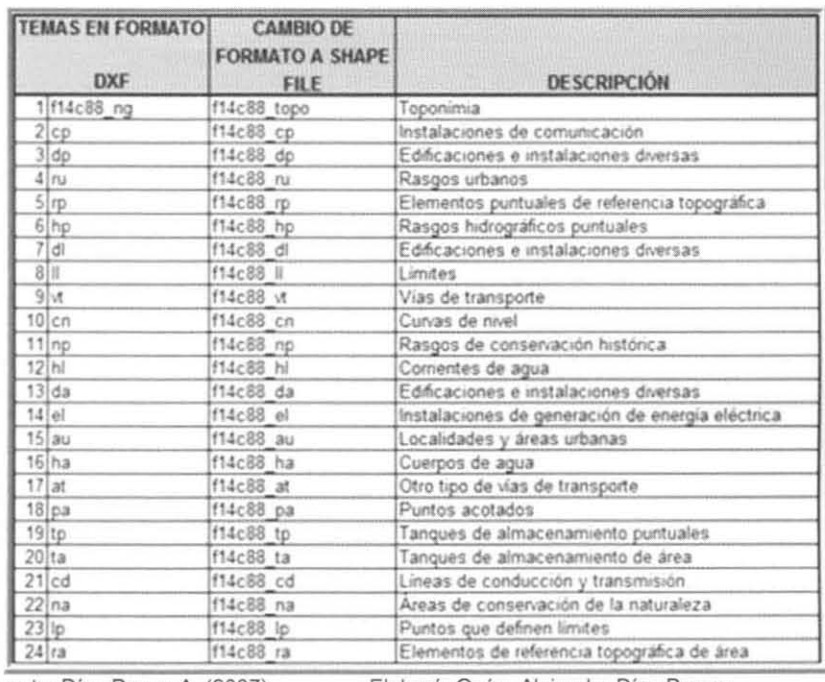

Fuente: Díaz Ponce A. (2007)

Elaboró: Geóg. Alejandro Díaz Ponce

Este proceso se efectuó con todos los archivos en formato ./yr correspondientes a cada uno de los temas vectoriales, y de esta manera se completó el cambio de formato a .shp y la definición del sistema de coordenadas para dicha información.

Antes de continuar con el proceso de integración será necesario explicar el origen de los cuadrantes a escala 1:50,000, que representan la base cartográfica de esta fase tan primordial. En un inicio se realizaron pruebas de publicación de servicios web por carta trabajada, pero de esta manera se habrían tenido que publicar aproximadamente 2300 cartas, lo cual dificultaba el buen funcionamiento de los servidores informáticos; mientras que, uniendo la información por cuadrantes, las publicaciones disminuyeron a 251. De este modo, se procedió a integrar y publicar la información en cuadrantes de grado por grado, donde cada uno comprende un total de 12 cartas.

Aunado a la utilización de los cuadrantes, se encuentra el diseño y construcción del índice de cartas escala 1:50,000, a cargo del Geóg. Alejandro Díaz Ponce. Para este se consideraron aspectos geográficos especificados en la normatividad del INEGI respecto a la generación de sus productos cartográficos digitales (ver tabla 3). Parte de los datos contenidos en estas normas son el número de hojas totales para cada escala y tamaños en coordenadas

•

•

•

•

geográficas para cada producto, esto ha determinado el número de cartas necesarias para cubrir la República Mexicana.

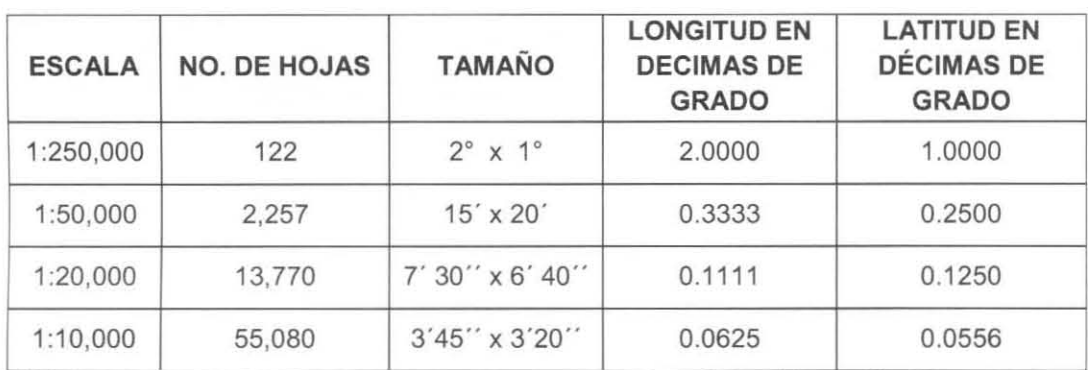

Tabla 3. Información sobre el Sistema Cartográfico Nacional dellNEGI

FUENTE. Dloz Pance A. (2007) **Elaboro. Geóg. Alejandro Olaz Ponce** 

El diseño de la malla que conforma los cuadrantes de información escala 1 :50,000 se basó en lo siguiente: una celda se compone de 3 cartas en longitud (eje de las X) y de 4 cartas en latitud (eje de las Y), siendo los valores de cada celda iguales a 1° por 1°, y obteniendo un total de 12 cartas por cuadrante, como se muestra en la figura 47:

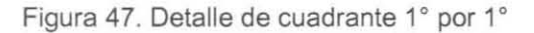

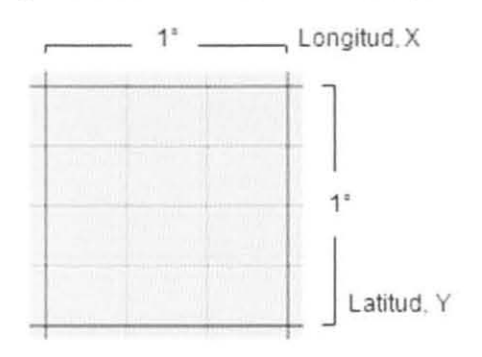

Así, con cuadrantes de 12 cartas de información vectorial y raster, utilizando la clasificación de INEGI escala 1:50,000 y la cuadrícula generada en la SIGA por Alejandro Díaz Ponce, se ha cubierto la República Mexicana como se ilustra en la figura 48:

**,.** 

•

•

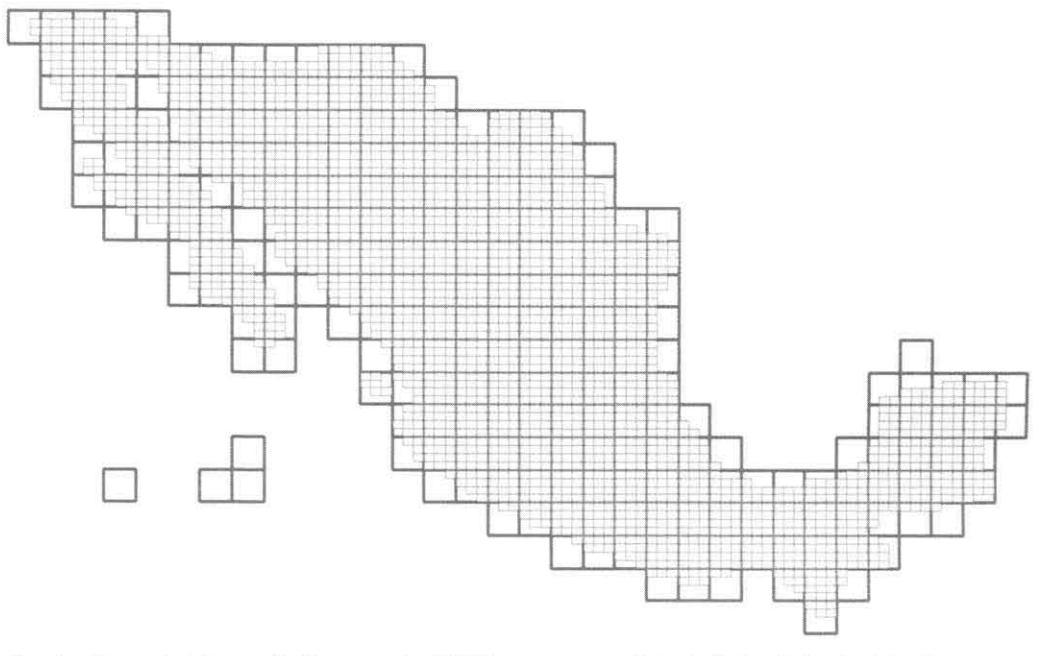

Figura 48. Cubrimiento total de cuadrantes 1° por 1°en la República Mexicana

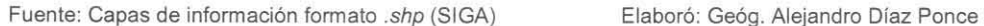

Con la información vectorial estructurada y preparada, lo siguiente fue una verificación del datum de cada conjunto de datos vectoriales con el fin de conservar los mismos parámetros y evitar errores de compatibilidad. Posteriormente se unió la información por cuadrantes con una herramienta de Arclnfo-ArcMap denominada **"Merge",** utilizada para la unión de datos en un solo archivo shape file. Para la ejecución del proceso fue fundamental revisar lo siguiente: a) nombres y números de campos de las tablas de atributos fueran iguales, b) sistema de coordenadas idéntico y c) que los elementos geográficos representados en los archivos (puntos, líneas y polígonos) no tuvieran desfases entre ellos ni con otras cartas.

A continuación se describe el geoproceso, aplicándolo como ejemplo al cuadrante E14\_8, formado por las siguientes cartas escala 1 :50,000: e14a54, e14a55, e14a56, e14a64, e14a65, e14a66, e14a74, e14a75, e14a76, e14a84, e14a85 y e14a86.

1. Al abrir una sesión de ArcMap, se verificó que los datos se encuentren bien georeferenciados, para lo cual se agregó un índice, correspondiente a la malla de cuadrantes 1° por 1°, y al activar cada capa toponímica, fue posible cotejar geográficamente la información.

1A. Sesión de ArcMap abierta con la capa Índice agregada. Para esto se utilizó el botón "Add Data", señalado con rojo. d turket and Audio Audios<br>| In 19 Jan Brends and Sound Sid while the

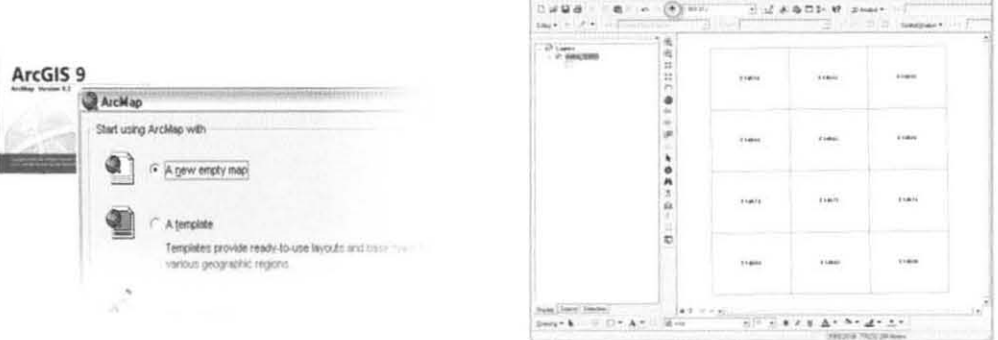

2. Con la malla agregada, se utilizó nuevamente el ícono "Add Data", donde se seleccionaron los 12 archivos correspondientes a la toponimia del cuadrante E14 8 ya en formato .shp.

2A. Con el cuadro de diálogo "Add Data", se busca la ubicación de las cartas correspondientes. Las carpetas dentro de la denominada "shapes", se identifican nombres de carpeta de acuerdo a la carta, y dentro de esta, los archivos se identifican por el tipo de información representada, por ejemplo, e14a54 topo. Entonces, se agregan todos los archivos con terminación topo de cada carta, hasta tener los 12 archivos en el "Data View".

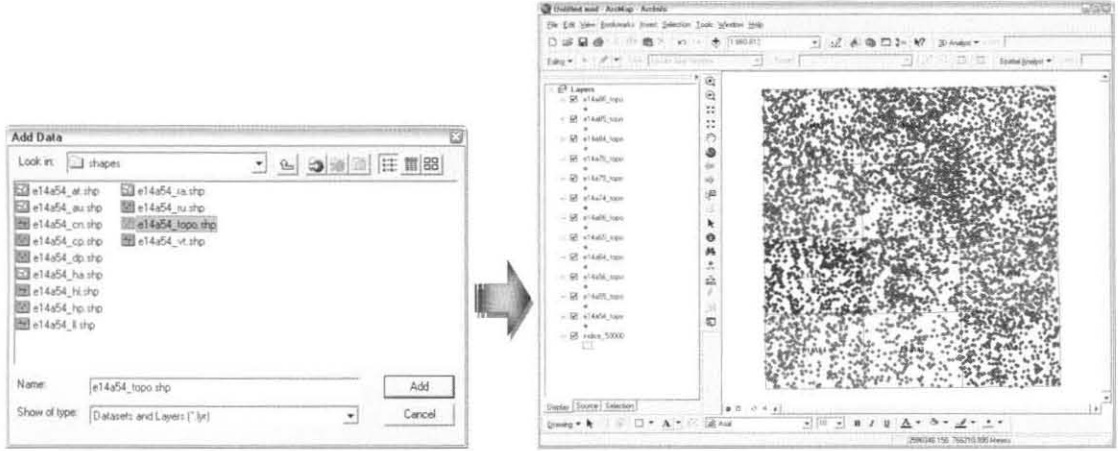

3. Al agregarse los archivos toponímicos de cada carta, se procede a oprimir el ícono de "Arc ToolBox" Correspondiente a una aplicación del software ArcGIS en cualquiera de sus niveles y posee las funcionalidades relacionadas con los geoprocesos.

3A. Al darle clic a la aplicación, se activa la barra de herramientas de "Arc ToolBox" y en esta se seleccionan las opciones "Data Management Tools", "General" y "Merge", como se ilustra a continuación:

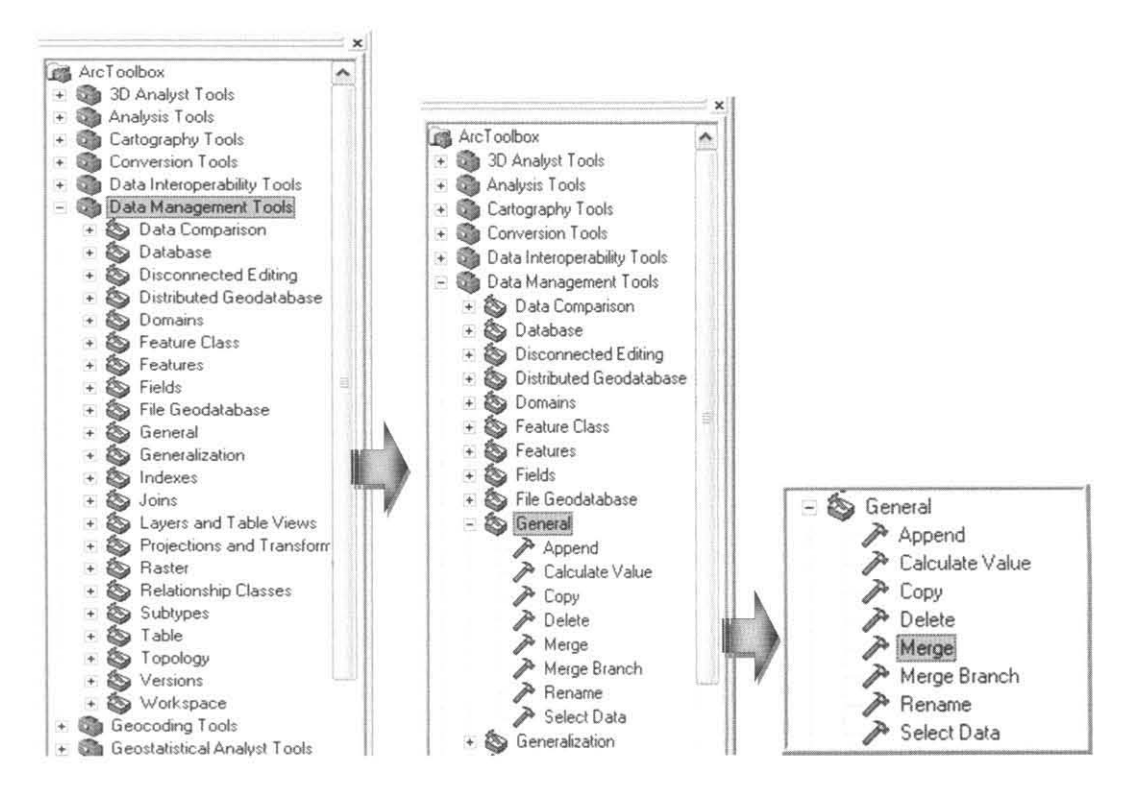

3B. Dando clic en la herramienta "Merge", se desprende el siguiente cuadro de diálogo, donde se procederá a insertar los archivos de entrada (a los que se aplicarán los cambios), y a seleccionar un directorio donde se ubicará el archivo generado.

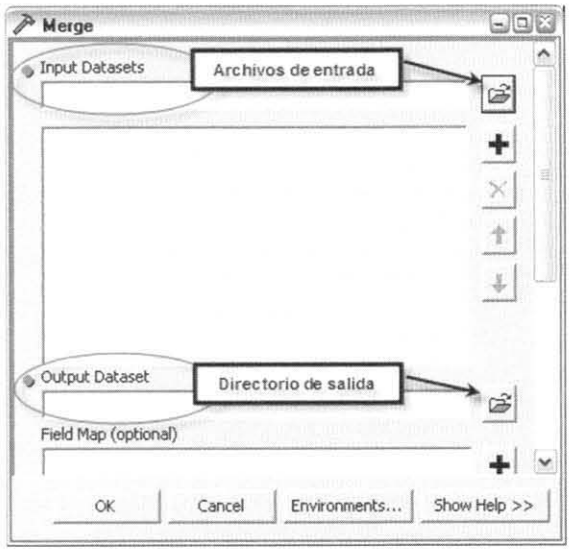

3C. Al introducir los 12 de toponimia en el "Input Datasets" y se precisar la ubicación de salida (referida al reservorio para los "shapes" del cuadrante E14 8) nombrándolo Toponimia en el "Output Dataset", se presiona OK y la herramienta comienza a unir la información en un solo archivo gráfico y en un solo archivo tabular. El geoproceso, llamado así porque analiza y 62

transforma los datos geográficos, muestra su avance en una segunda ventana.

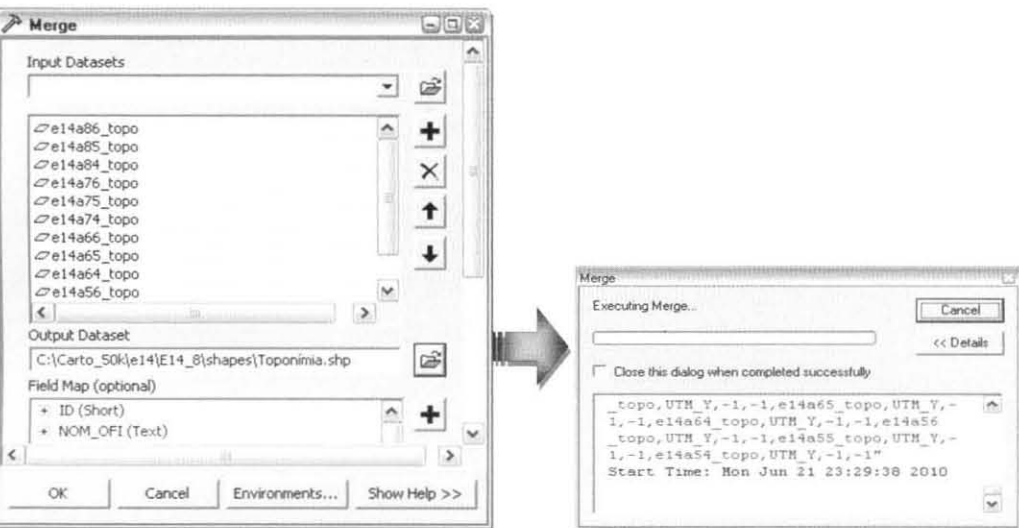

3D. De esta manera finaliza la unión de las 12 cartas con los datos de toponimia. Cabe resaltar que fue necesario agregar al "Data View" el nuevo archivo con el propósito de verificar el sistema de coordenadas o cualquier error.

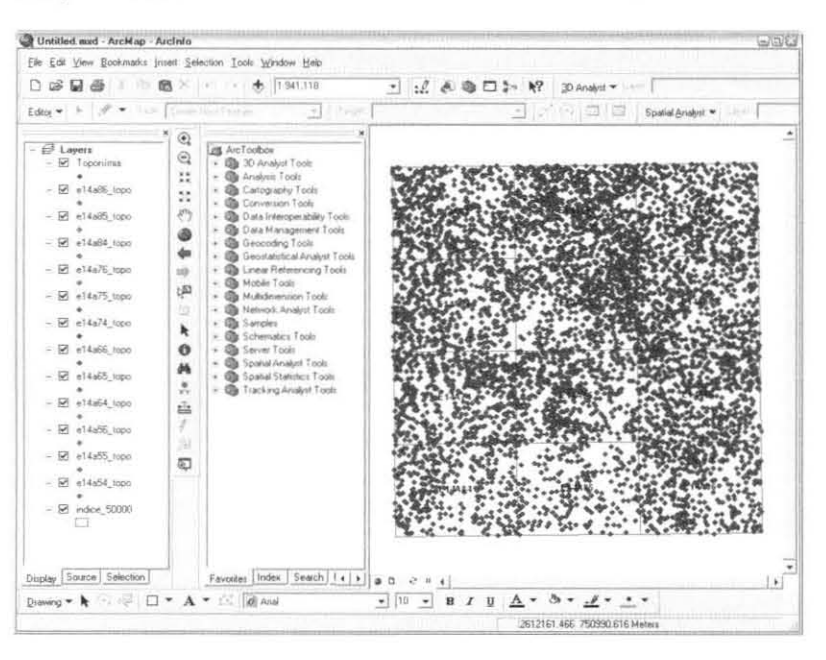

El uso de la herramienta "Merge" se aplicó de igual modo a la integración del resto de los temas vectoriales, y el geoproceso se realizó en el orden descrito para la unión de la toponimia. Los archivos resultantes se resguardaron de acuerdo al nombre del tema en la carpeta "Shapes" del cuadrante trabajado, de donde posteriormente se extrajeron para la construcción de proyectos.

•

## Procesamiento raster

Debido a las diferencias presentadas con los sistemas de coordenadas, datums y formatos en la información, fue conveniente y acertado procesar la información por etapas, es decir, un tipo de información a la vez, para finalmente consolidarla toda dentro de un proyecto de ArcGIS (ArclNFO) formato .mxd y su posterior publicación con ayuda del software ArcIMS. Cabe señalar que al distinguirse errores en esta información, se marcaron los archivos raster correspondientes en la lista del control, con el propósito de que la SIGA solicitara al INEGlla reposición de los archivos dañados. En el presente informe se han descrito las actividades de asuerdo al orden llevado, y así mismo se explicarán las siguientes etapas para el procesamiento raster: Cartas topográficas escaneadas, Ortofotos digitales, Modelos digitales de elevación.

**Cartas topográficas escaneadas.-** Después de la revisión de proyección cartográfica y datum en cada carta, se definieron geográficamente las que carecieron de estos datos. En este sentido, cabe señalar la importancia de las diferencias de datums en las cartas, sea NAD27 o ITRF92, porque a partir de esto se definieron sus proyecciones. A continuación se describe el procesamiento efectuado en las cartas topográficas escaneadas, utilizando como ejemplo la carta e14a54 Tiquicheo:

1. Se abre una sesión de ArcGIS (ArcInfo).

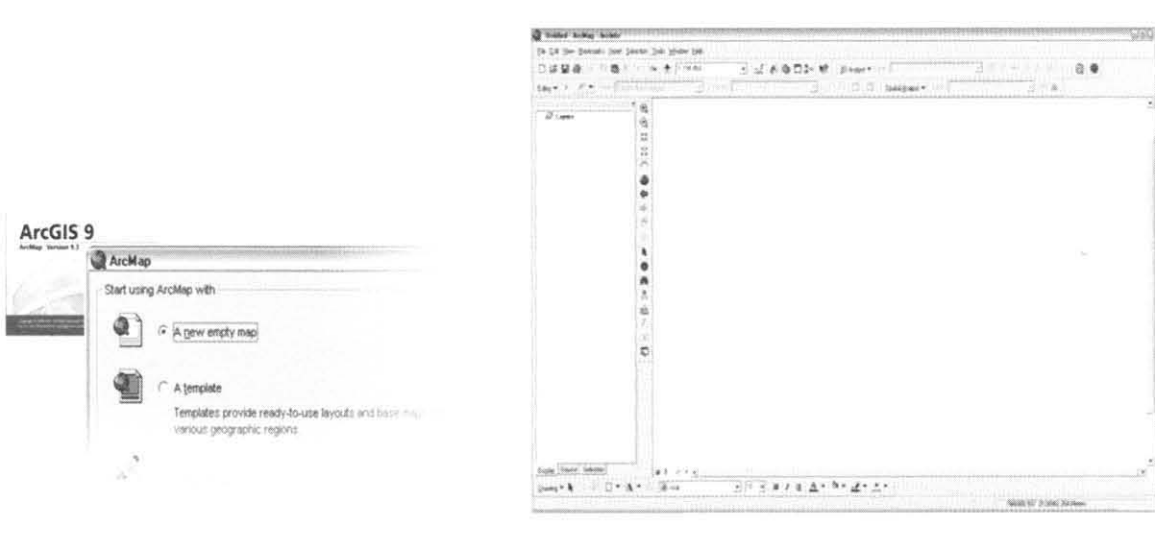

2. Se agrega la carta e14a54 al "Data Frame", eligiendo de los dos formatos utilizados por el INEGI, el formato .gif.

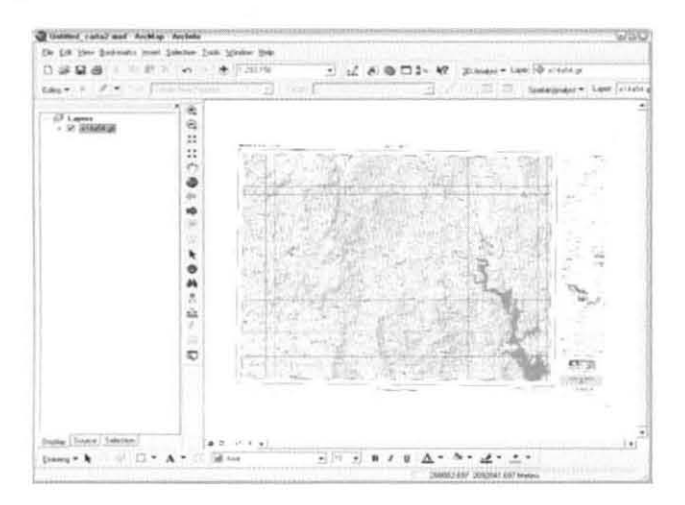

2A. Antes de agregarse la carta, aparece el cuadro de diálogo "Unknown Spatial Reference", el cual indica la falta de definición cartográfica debido a que el software no reconoce el archivo .gfw (contenedor del dato espacial).

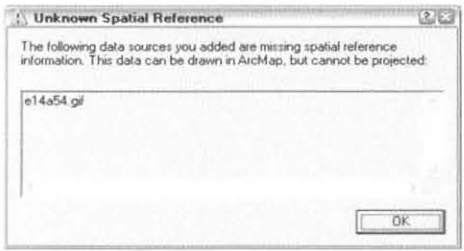

3. Para seguir con el proceso de georefererenciación, es necesario abrir las propiedades del "Data Frame", donde se verificó la falta de dato espacial.

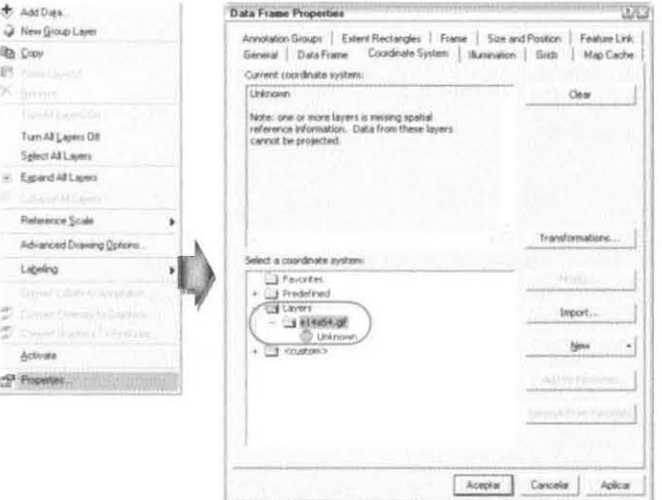

**.** 

•

•

3A. Haciendo uso de estas propiedades con la pestaña "Coordinate System" activada, se seleccionaron las mismas opciones utilizadas para definir la proyección de la información vectorial, es decir, primero se asigna georeferencia al "Data Frame" para posteriormente heredarle a cada carta el mismo sistema de coordenadas por medio de la acción de exportar archivo. **El** hecho de contar con una carta topográfica referenciada espacialmente, permitirá su posterior ubicación geográfica y sobreposición con otras capas geográficas .

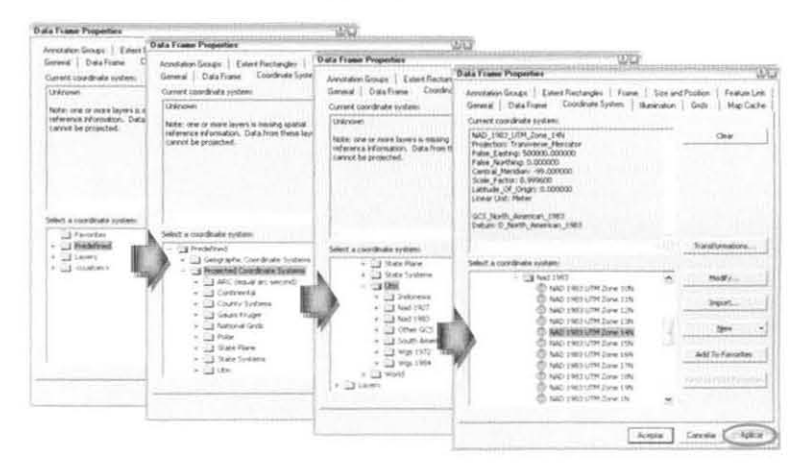

Para finalizar el proceso de definición geográfica, son importantes los siguientes pasos, porque hasta este punto, la carta topográfica no posee el archivo en formato .pri, contenedor del dato espacial.

4. Una vez definida la proyección de la carta topográfica, se procede a exportar la información al formato .img del software Erdas. Este proceso permitió ejecutar dos acciones en una, por una parte, heredar la georeferencia del "Data Frame", y por otra, cambiar el formato de la carta escaneada. **El** formato .img permitió compactar la imagen, haciendo uso de la herramienta "MrSID". A continuación se muestra el proceso:

4A. Con la carta escaneada añadida a una sesión de ArcGIS (ArclNFO), se da clic derecho en el nombre de la carta dentro de la tabla de contenido; se selecciona la opción "Data" y en esta, la de "Export Data".

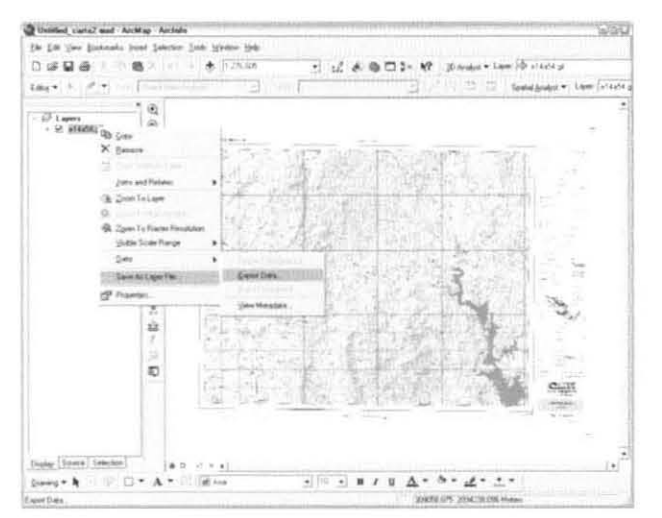

4B. En el cuadro de diálogo desplegado, se asignan las características que llevará la carta y el lugar donde se guardará.

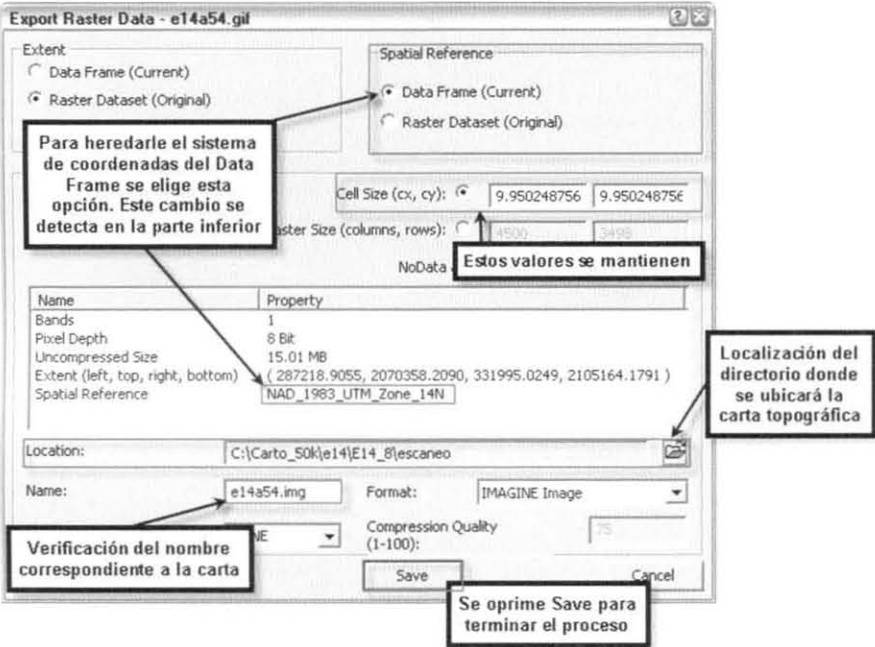

4C. Al dar clic en el botón "Save" aparece el cuadro de diálogo "Output Raster", con la opción de adicionar la información procesada al "Data View".

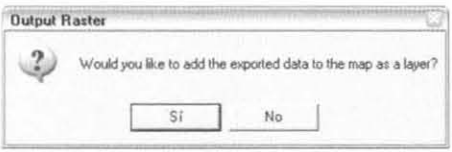

5. Con la correcta referencia espacial en las cartas escaneadas, se prosique a la compactación de las mismas, equivalente a un cambio de formato, para lo cual fue básico el uso del software Erdas Imagine. Los pasos a seguir son los siguientes:

5A. Se abre el programa Erdas Imagine, versión 9.0, y en la barra principal se selecciona la herramienta "Import"

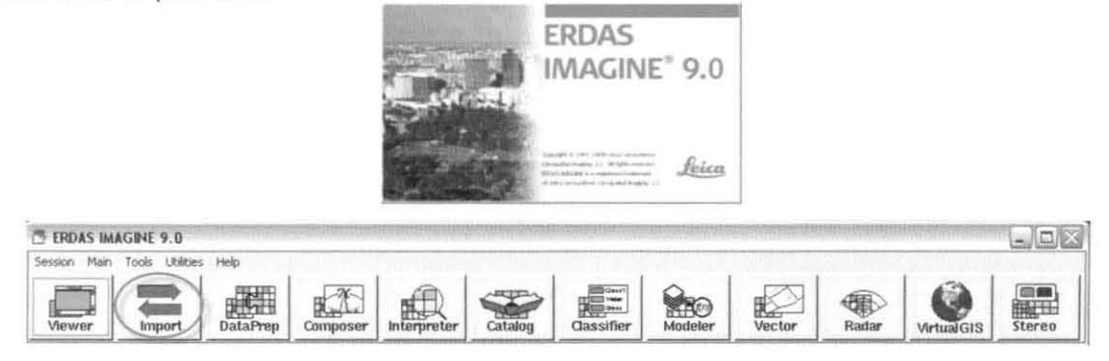

..

..

..

5B. En el cuadro de diálogo desplegado, se selecciona la opción "Export" y el tipo de archivo de salida, en este caso, formato .sid. Se presiona OK.

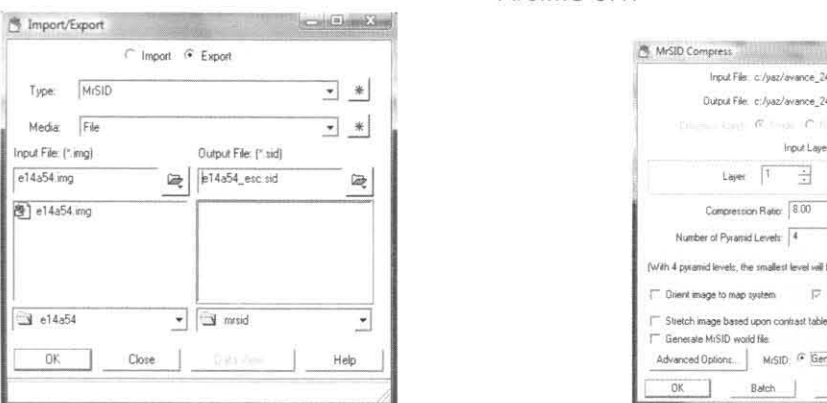

5C. El cuadro de diálogo desplegado es "MrSIO Compress", donde se verifica el tipo de compresión requerido y que el formato *sid* de salida sea de 2<sup>a</sup> generación, debido a problemas presentados por la 3<sup>a</sup> generación respecto a la compatibilidad con <br>ArcIMS 9.1.<br>Antib<sub>io conpuesta en el Agadiente contenta del contenta el estadounidade ...<br>
<sub>loque</sub> i *imple is c./yaz/www.e.* 24µn10\_con/cata eco<del>ntenabl</del> el 48%</sub> ArclMS 9.1.

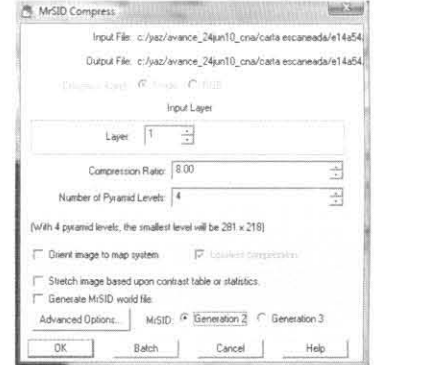

50. Cuando se da clic en OK, deberá aparecer una ventana donde se visualiza el porcentaje de avance en la compactación del archivo, hasta finalizar con el 100%.

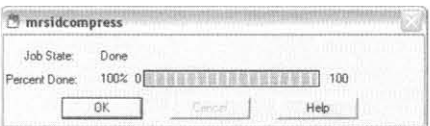

6. La repetición de este procedimiento se aplica en las cartas escaneadas con problemas o diferencias en el sistema de coordenadas y datum con respecto al resto de la información, y del mismo modo como se almacenaron los datos vectoriales en un directorio de acuerdo a la carta, también las cartas escaneadas, preparadas para su integración, se resguardaron en una carpeta creada sólo para la información procesada (ver figura 49).

Figura 49. Ubicación de la carta escaneada procesada e14a54

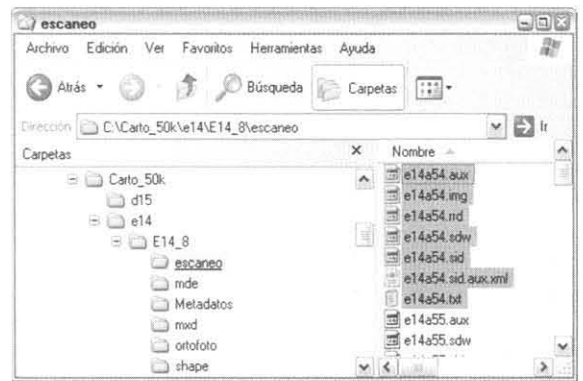

El procesamiento de la información raster continúa con la Ortofoto digital, la cual constituye un elemento muy valioso dentro del proyecto. De acuerdo con el Sistema Cartográfico del INEGI, para cubrir una carta topográfica escala 1:50,000, se requieren 6 ortofotos digitales escala 1:20,000; por consiguiente, para un cuadrante de 1° por 1° se necesitan 72 ortofotos (dependiendo de la zona cubierta). Por tanto, la elaboración del mosaico de ortofotos digitales consistió en la integración de 72 archivos con el fin de cubrir la superficie total de un cuadrante grado por grado. Para esta labor se utiliza el software Erdas Imagine, versión 9.0, por su especialidad en el manejo de la información raster, y a continuación se describen los pasos empleados:

1. Abrir el programa Erdas Imagine. De manera automática se abre un visor de imágenes.

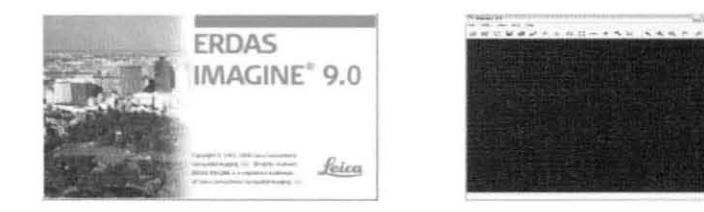

2. De las herramientas desplegadas, se selecciona la opción "DataPrep".............................. proporciona los elementos para la generación del mosaico.

2A. Menú principal de Erdas Imagine y selección de la opción "DataPrep".

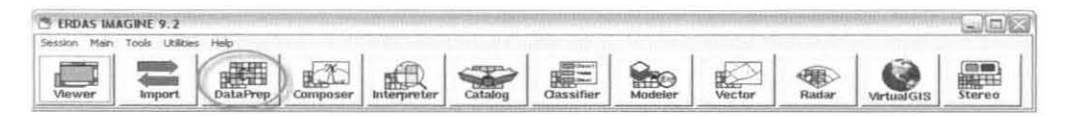

2B. Cuadro de diálogo "Data Preparation", donde se presentan diversas opciones en la edición de imágenes. En este se selecciona "Mosaic Images".

2C. La ventana de "Mosaic Images" presenta varias maneras para crear de mosaicos, pero particularmente, se eligió la ventana "Mosaic Tooi", la cual permite generar mosaicos de imágenes corregidas geométricamente.

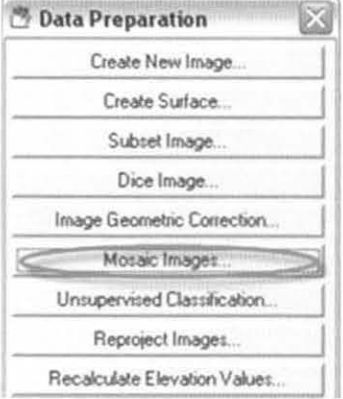

Mosaic Images MosaicPro.. Mosaic Tool. Mosaic Direct. Mosaic Wizard Close Help 3. La siguiente serie de pasos se eiecutan desde la ventana abierta de "Mosaic Tool", donde se muestra gráficamente la unión de ortofotos.

3A. En esta se agregaron cada una de las ortofotos digitales integrantes del cuadrante e14 8, mediante la herramienta "Display add Images Dialog" <sup>[]+</sup>

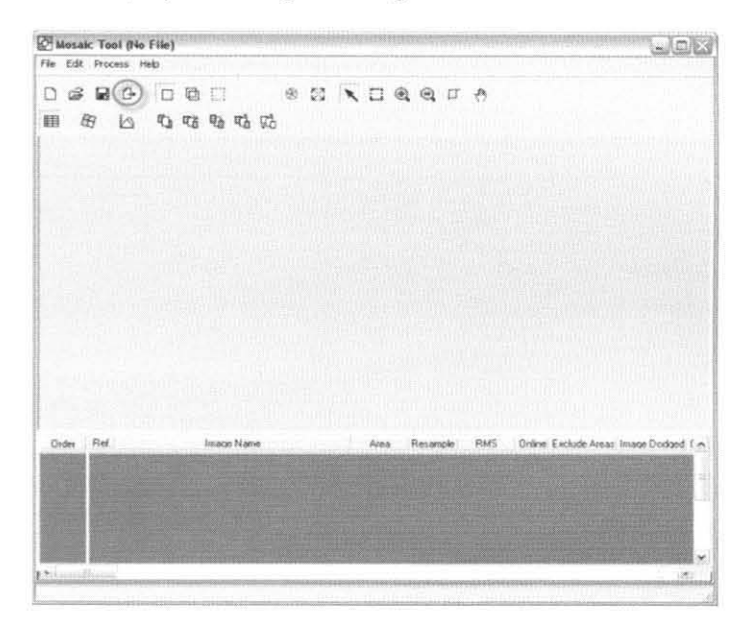

3B. Al presionar "Display add Images Dialog" aparece la ventana "Input File", donde se seleccionaron individualmente las 72 ortofotos integrantes del cuadrante e14 8, por tal motivo este cuadro de diálogo se abrió 72 veces por cuadrante a integrar. El tipo de formato seleccionado fue el .bil, que es el mismo utilizado por el INEGI para sus ortofotos.

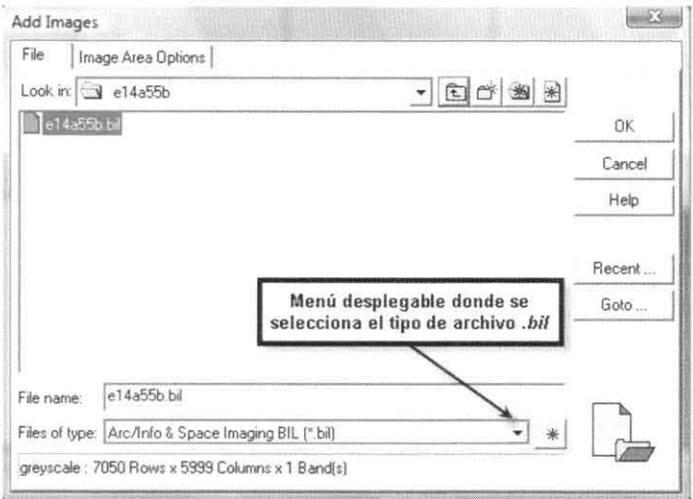

3C. En la figura siguiente se muestran agregados los 72 archivos conformantes de un cuadrante de información grado por grado. Es posible notar la secuencia de los archivos, tanto tabular como gráficamente, lo cual demuestra su referencia espacial, es decir, un sistema de coordenadas y ubicación en un espacio geográfico.

•

•

•

•

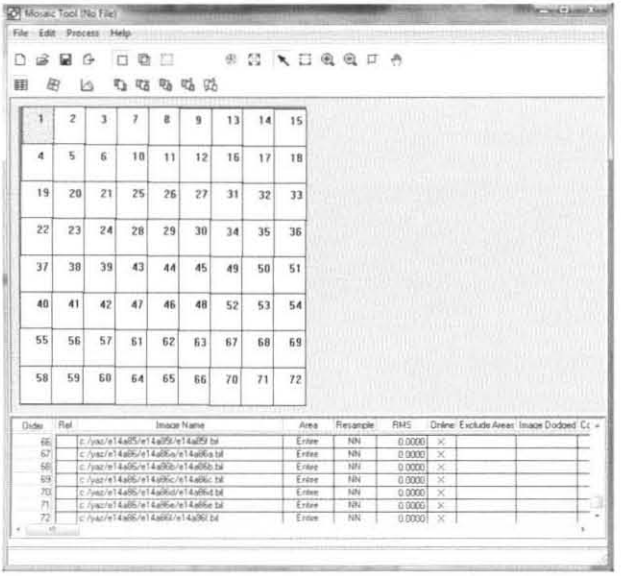

4. Al contar con el conjunto de 72 ortofotos, se ejecutaron pasos relacionados con la edición

de la información para una adecuada visualización .

4A. La herramienta empleada se denomina "Color Corrections" (señalada en la figura) y se aplica a los archivos raster para un balanceo de colores o tonalidades, esto debido a las diferencias presentadas de las fotografías aéreas al momento de la toma o en el procesamiento de las mismas, incluso es posible notar estas diferencias al agregar todas las ortofotos. Es así como, tanto el proceso de mosaico y de balanceo de colores, se realiza al mismo tiempo, logrando la unificación de tonalidades.

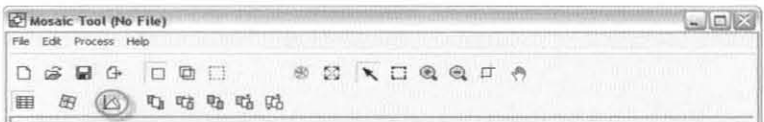

4B. Al dar elic en la herramienta mencionada, aparece el cuadro de diálogo "Color Corrections". En esta se seleccionan las opciones "Use Color Balancing" (balancea las tonalidades en los bordes de cada ortofoto) y "Use Histogram Matching" (balanceo avanzado por medio de análisis y homogeneización del histograma de frecuencias de cada ortofoto), y se aceptan los cambios. A continuación se muestra el cuadro de diálogo con las dos opciones seleccionadas:

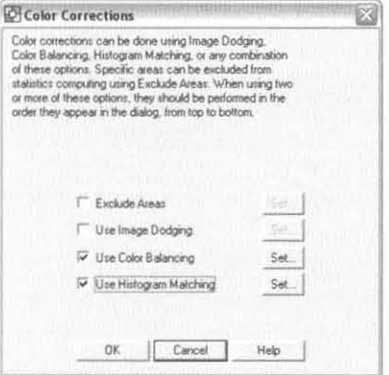
5. Cuando se ha aplicado el balanceo de colores, se da inicio a la creación del mosaico.

5A. Utilización del menú "Process". Dentro de este, se selecciona la opción "Run Mosaic", con la cual se inicia la unión de las ortofotos digitales.

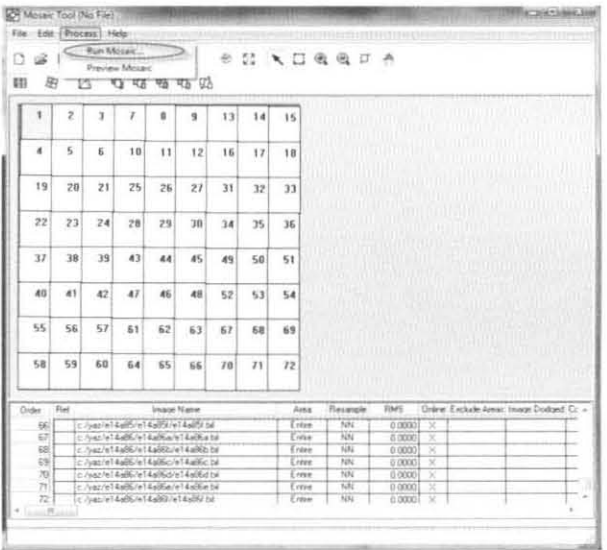

5B. Con la activación de la herramienta "Run Mosaic" se desprende el cuadro de diálogo para indicar la ubicación de salida del nuevo archivo y el formato .img. Al presionar OK se inicia el mosaico.

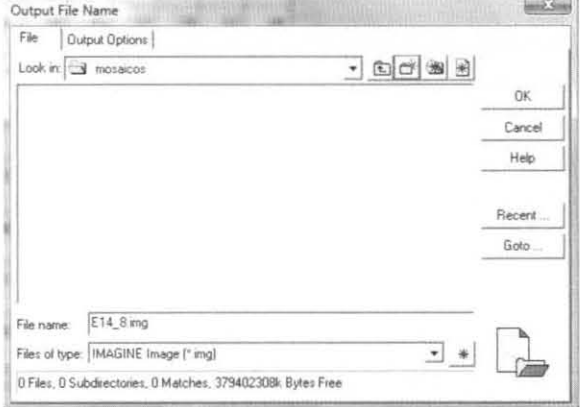

5C. La siguiente ventana indica el avance en la unión de las ortofotos digitales.

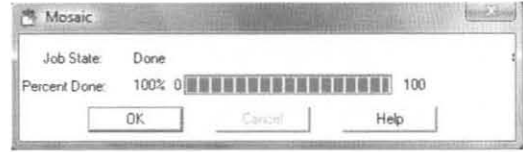

5D. De este modo, se genera el mosaico de ortofotos en formato .img, obteniendo el mosaico correspondiente al cuadrante e14 8. Sin embargo, para terminar completamente el proceso, restará definir la proyección cartográfica, misma que se identifica con coordenadas arbitrarias en la parte inferior del mosaico.

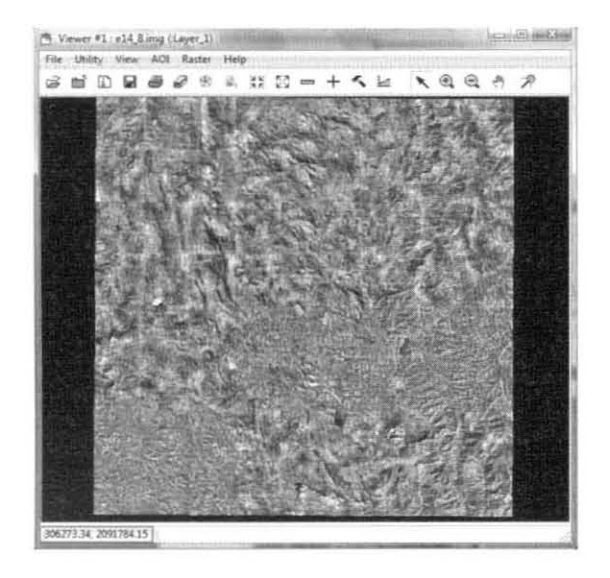

6. Una vez desplegado el mosaico en un "Viewer" o visor de imágenes, se selecciona la herramienta "ImageInfo", la cual servirá para el proceso de georreferenciación. A continuación se muestran los pasos realizados:

6A. De la barra de herramientas del visor, se selecciona la herramienta "ImageInfo" [14], señalada con rojo.

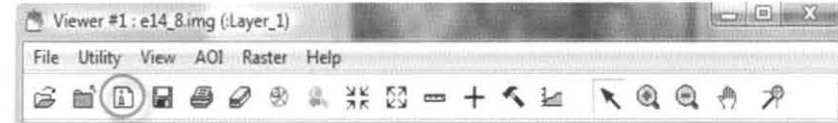

6B. Cuadro de diálogo "Imagelnfo (e14\_8 orto.img)". En este se abre el menú "Edit", donde se selecciona la opción "Change Map Model" y se puede observar claramente la falta de proyección cartográfica.

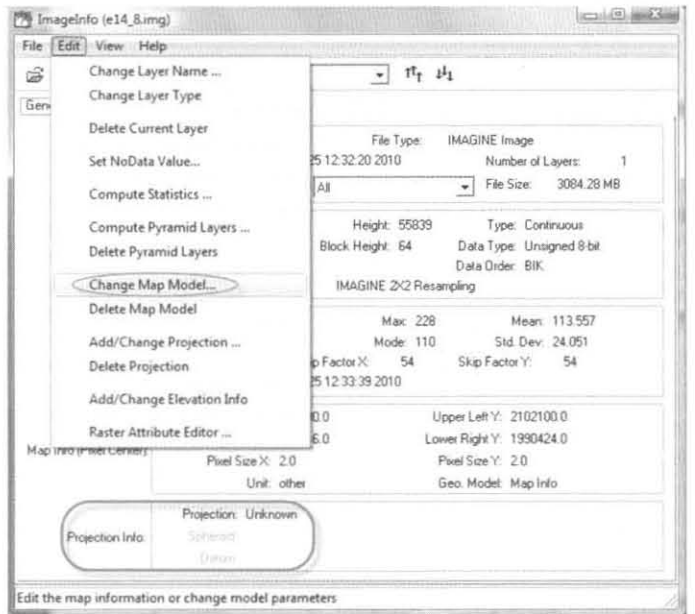

6C. Cuadro de diálogo "Change Map Info". En 6 este se definen las unidades del producto s cartográfico, en este caso, metros, y la c provección UTM. A los datos de coordenadas y píxel no se aplican cambios.

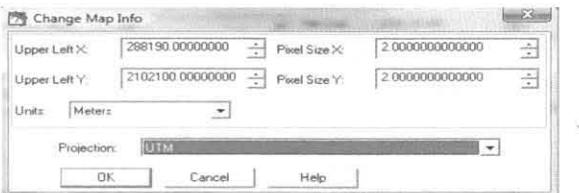

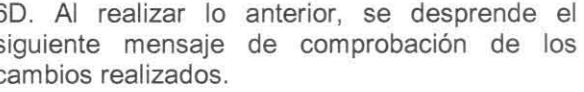

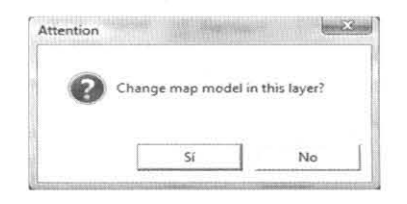

7. Para la definición del datum, la zona UTM y la reafirmación del sistema de coordenadas, se utiliza nuevamente el menú "Edit" y se continúa el proceso con los siguientes pasos:

7A. Cuadro de diálogo "ImageInfo (e14 8 orto.img)". En este se abre el menú "Edit", donde se selecciona la opción "Add Change Projection", como se muestra en la figura:

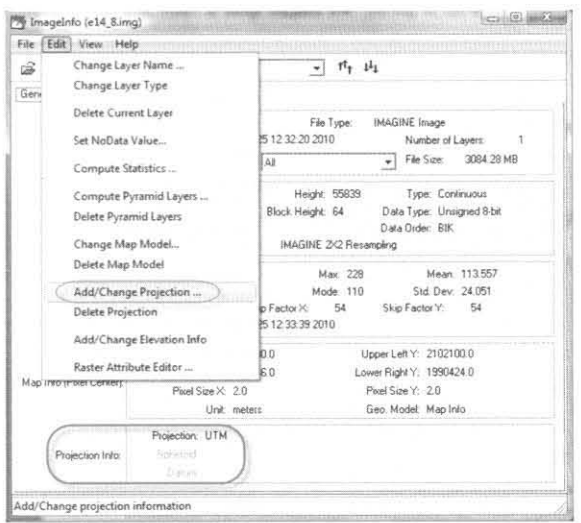

7B. En la ventana "(Edited) Projection Chooser" se elige WGS84 como esferoide y datum, 14 Norte como zona UTM (de acuerdo con la ubicación de la ortofoto). Cabe resaltar que el datum WGS84 posee parámetros similares a los del datum ITRF92, por tal razón se selecciona.

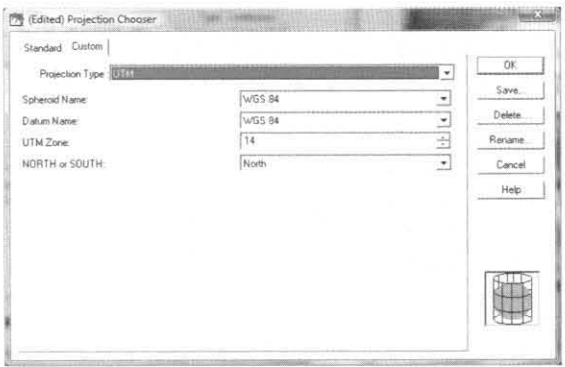

7C. Al dar clic en OK en la ventana anterior, se finaliza el proceso con la siguiente ventana de comprobación, donde se elige añadir o no la nueva proyección a la información de la capa.

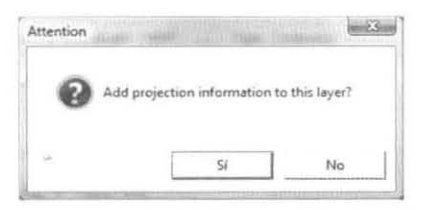

7D. Como parte de la comprobación de una georeferenciación correcta, se abre nuevamente la ventana "ImageInfo" y el Viewer del mosaico. Es importante corroborar esta información porque el siguiente proceso se verá afectado directamente con el dato de referencia espacial.

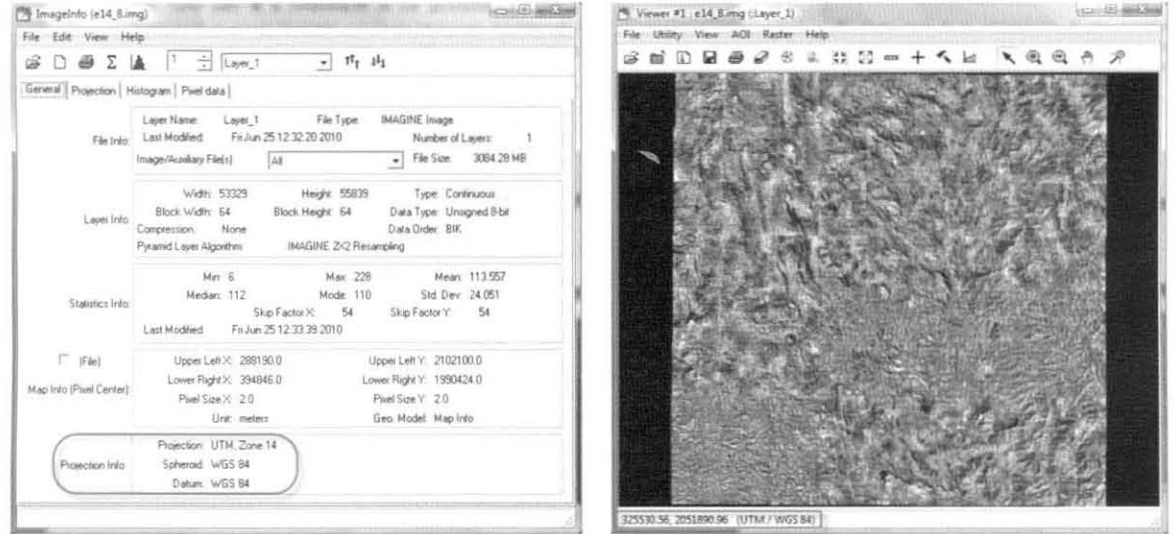

8. Al contar con el mosaico e14 8 georreferenciado, se procede a la compactación del mismo, esto para lograr un manejo más rápido y sencillo de la información raster, así como ahorrar espacio en disco y en servidor para su posterior publicación. Se ejecutan los siguientes pasos para la compactación:

8A. En el menú principal de Erdas, se da clic en la herramienta "Import"............................ importar y exportar datos en diversos formatos.

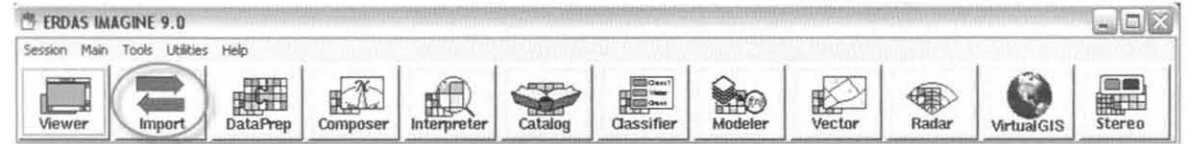

8B. Al abrir el cuadro de diálogo "Import/Export", se selecciona la opción "Export" y se elige MrSID como tipo de formato. En la segunda parte del cuadro, se selecciona la ruta y el archivo de entrada. y enseguida se selecciona la ruta y nombre del archivo de salida.

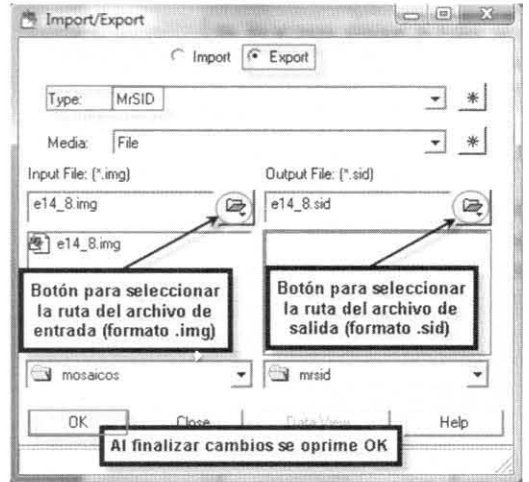

8C. El siguiente paso se realiza en la ventana denominada "MrSID Compress", donde se decidió mantener el 12% de compresión, esto por ser suficiente para una adecuada nitidez de la imagen. Cabe señalar que este porcentaje será directamente proporcional al espacio utilizado en su almacenamiento, mientras que el porcentaje de compactación será inversamente proporcional a estos dos. Se presiona OK para comenzar el proceso.

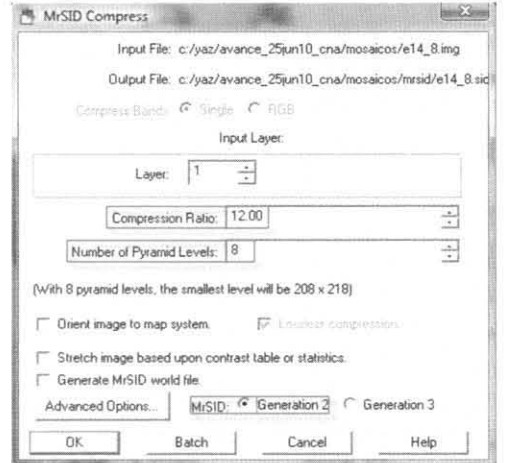

8D. Al presionar OK en el paso anterior, se comienza con la compactación y se despliega el cuadro de porcentaje de avance. Con esto se finaliza el tratamiento técnico de las ortofotos para la conformación de cada cuadrante.

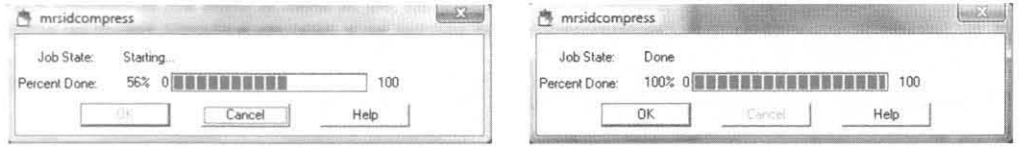

Sucesivamente y como parte del procesamiento de información raster, se trabaió el Modelo Digital de Elevación (MDE), el cual, bajo una propia metodología, se generó en la SIGA con anterioridad. Una vez creado, la actividad ejecutada fue la compresión o compactación de los archivos mediante el software Erdas. Sin embargo, antes de comprimir los archivos, se requirió convertirlos de formato *grid* de Arcinfo a formato *ima* de Erdas. La secuencia de las acciones efectuadas se presenta a continuación:

1. Iniciar una sesión de ArcGIS (ArcINFO).

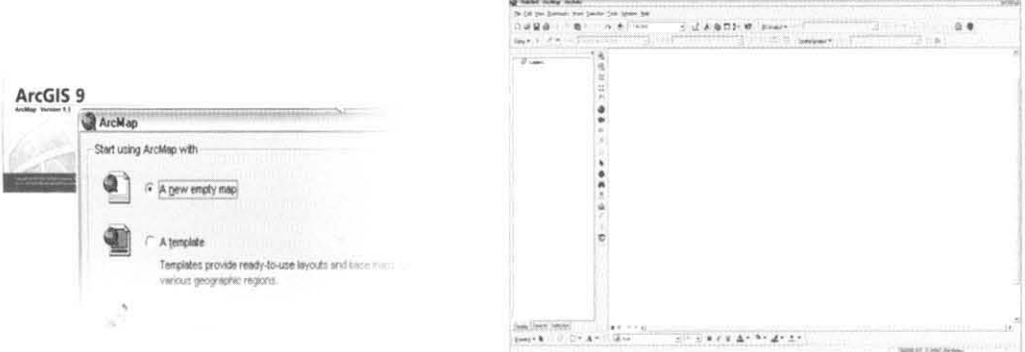

2. Al abrir la sesión, se añade el MDE para efectuar la conversión de formato siguiendo las acciones descritas a continuación:

2A. Con el MDE E14 8 adicionado al "Data Frame", se procede a dar clic con el botón derecho a la capa, donde se selecciona la opción "Data" y "Export Data".

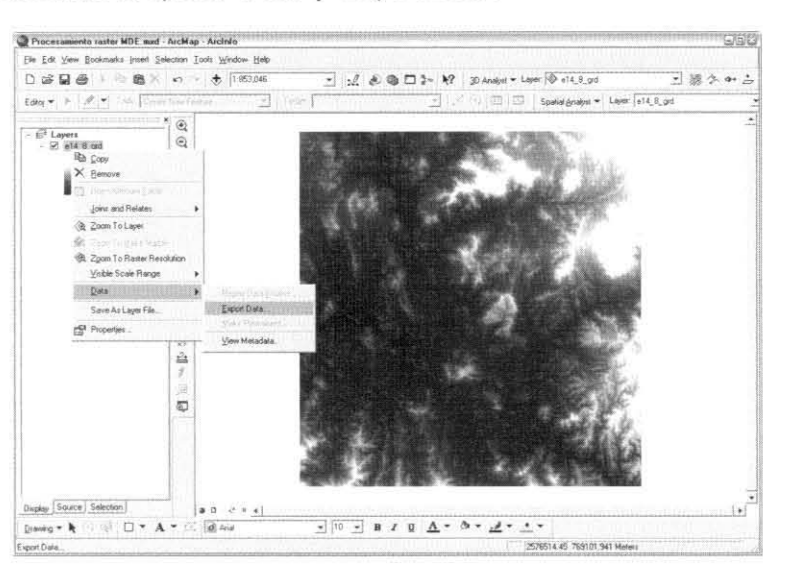

2B. En la ventana "Export Data - e14 8 grd" se ubica y nombra el archivo de salida, en este caso, e14 8 grd.img, y se asigna el formato .img. Al finalizar estas modificaciones, se da clic en "Save" para almacenar el archivo en ese formato. Los mismos pasos se aplican para el sombreado en grises y para el resto de los modelos digitales.

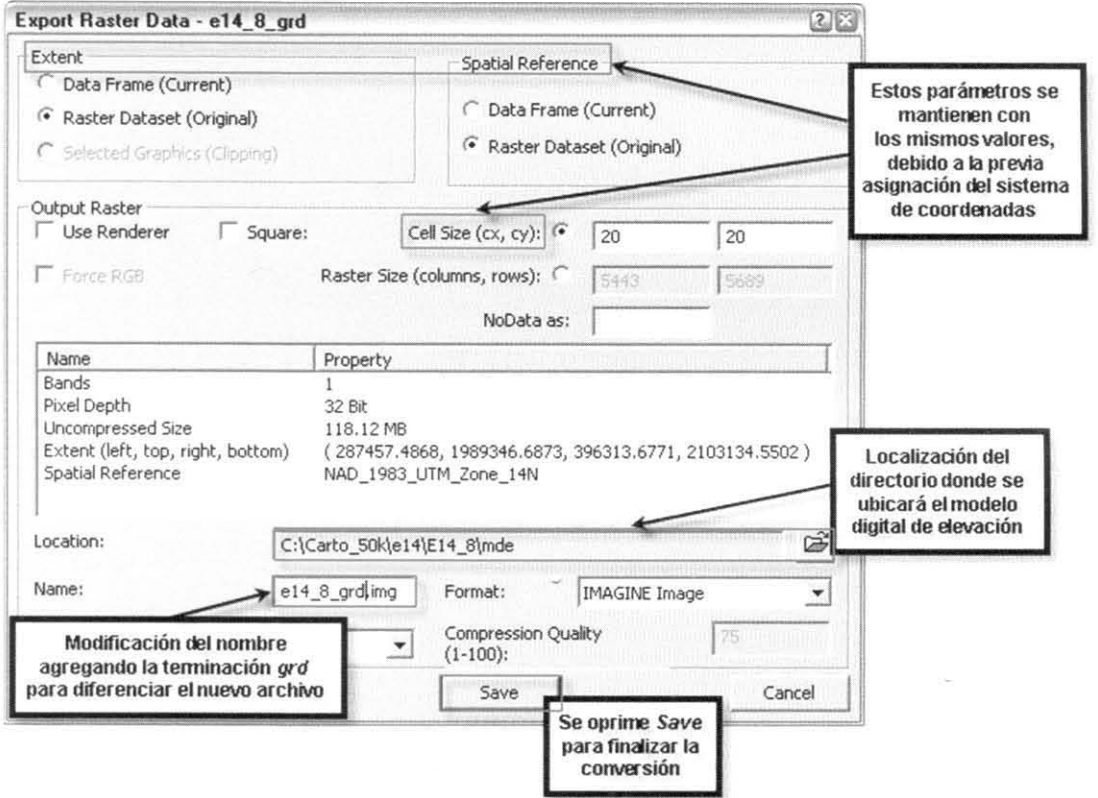

3. Con la conversión lista tanto del MDE como del sombreado en grises, se procede a compactar el archivo grid.img, esto significa la conversión a formato .sid, que es compatible con todos los programas de ESRI. A continuación el proceso:

3A. Se abre una sesión de Erdas Image versión 9.0 y se elige la herramienta "Import".

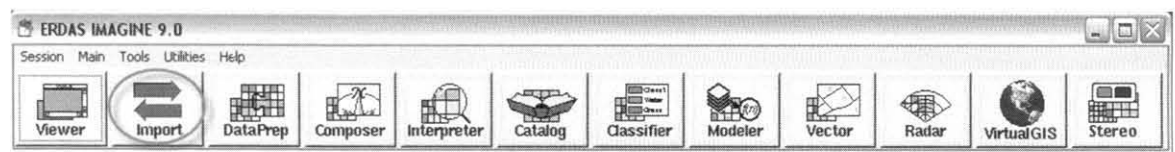

3B. En la ventana "Import/Export", se verifica la selección de "Export" y se elige MrSID en la opción de "Type". Posteriormente, se ubica el archivo de entrada ("Input File") y el archivo de salida ("Output File"). Se aceptan los cambios.

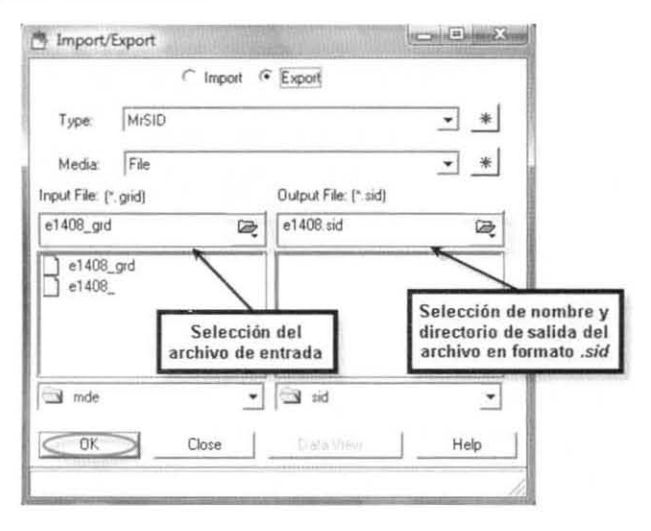

3C. La ventana desplegada se denomina "MrSID Compress" y en esta se define el porcentaje de compresión para el archivo grid.img, se selecciona la opción de 2ª Generación, y el resto de los datos se conservaron como originalmente los despliega esta ventana. El porcentaje de compresión se acordó a partir de pruebas realizadas en la visualización de la página web. Al aceptar los cambios el software comienza a procesar.

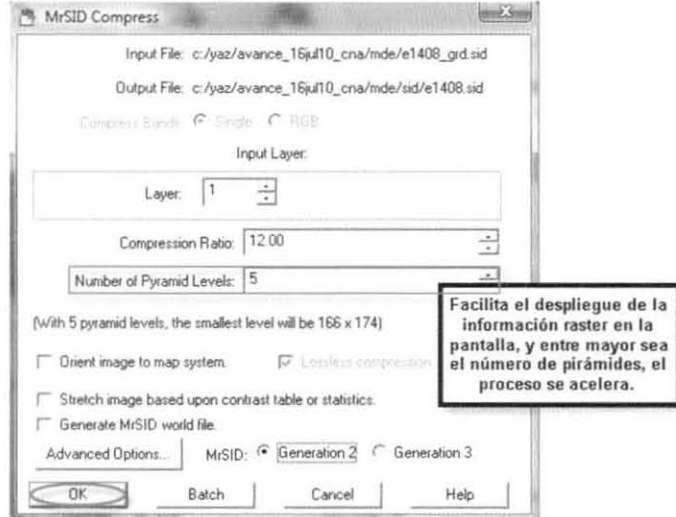

3D. Ventana del porcentaje de avance en la compresión, con lo cual se finaliza el proceso. Cabe resaltar que todo el proceso se aplica tanto para el archivo .grd como para el mde s, los cuales se pueden adicionar en una sesión de ArcMap para verificarlos.

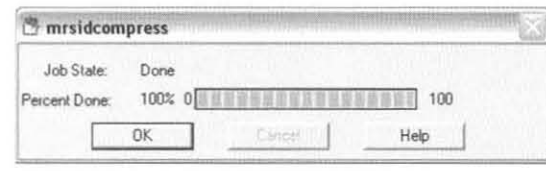

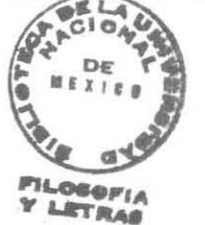

 $\bullet$ 

•

•

Como parte del planteamiento de la metodología diseñada para el proyecto, es ímportante reiterar lo siguiente: el almacenamiento de la información en sus formatos originales, la ejecución de los procesos y el resguardo de la información procesada lista para su publicación, exigió un espacio físico de almacenamiento considerable. Por tal razón, la SIGA verificó que la disponibilidad en espacio de disco duro fuera de 600 GB, obligando definitivamente a la compresión de los archivos raster contenidos en el módulo (cartas topográficas escaneadas, modelos digitales de elevación y ortofotos digitales). La mención de este hecho es imprescindible porque representó una pieza clave en el rumbo de este proyecto.

## Construcción de proyectos para su publicación

Este tema constituye la última parte del procesamiento técnico de la información y refiere a la unificación de los datos procesados, tanto vectoriales como raster, en proyectos construidos con el soporte del software ArcGis en el nivel ArcMap-Arclnfo. Esta etapa se pudo comenzar una vez concluido el procesamiento total de la información, y por tal razón, la construcción de proyectos se respaldó en el siguiente orden de inserción de datos: índice de cartas, archivos vectoriales, carta topográfica escaneada, ortofoto digital y modelo digital de elevación. Lo anterior representa una síntesis de la construcción de un proyecto, sin embargo, resultará de mayor utilidad explicar todo el proceso.

1. Se abre el programa ArcGIS (ArclNFO) para iniciar una sesión de trabajo.

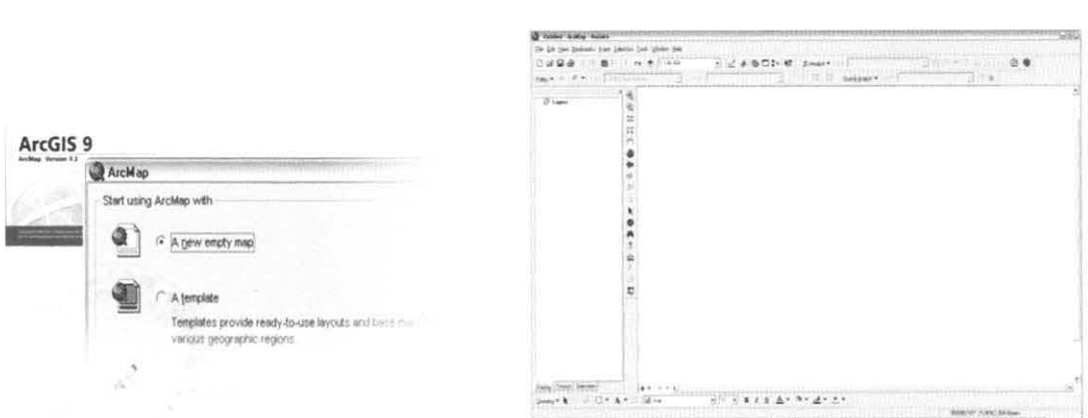

..

•

•

..

2. Al iniciar la sesión, se comienza con agregar las capas de información vectorial al "Data Frame" y al "Data View".

2A. Selección de la herramienta "Add Data"  $\overset{\bigstar}{\triangleright}$ , de donde se desprende el cuadro de diálogo mostrado en la figura. Con esta herramienta se agregaron cada uno de los temas requeridos para la construcción de un proyecto (formato .mxd).

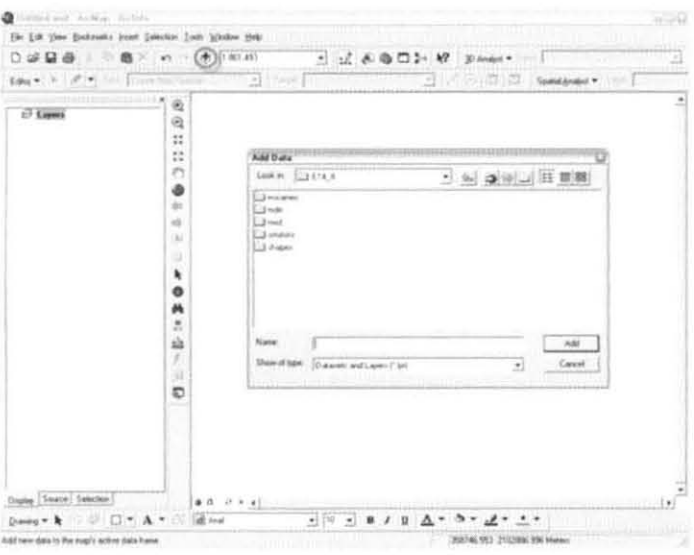

28. La primera información agregada fue la vectorial, almacenada en la carpeta Shapes del cuadrante E14 8. Se seleccionaron los archivos contenidos en dicha carpeta y se agregaron con el botón "Add" para su visualización en el "Data View".

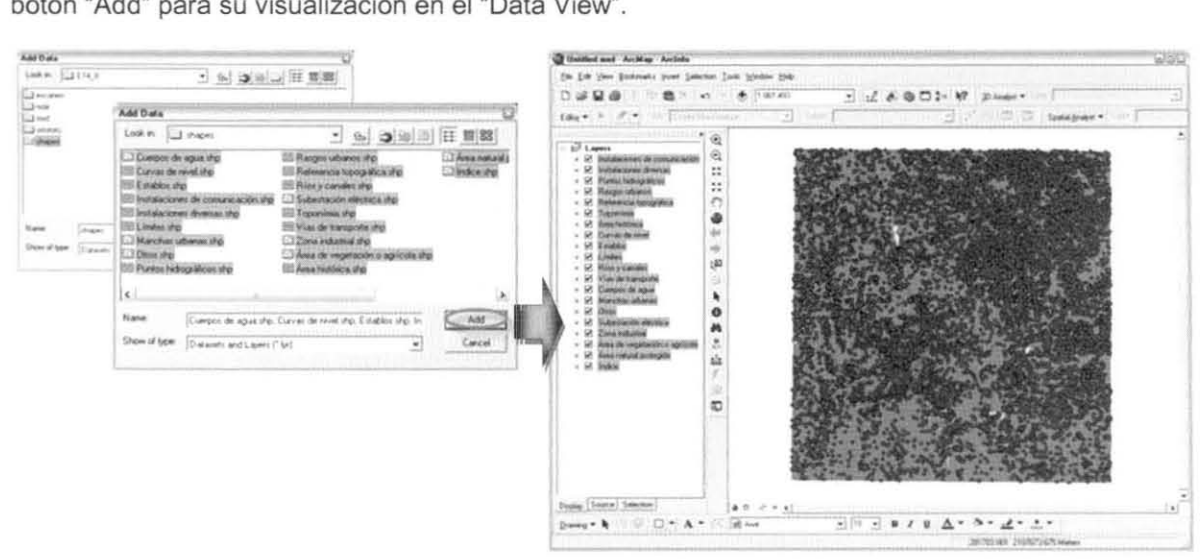

2C. Consecutivamente, se añadió la información raster al proyecto .mxd, comenzando por las cartas topográficas escaneadas, ubicadas en la carpeta Escaneo del cuadrante E14\_8.

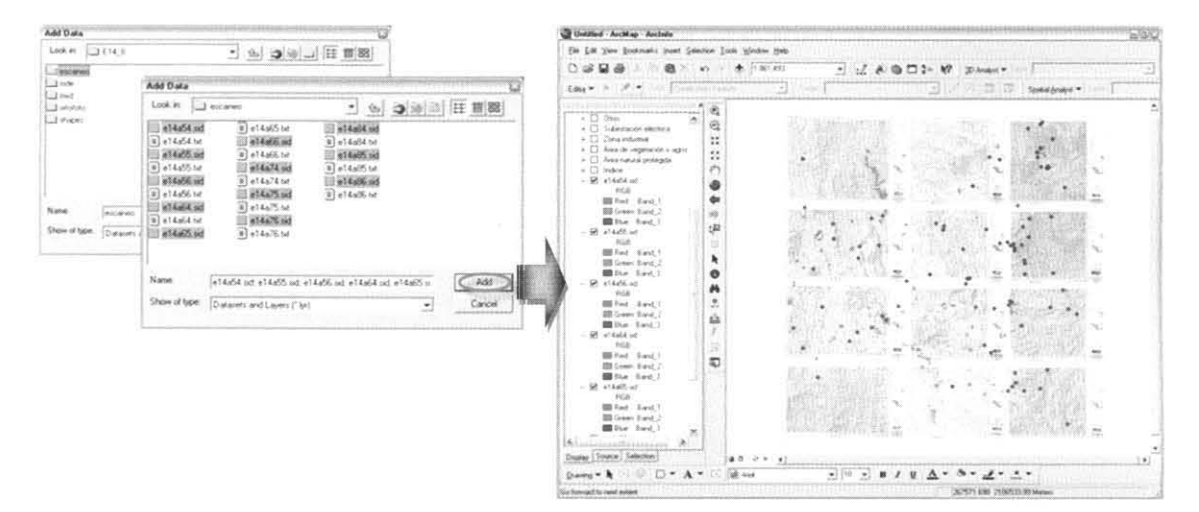

2C 2. Adición de la ortofoto digital del cuadrante E14 8, almacenada en la carpeta Ortofoto.

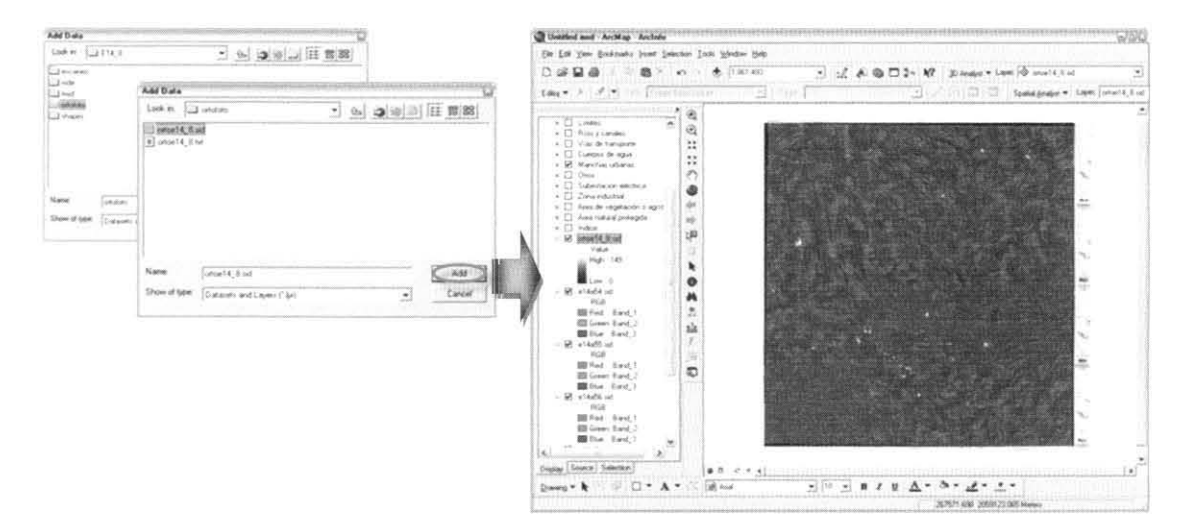

2C 3. Adición del modelo digital de elevación, ubicado en la carpeta denominada Mde.

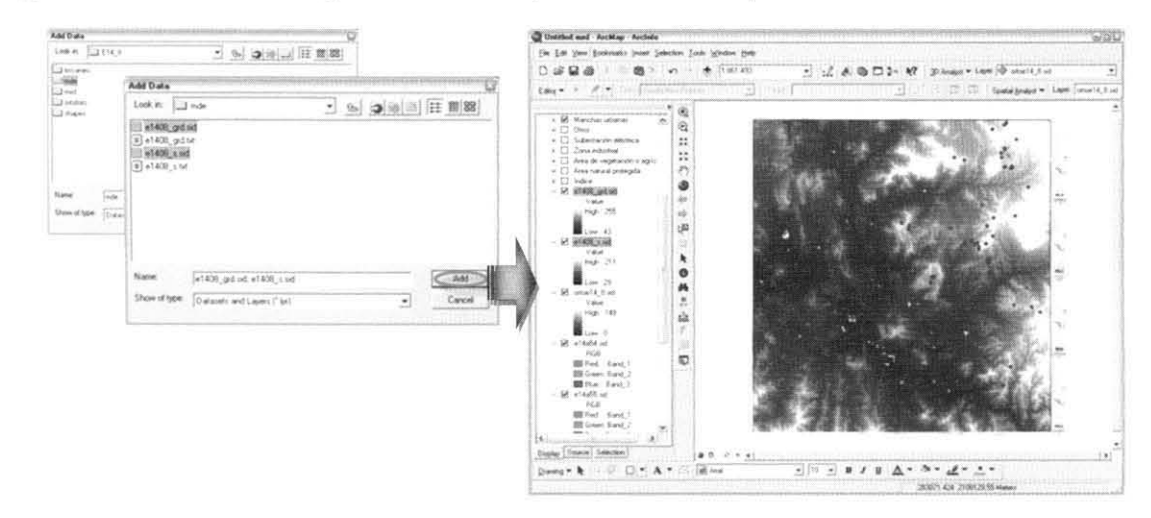

3. Al finalizar de añadir toda la información del cuadrante E14\_B se organizaron las capas en

el "Data Frame".

..

•

•

•

3A. En esta organización de capas se respetó el orden definido por la SIGA (ver tabla 4), donde primero se colocó la información vectorial y después la información raster, ambas desglosadas por temas, esto con el propósito de identificar resueltamente los datos contenidos de cada proyecto.

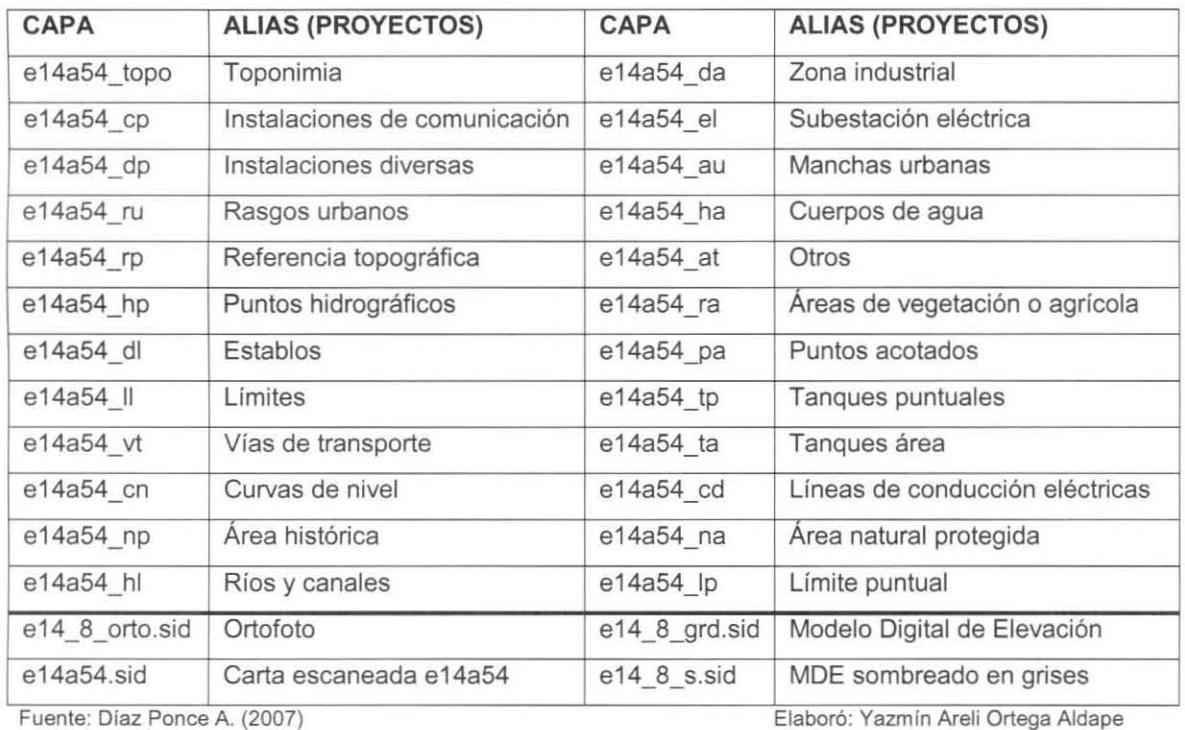

Tabla 4. Capas de información con sus alias para los proyectos

38. Una vez organizadas las capas en el "Data Frame", se asignaron nombres a cada tema de acuerdo a la columna Alias considerados de la tabla.

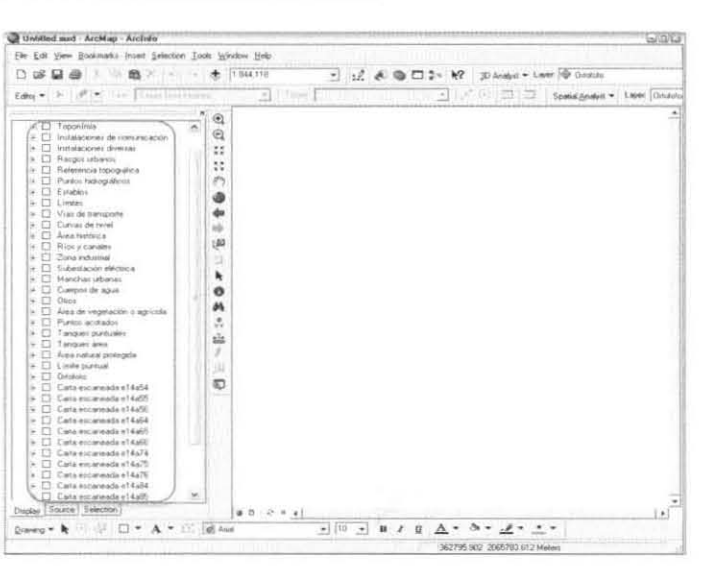

4. Al completar lo anterior, se comenzó un conjunto de ediciones para las capas tanto vectoriales como raster, donde se utilizó la opción de "Properties", desplegada con el botón derecho en cada capa. A continuación se muestran los procesos ejecutados utilizando como ejemplo el cuadrante E14 8.

4A. Capa Índice. En esta se modificó el color de la malla y las etiquetas de los nombres correspondientes a las cartas formadoras del cuadrante, utilizando el botón "Properties" de la capa. Chattled and Autility Action

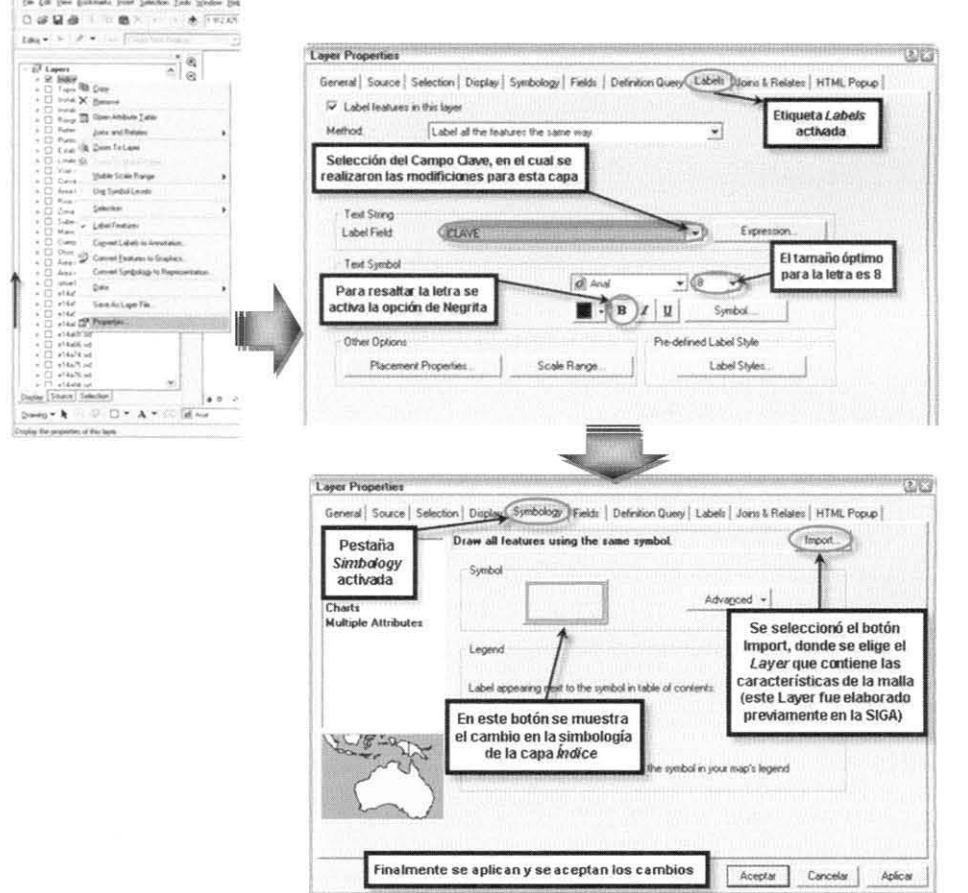

4B. Capa Toponimia-Atributos. Para este "shapefile" lo primero fue ejecutar dos "joins" (uniones o ligas) con dos tablas externas, utilizando como campos llave los denominados "Código" y "Clase".

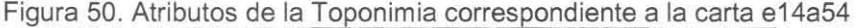

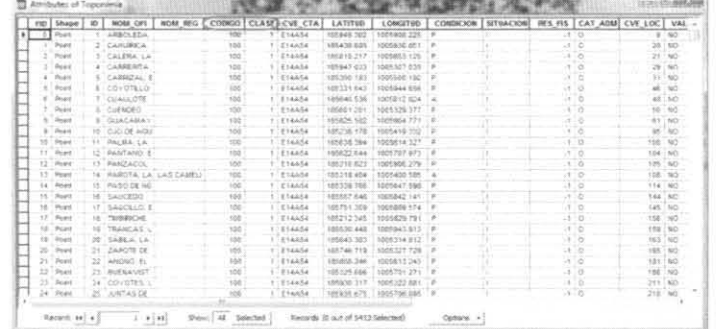

Cabe mencionar que la clasificación contenida en el campo "Clase" sirvió para la asignación adecuada y simplificada de simbología en la toponimia, de no haber sido así, se hubieran necesitado alrededor de 120 diferentes símbolos, lo cual complicaría la interpretación de los datos.

4B1. Para la unión de tablas se da clic derecho sobre la capa Toponimia, donde se eligen las opciones "Joins and Relates" v posteriormente "Join..."

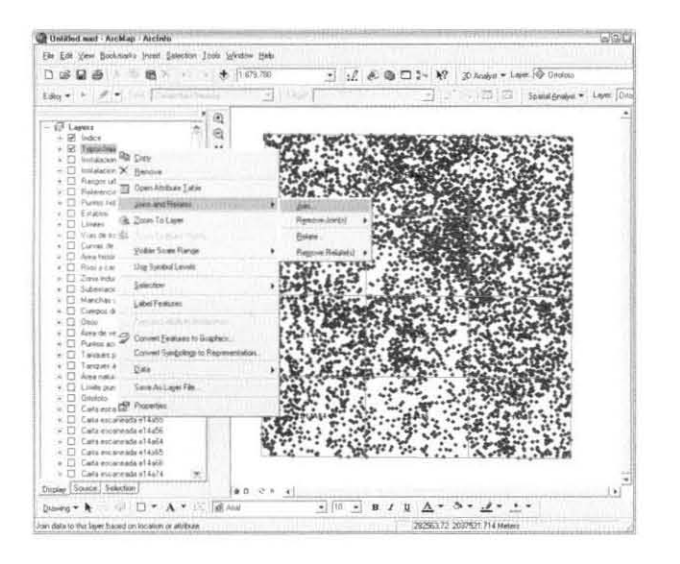

4B2. Se desprende el cuadro de diálogo "Join Data", en el cual se eligen las características necesarias para la unión de datos con respecto al campo CODIGO.

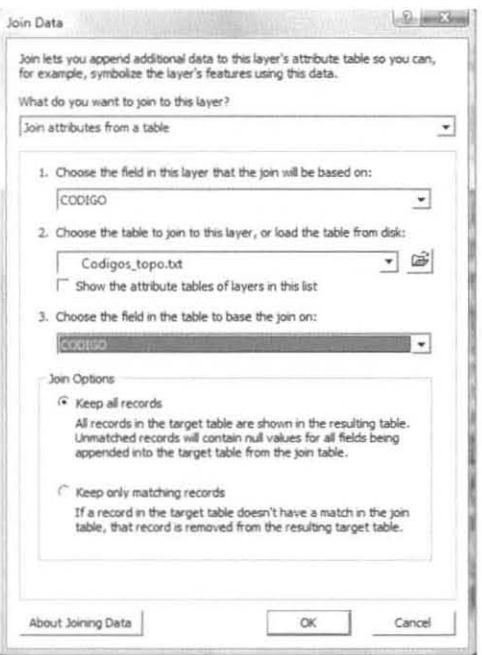

4B3. El siguiente "join" se realizó con el campo CLASE, para este se abrió nuevamente el cuadro de diálogo "Join Data", se eligieron las opciones señaladas en la figura y se aceptaron los cambios.

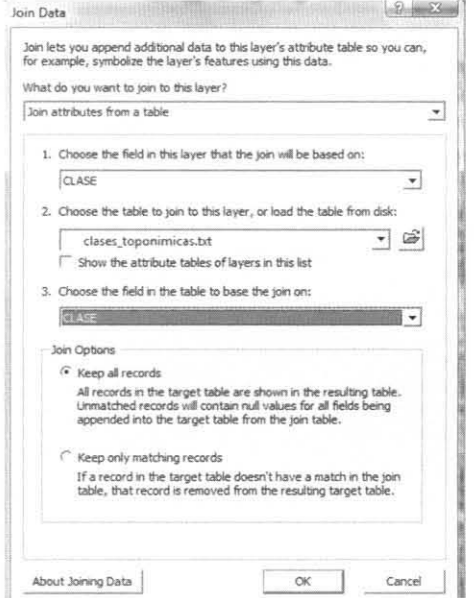

4B4. De esta manera, finaliza el proceso de unión en el shape Toponimia, y los cambios se reflejan en la tabla de atributos con respecto a la original, con esta se comprueba la aplicación del proceso unión de tablas.

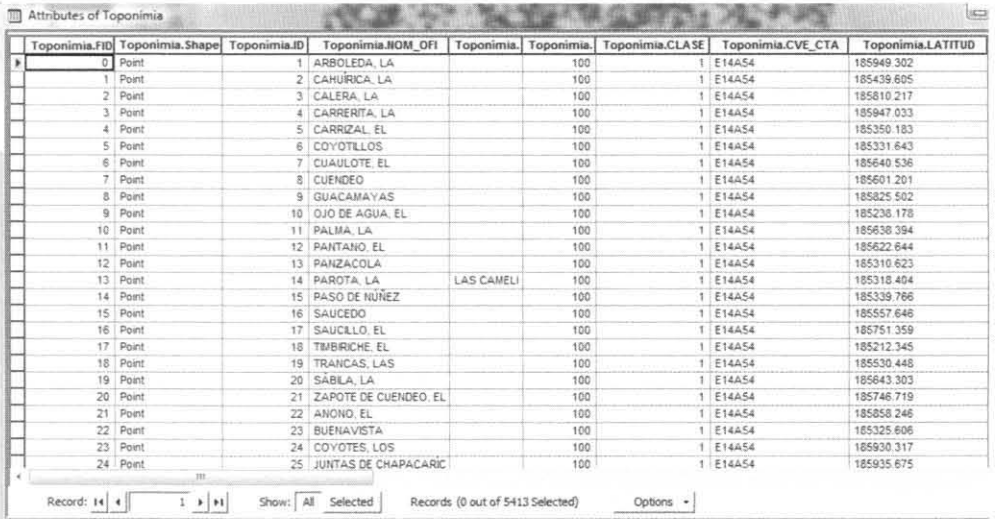

4C. Capa Toponimia-Simbología. El paso siguiente fue la asignación de simbología para la Toponimia, y para esto se contó previamente con una plantilla (archivo en formato ./yr) conteniendo los símbolos para cada objeto toponímico, la cual fue elaborada en la SIGA con la finalidad de acelerar procesos y ahorrar tiempo en la construcción de los proyectos. Además, la generación de un archivo plantilla por tema, contenedor de las características necesarias para su representación, permitió su aplicación automática y la uniformidad.

Para asignar la simbología se da clic derecho sobre la capa y se selecciona la opción "Properties", con la cual aparece el cuadro de diálogo "Layer Properties", y en la pestaña "Simbology" se selecciona el botón "Import", dentro del cual se eligió la plantilla que contiene la simbología toponimica. Para finalizar se aceptaron los cambios.

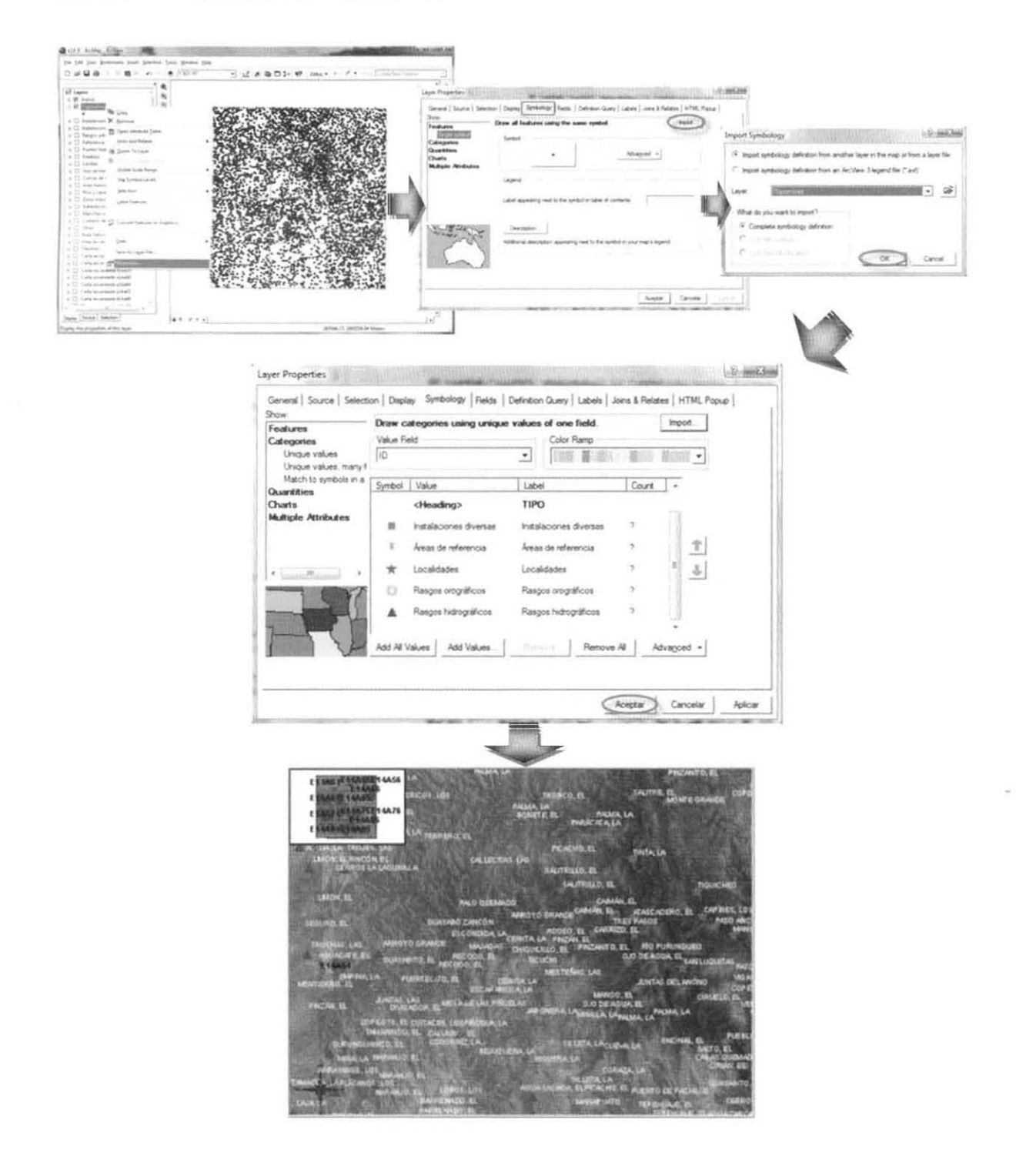

5. De la misma manera como se asignó la simbología a la capa de Toponimia, se fijó la simbología al resto de las capas, siguiendo el orden asentado al añadirlas en el proyecto. Cabe mencionar que en el caso de geometrías areales considerables, como es el tema de Manchas urbanas, se necesito una transparencia del 40% con el propósito de resaltar también las capas inferiores. A continuación se muestran las imágenes de cada capa con su respectiva simbología.

Capa Instalaciones de comunicación

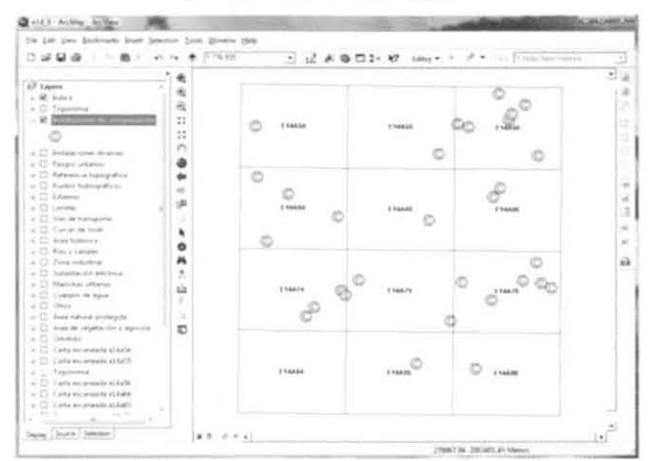

Capa Instalaciones diversas

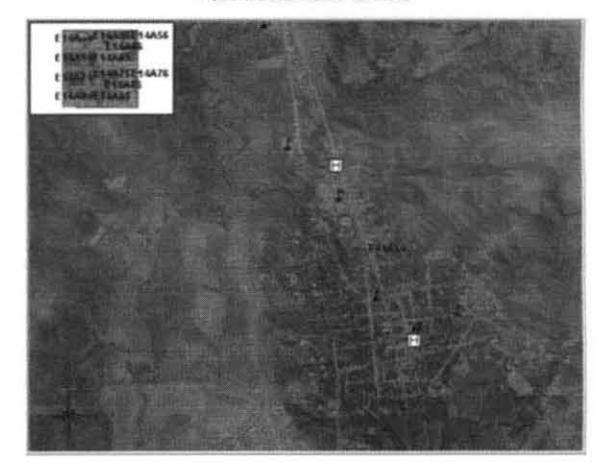

#### Capa Rasgos urbanos

# and the time of i is pia ä 9.02- $\ddot{\phantom{a}}$ ï.  $.04$  $\hat{\mathbf{u}}$  $\mathbf{r}$  $48 - 284$

#### Capa Referencia topográfica

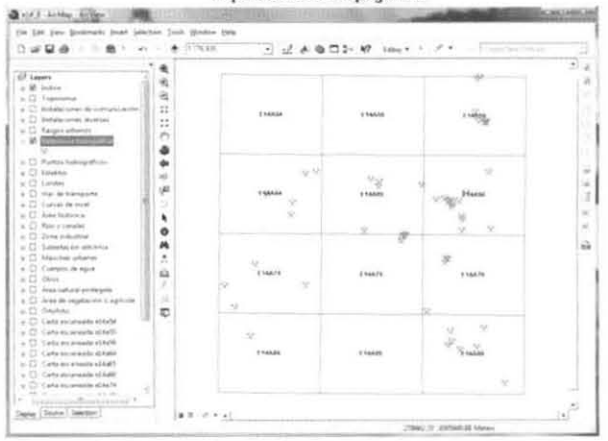

88

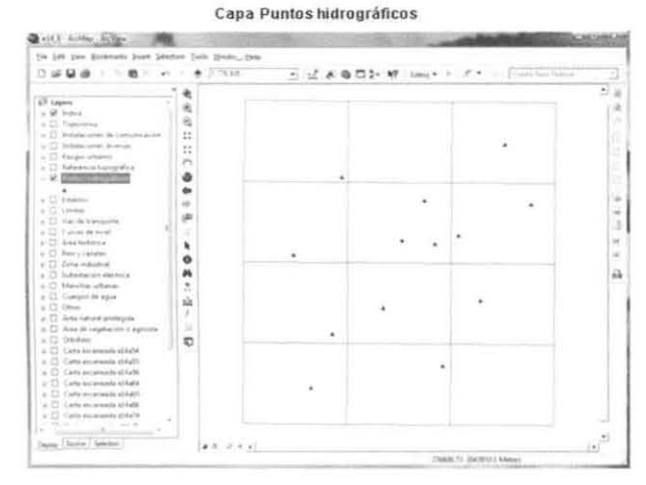

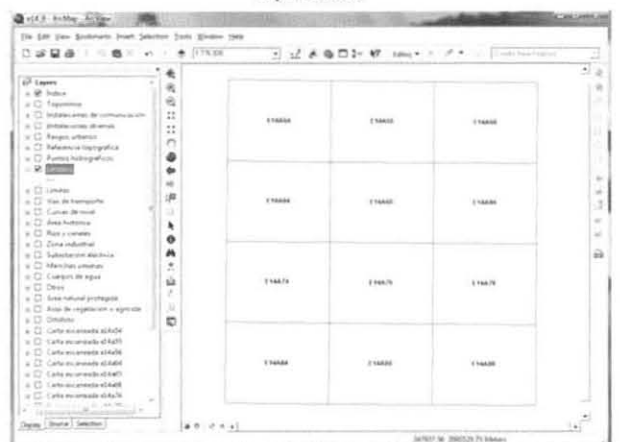

Capa Establos

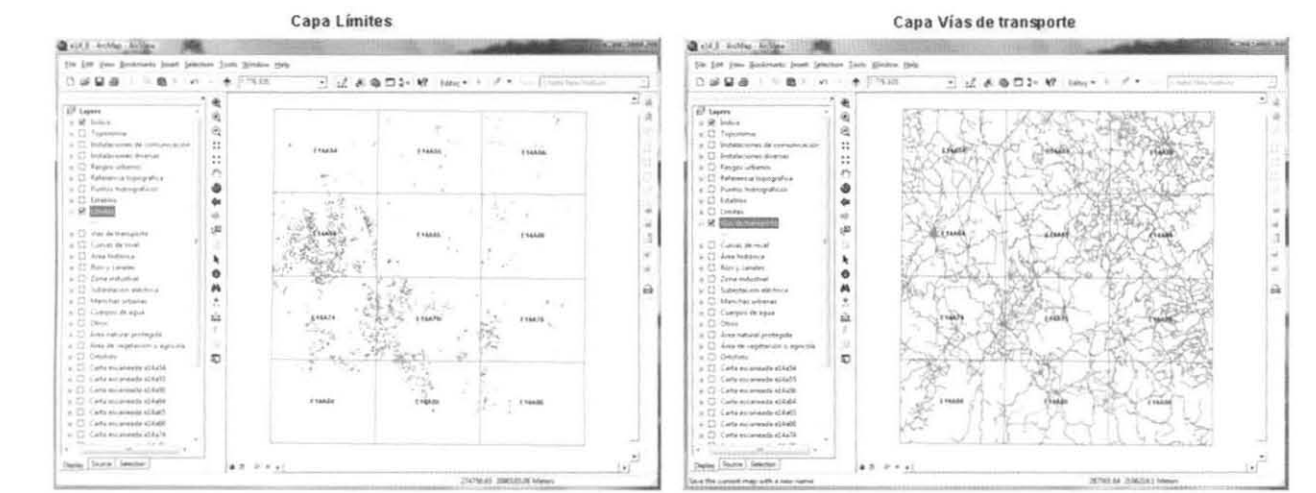

Cana Curvas de nivel

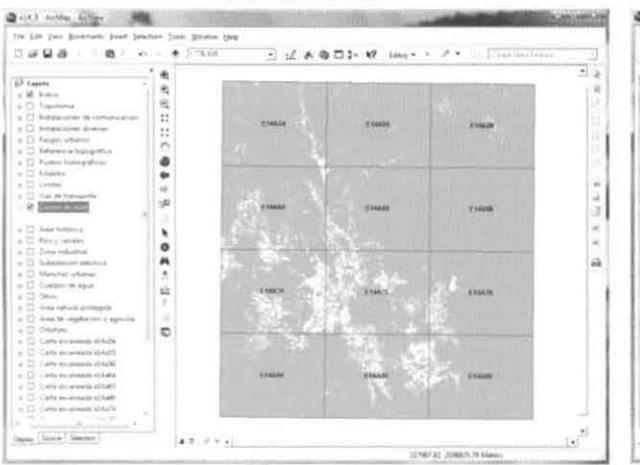

#### Capa Área natural protegida

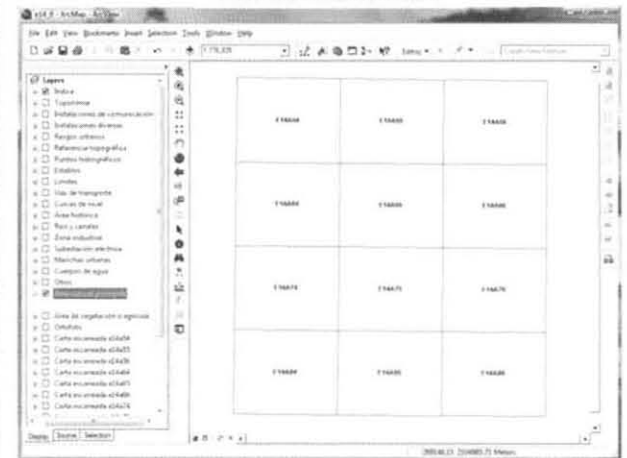

#### INFORME ACADÉMICO POR SERVICIO SOCIAL

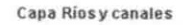

#### Capa Zona industrial

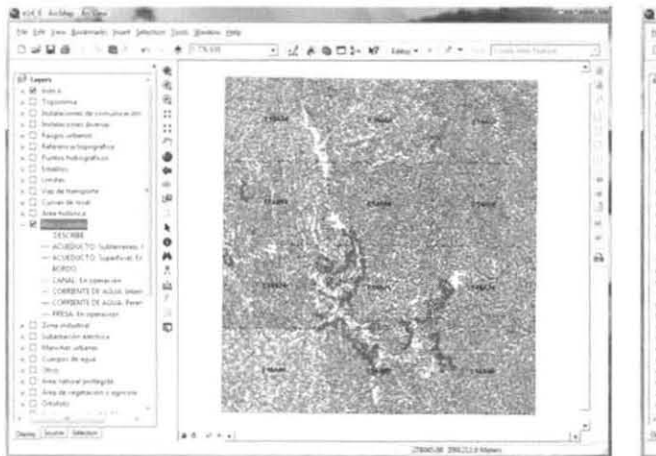

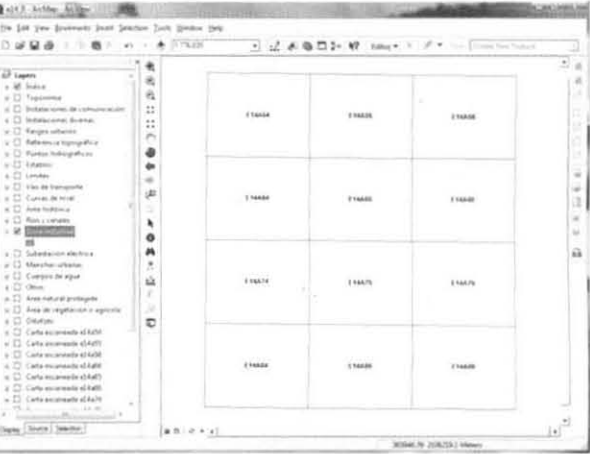

#### Cana Subestación eléctrica

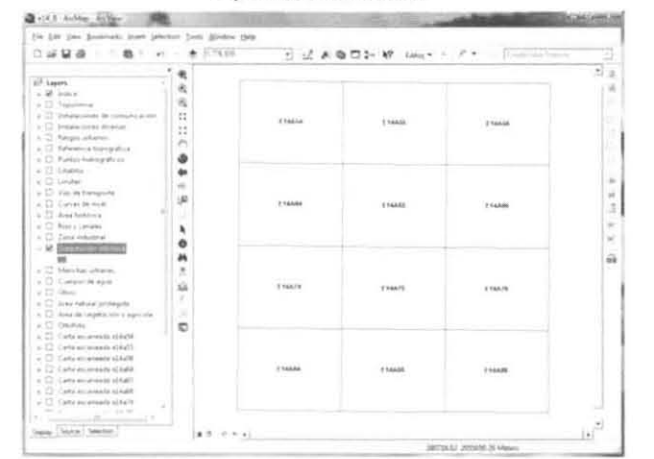

#### @ city author holes program to the control  $\label{eq:1.1} \begin{split} \text{Dir.} &\text{Dir.} &\text{free.} &\text{Diracous.} &\text{part.} &\text{form.} &\text{given.} \\ \text{Di.} &\text{Dir.} &\text{Dir.} &\text{Dir.} &\text{Dir.} &\text{Dir.} &\text{Dir.} \\ \end{split}$ -<br>後半年の口口に感を手<br>後  $0.4$  $\frac{1}{2}$  $114411$  $\delta$  (sees)  $11444$  $r<sub>max</sub>$  $1 + 04 + 1$  $\frac{1}{100R}$  $\frac{1}{2}$ **TIMIN**  $114673$ J. ö.  $\overline{a}$ jonathana.<br>Letha air leolasain adhladhi Catherine member al light<br>Catherine member al light<br>Catherine member al futilit<br>Catherine member al futilit<br>Catherine member al futilit **Thinle**  $\overline{1}$ **TIME** t<br>New (Santa Sentra)  $28.295$ Date of Paliffice Merry

#### Capa Cuerpos de agua

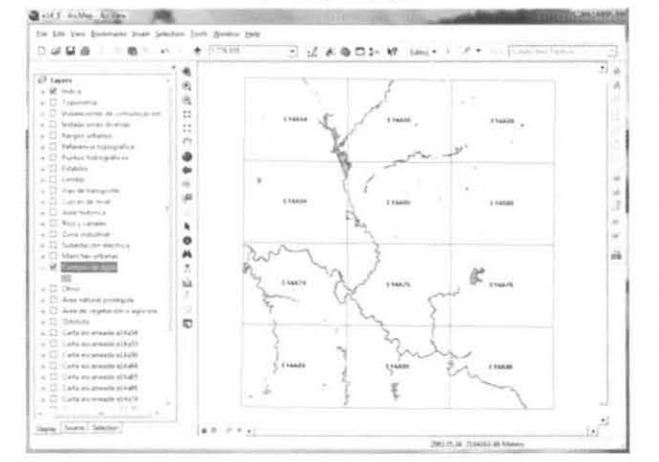

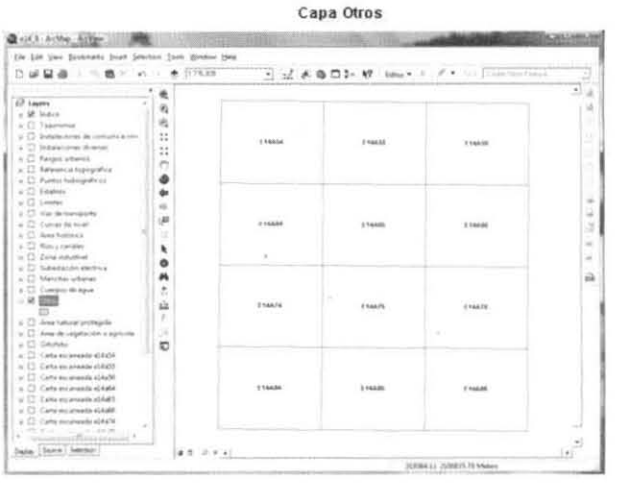

#### Capa Manchas urbanas

90

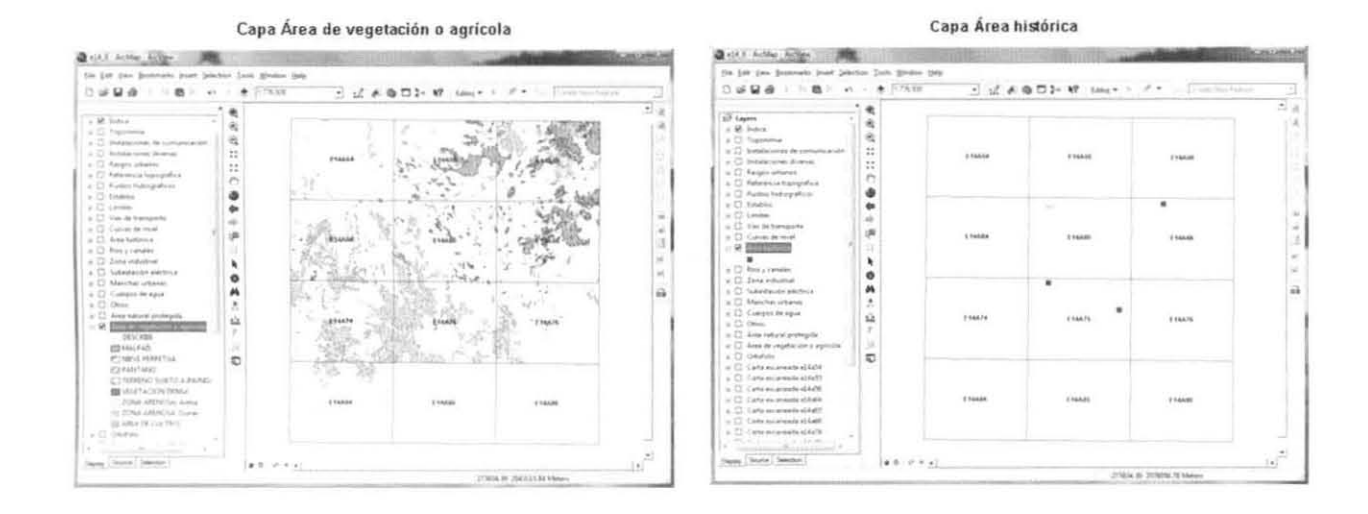

6. Lo siguiente fue la aplicación de cambios en las capas correspondientes a la ortofoto digital, cartas escaneadas y modelo digital de elevación, lo cual permitió la representación adecuada al sobreponer las capas de información y lograr una visualización de cada una de ellas.

6A. Para la ortofoto digital se utiliza el cuadro de diálogo "Layer Properties" de la capa, donde se aplica un 40% de transparencia.

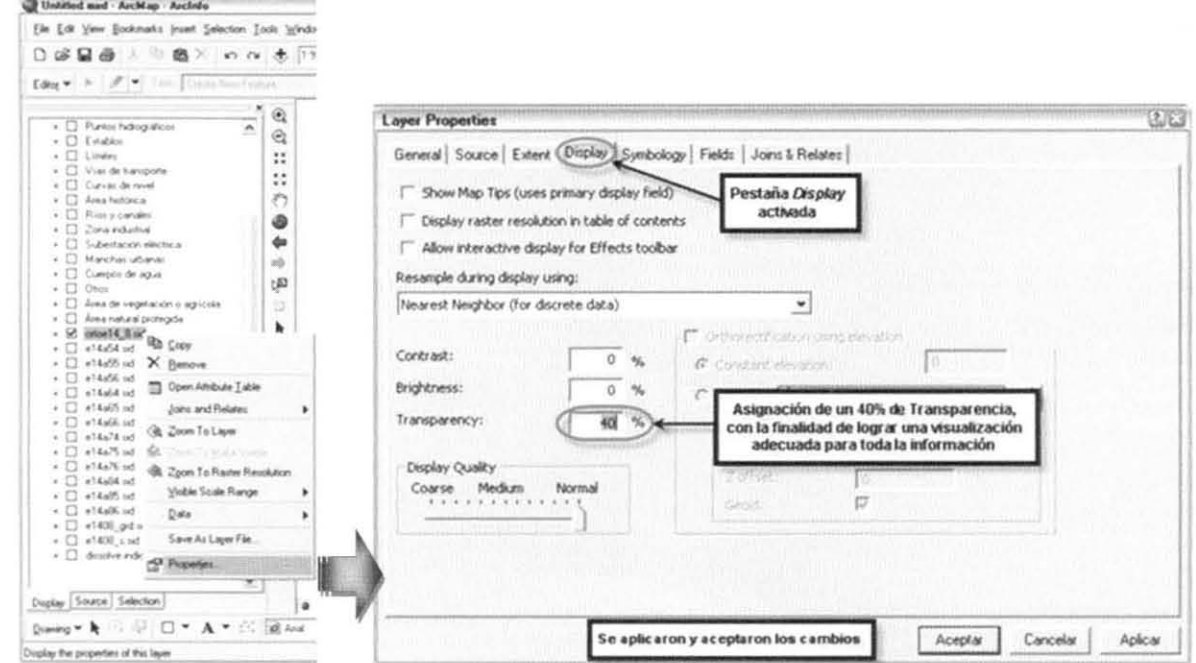

6B. De igual forma, para las 12 cartas escaneadas se aplica un 40% de transparencia.

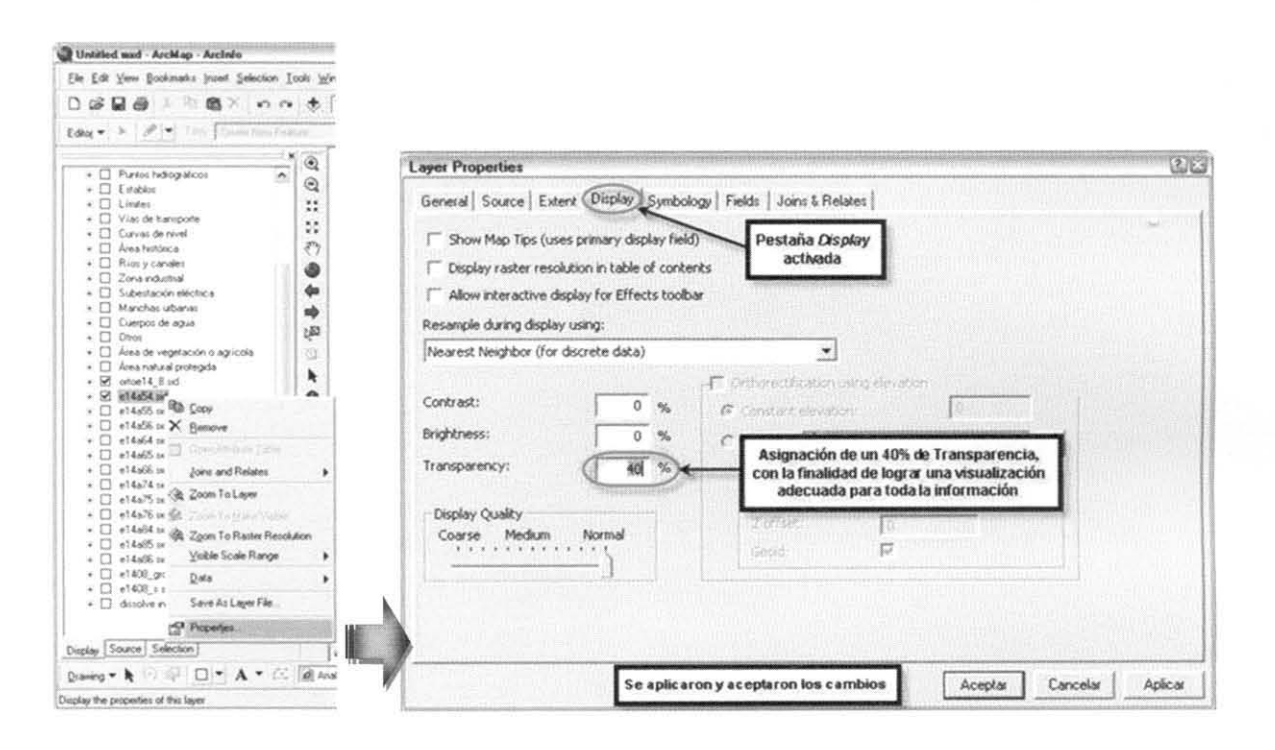

6C. En cuanto al modelo digital de elevación (MDE) es necesario resaltar el relieve representado mediante tintas hipsométricas, es decir, la asignación de colores de acuerdo a las diferentes alturas de la superficie representada. Este rasgo se encuentra simbolizado con una rampa de colores dentro del "Layer Properties".

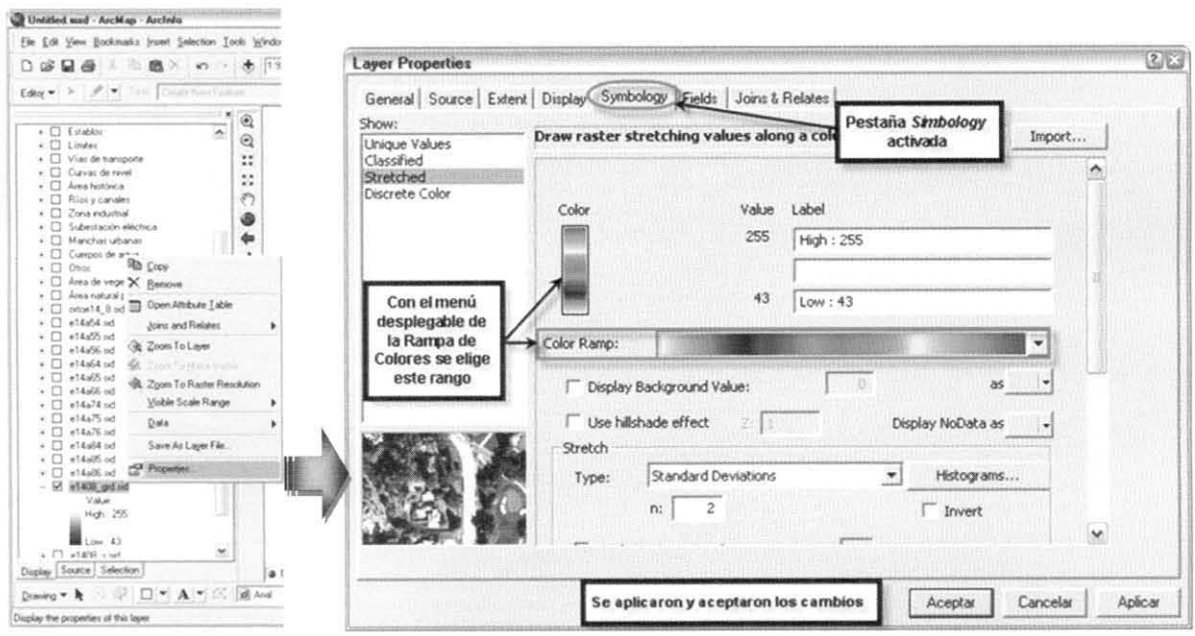

6C2. Asimismo se maneia un 40% de transparencia, como se muestra en la figura:

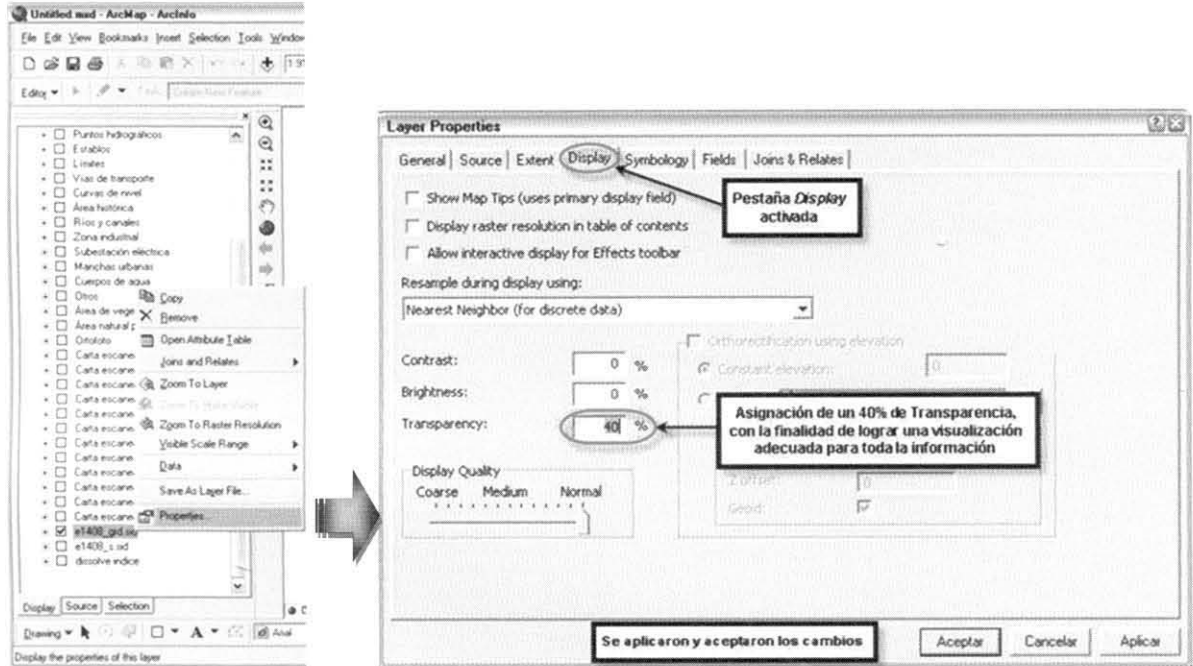

6C3. Respecto al modelo digital de elevación sombreado en grises, no fue necesario aplicar cambios en la transparencia, esto se debió básicamente al hecho de tener la posición inferior entre las capas de cada proyecto.

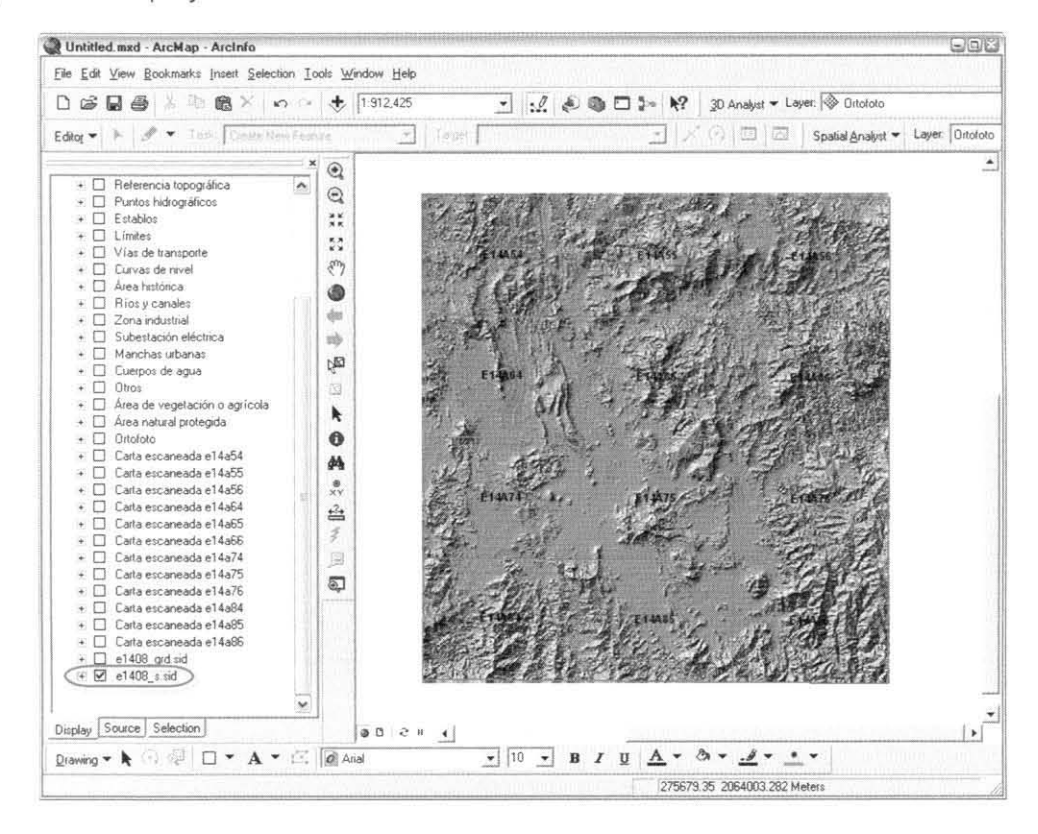

Con esta serie de pasos se concluve la construcción de un provecto en ArcGIS (ver figura 52), y el producto final se almacenó en un servidor destinado para los proyectos conformadores del Módulo Cartográfico escala 1:50,000. Cada proyecto se guardó con las capas desactivadas, excepto los modelos digitales y ortofoto, esto con el propósito de acelerar su inicio de sesión al momento de publicar. Asimismo recibió su nombre de acuerdo al cuadrante trabajado, y compartió espacio con la información vectorial y raster (ver figura  $51).$ 

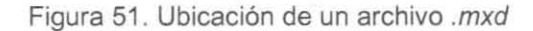

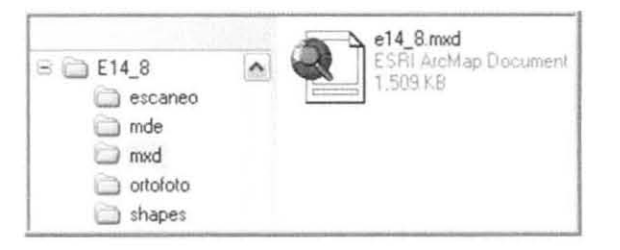

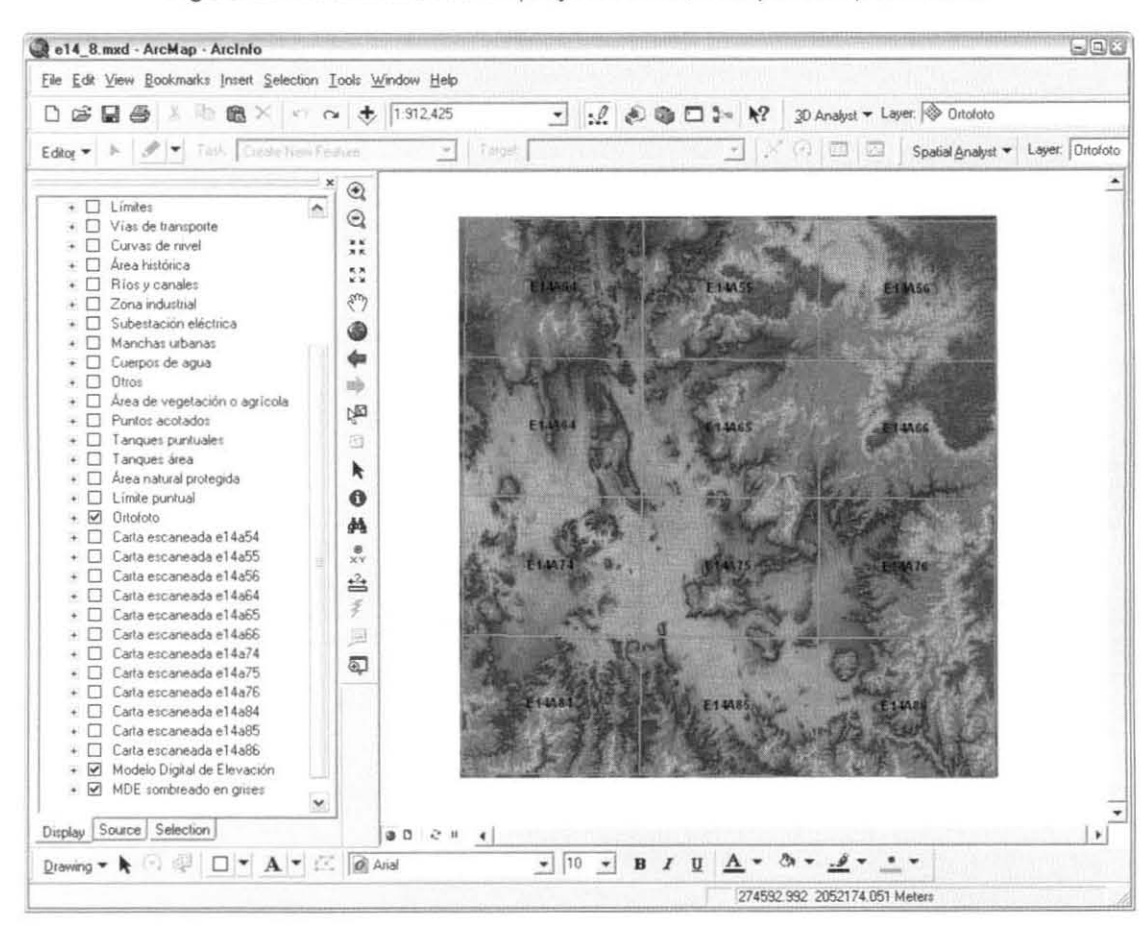

Figura 52. Estado final de un proyecto .mxd, listo para su publicación

•

•

•

De esta manera finalizo con la descripción procedimental de la sistematización y procesamiento de la información vectorial y raster, así como de la generación de los proyectos o archívos .mxd en ArcGIS. Y fue a partir de contar con un importante número de archivos .mxd terminados, que el área de Informática de la SIGA, comenzó con su publicación en la página web interna de la CONAGUA, así como en Internet, lo cual indica su disponibilidad para otras instituciones. Dentro de esta fase de publicación del Módulo, resulta trascendente mencionar la constante verificación de la correcta publicación y activación del servicio, es decir, funcionamiento adecuado al visualizar cada cuadrante. Gracias a esta revisión, se detectaron algunos problemas y errores que posteriormente se corrigieron desde el archivo .mxd y se actualizaron en la publicación.

# **2.2 Resultados obtenidos**

Este subcapítulo está dividido en dos secciones: la primera responde a la necesidad de explicar el producto final a través de cada una de sus funcionalidades; y la segunda refiere a los resultados que significan aportaciones en soluciones cartográficas diversas.

#### 2.2.1 Partes integrantes del Módulo Cartográfico

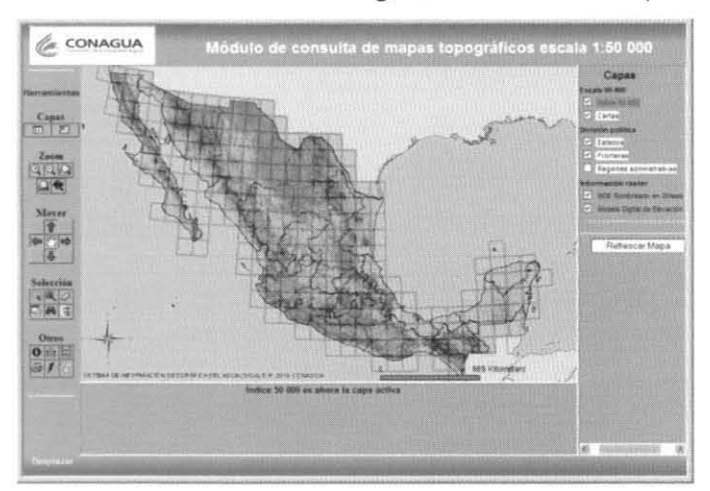

#### Figura 53. Sesión completa del Módulo

Así es como se observa la interfaz del Módulo al consultar la página web de la CONAGUA. La importancia de explicar la utilidad de sus herramientas radica en la aplicación efectiva de las mismas en múltiples necesidades .

•

•

•

## Figura 54. Desglose de capas de información geográfica

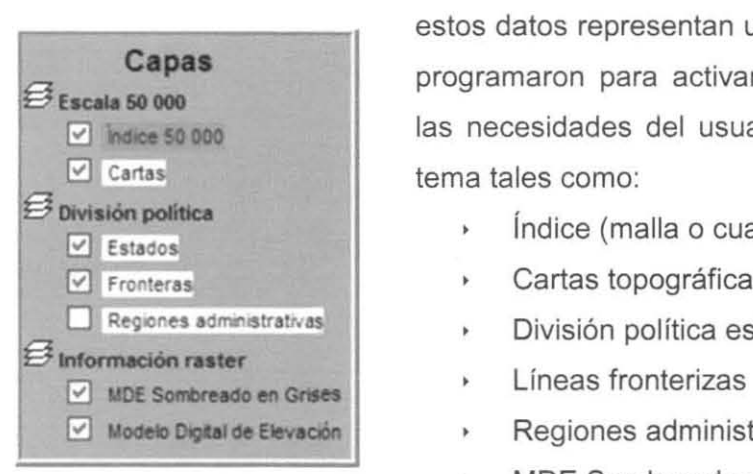

Ubicados a la derecha del área donde se visualiza el mapa, estos datos representan una leyenda dinámica, es decir, se programaron para activarse y desactivarse en función de las necesidades del usuario. La agrupación de capas por tema tales como:

- índice (malla o cuadrícula a la escala)
- Cartas topográficas INEGI
- División política estatal
- 
- Regiones administrativas
- **MDE** Sombreado en Grises
- Modelo Digital de Elevación

## Figura 55. Presentación del mapa

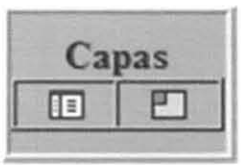

Con el ícono representado en color azul es posible activar la leyenda desglosada del mapa, mientras que su par tiene la funcionalidad de activar un recuadro con el mapa de la República en una escala menor, donde se puede observar la ubicación de la zona donde el usuario se encuentre.

#### Figura 56. Zoom

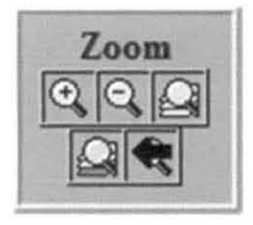

Estas son herramientas de acercamiento, alejamiento, extensión total del mapa, visualización de capa activa y tornar a una acción anterior. Cabe mencionar que estas funciones, por su practicidad, son considerablemente utilizadas en el campo de la cartografía digital.

#### Figura 57. Mover

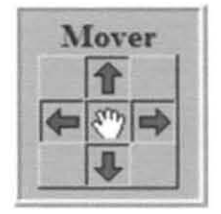

Herramientas básicas para el desplazamiento de una zona a otra, siguiendo orientaciones específicas (flechas) o de manera libre (mano) sobre el mapa.

## Figura 58. Selección

•

•

•

•

•

Este conjunto de herramientas engloba distintas opciones para elegir datos específicos. A continuación se describe cada una:

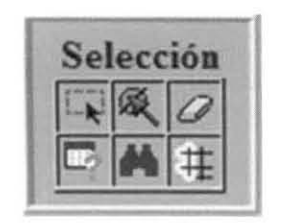

Selección por recuadro.

- Selección por polígono.
- Borrar una selección.

Generador de consultas sobre el lenguaje SQL (realización de "querys").

Selección a partir de una búsqueda por nombres o propiedades.

De acuerdo con parámetros precisos introducidos por el usuario, esta herramienta selecciona las áreas de influencia en un punto determinado.

## Figura 59. Otros

En esta clasificación se encuentran herramientas para diversos usos, los cuales se explican continuación:

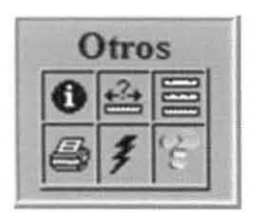

Presenta la información de las tablas de atributos de cada capa.

Herramienta de gran utilidad para la obtención de distancias entre dos o más puntos.

Asignación de unidades de medida.

 $\bigoplus$  Imprime el área del mapa trabajada por el usuario en una plantilla con los datos ineludibles en un mapa, como gradícula y escala.

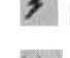

Hiperenlace para el acceso de los cuadrantes de información.

Ayuda en línea.

Refrescar Mapa Este botón actualiza los cambios puestos en marcha por el usuario en la visualización de la información.

•

•

•

#### 2.2.2 Productos cartográficos

La otra parte de los resultados refiere a las aportaciones cartográficas brindadas con la realización del proyecto, por consiguiente, el primer resultado fue la sistematización de información digital diversa y complementaria entre sí a escala 1 :50,000 dentro de un servidor de publicación de la CONAGUA, teniendo como base una aplicación de SIG para internet e intranet. Aunado a esto se ejecutaron distintas formas de representación para los temas de información vectorial y raster, considerando entre estos la toponimia, la carta escaneada digital, los modelos digitales de elevación y las ortofotos digitales.

Se realizó una breve descripción de la información vectorial y raster original, es decir, de los diversos productos en formato digital escala 1 :50,000 generados y proporcionados por el INEGI, y que constituyeron la información geográfica digital, parte medular de este proyecto. Dicha descripción se plasmó con la finalidad de comprender la estructura de ambos tipos de información, y con esto, lograr una adecuada organización de los procedimientos dentro del proyecto, así como el ahorro de tiempo y el aprovechamiento del espacio para resguardar los datos.

Otro de los productos fue la generación de un banco de datos teniendo como base archivos comprimidos derivados de la información raster original del INEGI: modelos digitales de elevación, ortofotos digitales y carta escaneada. Este banco de datos resolvió claramente el problema de espacio físico de almacenamiento en disco y por consiguiente, facilitó su visualización en la página web de la Comisión.

Mediante una serie de pruebas, se logró perfeccionar la metodología orientada a la construcción de Ortomosaicos digitales de alta resolución, utilizando el software ERDAS Imagine. De esta manera se generaron los mosaicos digitales grado por grado, compuesto cada uno por 72 ortofotos digitales, que de no haber sido así, el desarrollo del proyecto se hubiera visto afectado por dificultades de resguardo y publicación, como se mencionó anteriormente en la descripción metodológica.

El presente documento constituye una guía detallada para la edición e integración de información en formato vectorial y raster, así como para generar información con determinadas características a partir de un conjunto de datos originales. Cabe mencionar que posterior a la integración, la publicación dentro de un servicio de consulta de datos geográficos fue absolutamente necesaria, y en este informe se señalan sólo los aspectos donde se apoyó directamente a la actividad. Aunado a esto, con la integración de la

98

•

•

•

•

información en un solo producto, se ayuda a los usuarios del sistema a no manejar diversos productos en múltiples formatos y evitar la saturación de información de sus equipos de cómputo.

La publicación de los datos haciendo uso del software ArcIMS, permite a otros usuarios de sistemas de información geográfica, en este caso de productos ESRI, la posibilidad de utilizar el banco de datos geográficos integrado dentro de sus propios proyectos ArcGIS (ArcView, ArclNFO e incluso otras aplicaciones desarrolladas en ArclMS) con ello se evita la duplicidad de información geográfica, además de acceder a una sola base de datos e incluso generar datos propios para el desarrollo de diversos proyectos.

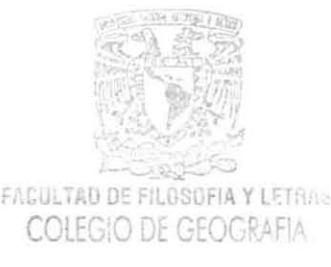

# CAPíTULO 3. Utilidades del Módulo Cartográfico Digital

•

•

•

•

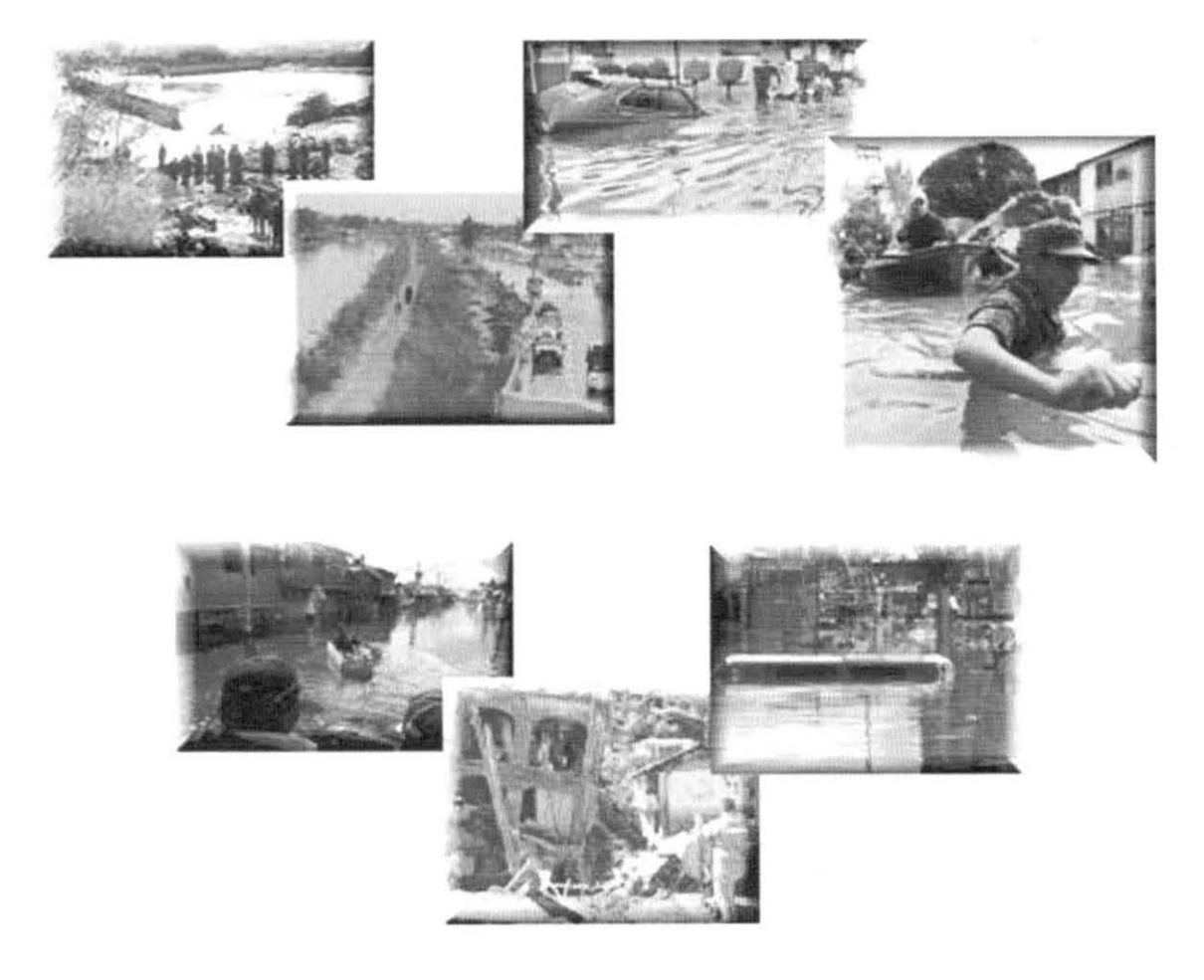

Figura 60. Contingencias y daños provocados por desastres en el año 2009, y donde intervino CONAGUA.

INFORME ACADÉMICO POR SERVICIO SOCIAL VAZMÍN ARELI ORTEGA ALDAPE

•

•

•

•

El objetivo de la elaboración del Módulo Cartográfico es proporcionar una herramienta de integración y visualización de la información cartográfica de escala 1 :50,000 para los usuarios de datos geográficos en la CONAGUA. Como parte de esta labor se han abastecido numerosas solicitudes hechas a la SIGA por diversas áreas, utilizando los datos integrados y resguardados en el proyecto. En este sentido, he considerado un complemento capitular donde se reflejará la utilidad del Módulo en situaciones reales de eventos relacionados con planeación y desastres. Se destacan estos dos aspectos debido al número tan significativo de solicitudes en la SIGA vinculadas a dichos temas.

Estas son evidencias claras del alcance de los objetivos planteados al inicio del proyecto, aunque definitivamente forman parte de un número mayor de solicitudes. Conforme a los resultados obtenidos, es trascendente el siguiente hecho: un SIG en Internet representa un sinfín de aplicaciones para diversos usuarios, en primer lugar por la practicidad de muchas de sus funciones, y en segundo, por el alcance de esta tecnología incluso en cualquier sitio del mundo.

Sin duda alguna, esta base de datos gráfica y tabular soportada en un servidor y publicada en Internet e Intranet de la CONAGUA, ha formado parte de la solución a muchas contingencias originadas en el Distrito Federal y en otros estados de la República , y en no contadas ocasiones, a localizar puntos específicos como pozos, presas, plantas potabilizadoras, localidades rurales, etc.

La secuencia de pasos para cumplir con estas solicitudes después de la recepción de las mismas es la siguiente:

- 1. Ubicación del punto o zona en una sesión de Arclnfo.
- 2. Se obtienen los datos necesarios del Módulo Cartográfico.
- 3. Una vez identificada la zona, se hace un "Layout". Para esto existe una plantilla que se ha modificado de acuerdo a requerimientos, pero en general es la misma.
- 4. Se realiza la edición de los objetos (vectoriales o raster) de acuerdo al objetivo del mapa.
- 5. Impresión y entrega o envío de la información solicitada.

# **3.1 Estudios de caso**

## Presa "El Realito", San Luis Potosí

En cumplimiento de esta solicitud, fue primordial la ubicación espacial de los datos con los que se contaba para la planeación de esta presa entre los estados de San Luis Potosí y Guanajuato. Los planes de construcción del embalse se iniciaron el 22 de septiembre de 2008, donde la CONAGUA intervino de manera importante con los estudios previos y la autorización de la construcción de la presa; la SIGA participó claramente en los trabajos cartográficos solicitados y utilizando la información concentrada en el Módulo Cartográfico. **El**  siguiente mapa es el producto de la solicitud mencionada y fue elaborado en la SIGA por Alejandro Díaz Ponce.

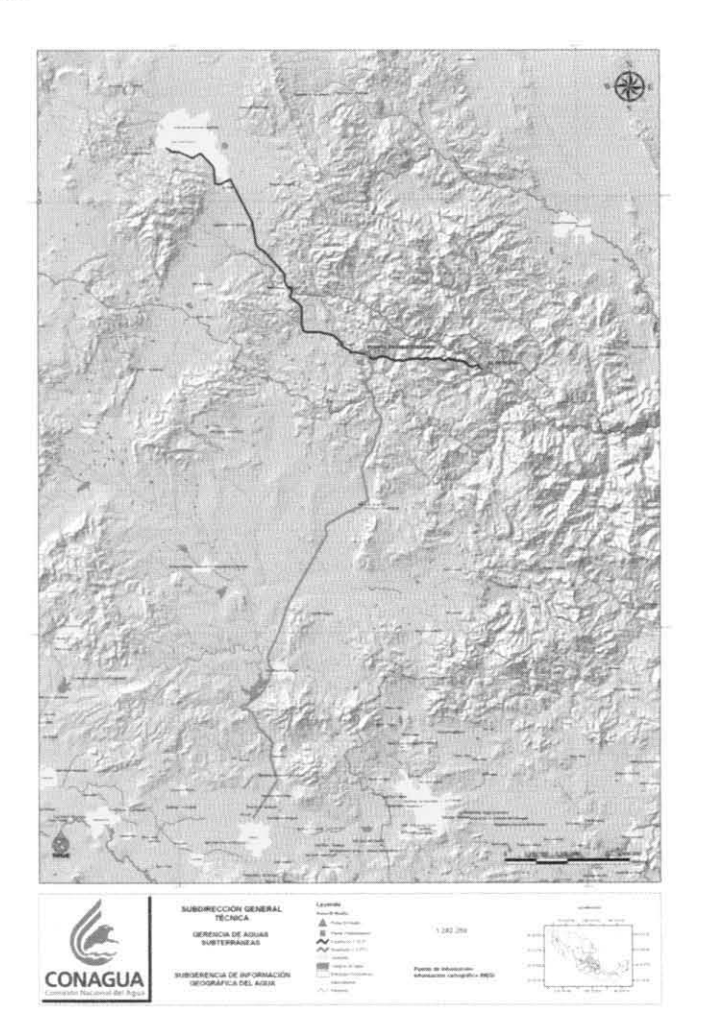

**Figura 61 . Documento cartográfico: Presa "El Realito", San Luis Potosí, elaborado en la SIGA** 

•

•

# Inundación, Río de los Remedios, Edo. de México y D.F.

Este hecho provocó dentro de la institución una movilización en las áreas encargadas de la cartografía, y el mapa elaborado con los datos contenidos en el servidor correspondiente al Módulo cartográfico, cumplió con la solicitud enviada a la SIGA. La situación de desborde del Río de los Remedios y de sus aguas residuales tras registrarse lluvias por más de 14 horas en la zona, trascendió por su invasión en calles de colonias como Valle de Aragón 1<sup>a</sup> y 3<sup>a</sup> secciones, en Ecatepec, y en algunas zonas de Nezahualcóyotl (El Universal, 2007). La información descrita en el mapa sirvió para ubicar de manera precisa la zona e iniciar planes con el fin de controlar las escorrentías y prevenir a la población.

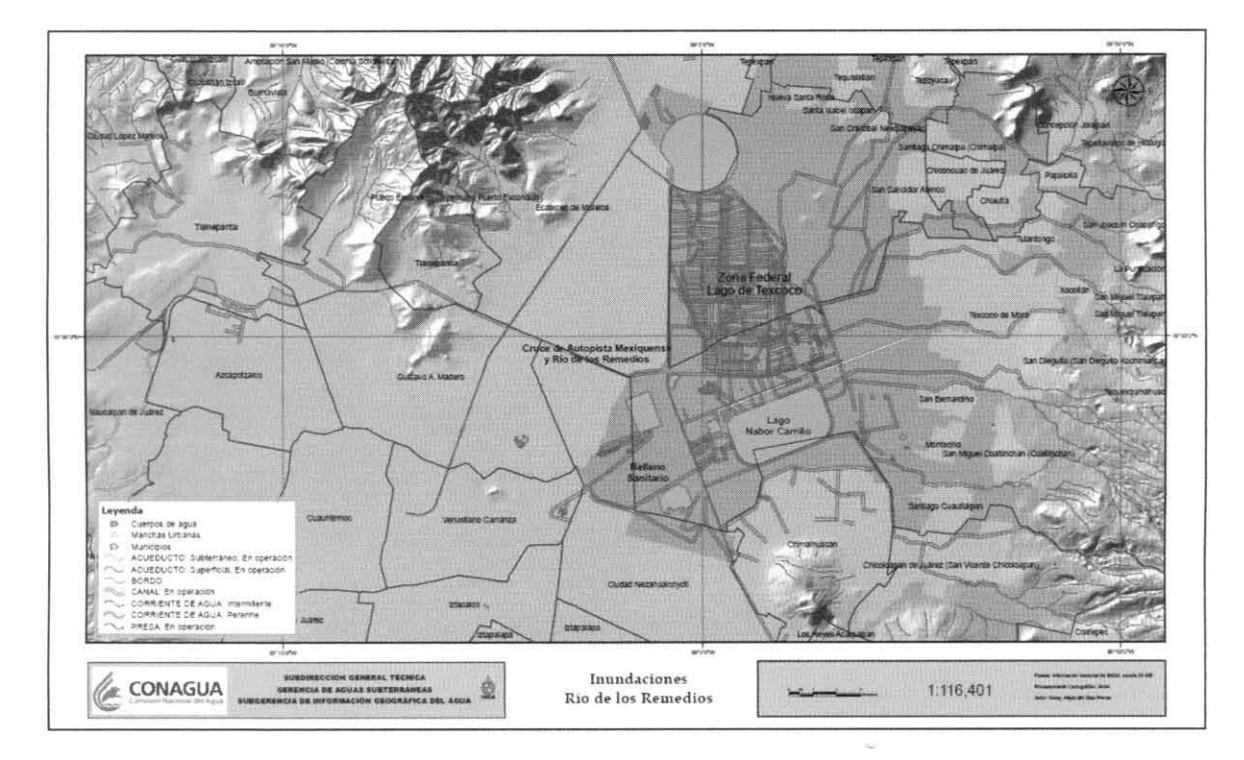

**Figura 62. Documento cartográfico: Inundaciones Río de los Remedios, elaborado en la SIGA** 

•

**•** 

•

# Roturas del Canal, Río de la Compañía, Edo. de México

Esta situación se originó con el desborde del río de La Compañía, afectando a 12 mil familias de colonias del Valle de Chalco, considerada una zona con alta densidad de población. Y de acuerdo con autoridades del municipio, la rotura del Canal río de La Compañía, alcanzó los 50 m y se registró en una parte afectada anteriormente con otra fractura (Cruz, 2010). La solicitud cubierta tuvo la finalidad de analizar con precisión las causas de este rompimiento y sustentar el hecho de que en el área existan hundimientos diferenciales, los cuales pudieron dañar el muro de contención a través de grietas, yen este sentido, las lluvias representaron el catalizador. Resulta interesante mencionar que estas últimas lograron incrementar más de 20 mm el caudal del canal de La Compañía. Además, las medidas de reubicar a la población en albergues requieren y requerirán documentos cartográficos como este, debido al nivel de análisis representado en dichos proyectos.

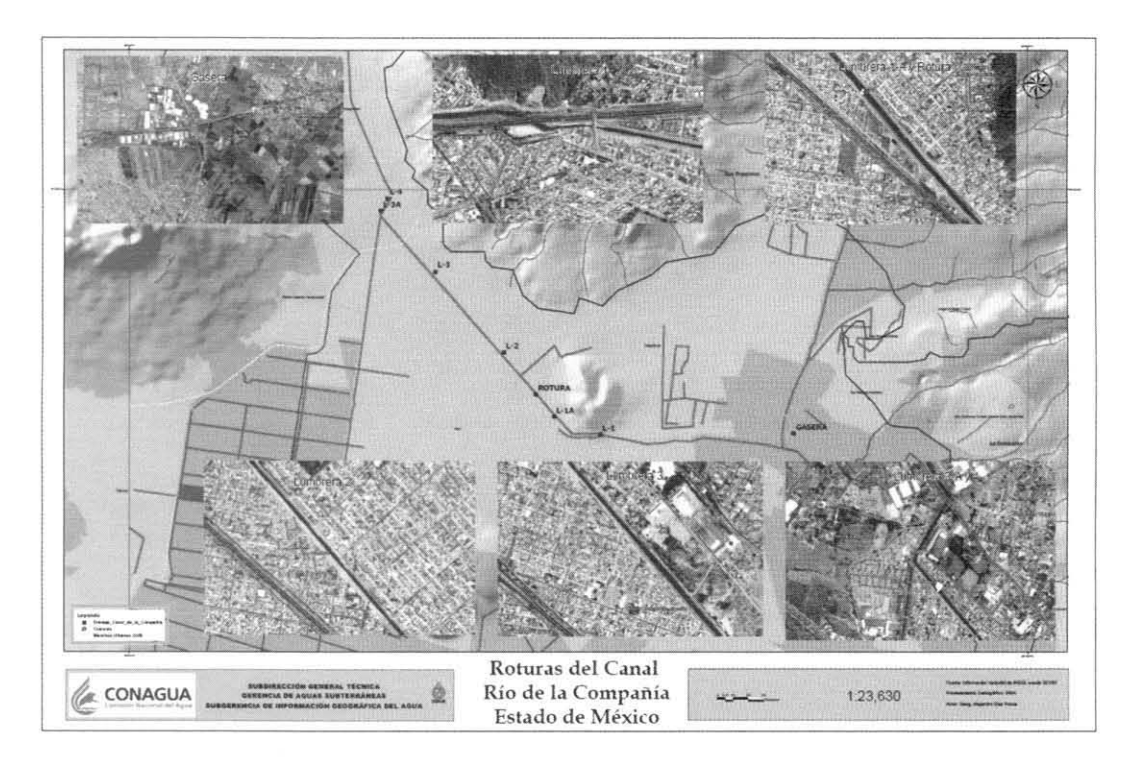

**Figura 63. Documento cartográfico: Roturas del Canal Río de la Compañía, Estado de México. elaborado en la SIGA** 

•

**••** 

•

# Proyecto Agua Futura, Durango

De acuerdo a un comunicado de prensa el 7 de abril de 2010, los objetivos de este proyecto son: reducir la sobre extracción del acuífero de la zona, dotar a la población de agua de mejor calidad y eliminar de manera importante los gastos que actualmente se generan por el mantenimiento y operación de los pozos. En 2007 comenzaron las obras del proyecto y actualmente continúan avanzando con la construcción de tanques y plantas de tratamiento; sin embargo esto no se llevó a cabo sin la previa colaboración de las respectivas áreas en la Comisión (Sánchez, 2010). Como parte de esa planeación se le solicitó a la SIGA un mapa con la ubicación de plantas potabilizadoras alternativas y en construcción, marcando a su vez el área total del proyecto; y en atención a esta solicitud se requirió utilizar el modelo digital de elevación correspondiente a la Cd. de Durango así como la información vectorial de manchas urbanas, vías de comunicación, toponimia, ríos y canales. Los datos solicitados se extrajeron de la información contenida en el Módulo y de este modo, se le pudo brindar la atención requerida.

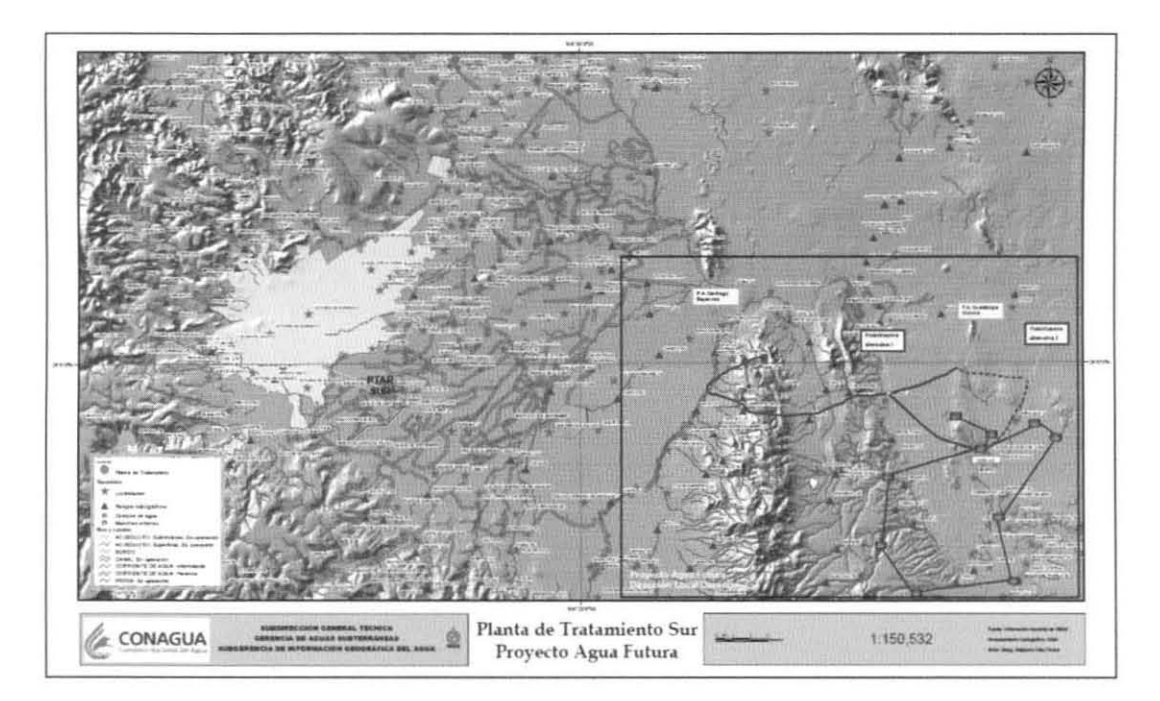

**Figura 64. Documento cartográfico: Planta de Tratamiento Sur, Proyecto Agua Futura, Cd. de Durango, elaborado en la SIGA** 

..

•

# Contingencia en la localidad Juan de Grijalva, Chiapas

Debido a las lluvias y escurrimientos en la cuenca del río Grijalva durante la temporada de lluvias del 2007, que se caracterizó por una precipitación anormal con la ocurrencia de eventos extremos, alrededor de 4 millones de metros cúbicos de suelo y roca, provenientes del cerro "El Rempujón", obstruyeron el cauce del río a la altura de la comunidad Juan de Grijalva en el municipio Ostuacán. El deslizamiento provocó un derrumbe que tapó el flujo del agua y sepultó por completo dicha localidad (Hinojosa, 2009). Ante la contingencia se solicitó a la SIGA la elaboración de un mapa donde se representara la ubicación de la presa Ángel Albino Corzo y de la localidad Juan de Grijalva, esto con el fin de analizar causas, distinguir riesgos posteriores y dimensionar la magnitud del suceso.

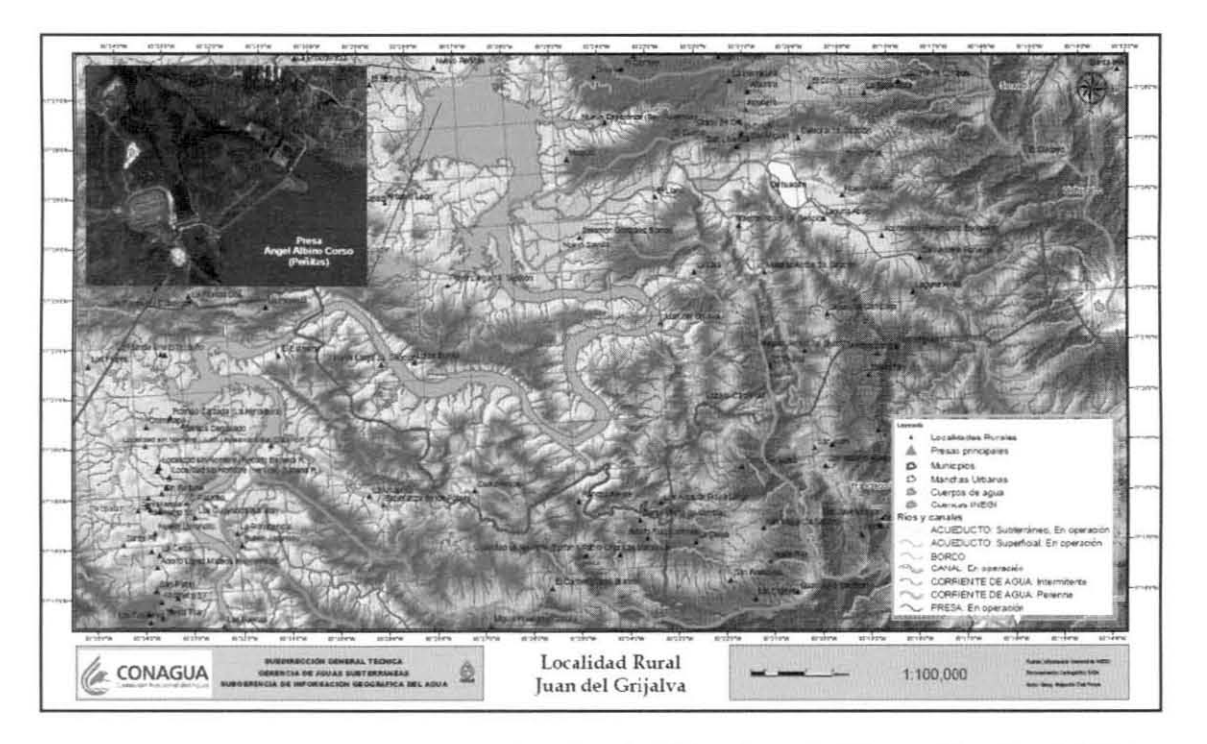

**Figura 65. Documento cartográfico: Localidad Rural Juan de Grijalva, Ostuacán, Chiapas, elaborado en la SIGA** 

"

•

,

t

# **CONCLUSIONES**

La disponibilidad, accesibilidad y utilidad de la información contenida en el Módulo Cartográfico, se ha pensado en función de un elemento imprescindible: el usuario. Es decir, la publicación de estos datos se caracteriza por su accesibilidad para cualquier tipo de usuario interesado, sin importar el rol desempeñado en su empresa. Lo trascendente es dar a conocer de manera sencilla cuestiones técnicas utilizadas en Cartografía, dentro un contexto más amplio: la ciencia geográfica. Por dicha razón, al usuario interesado en consultar este Módulo Cartográfico, le auxiliará mucho disponer de conocimientos básicos sobre Cartografia tradicional y SIG, porque a partir de una base conceptual le será más sencillo decidir el tipo de datos más útiles de acuerdo a sus necesidades. Incluso sin contar con dichos conocimientos básicos, el acceso a este Módulo puede favorecer que el usuario comience a familiarizarse con conceptos geográficos y de tecnologías de la información.

Los SIG, apoyados en los procesos cartográficos y en las técnicas de análísis espacial, han facilitado que la Cartografía actual se elabore en formato digital, permítíendo manejar una enorme cantidad de datos y realizar interrelaciones con un mayor número de variables, así como agilizar el geoprocesamiento de información y la elaboración de mapas. Bajo esta premisa, la integración de información descrita en este informe puede cubrir las múltiples demandas de información relacionadas con diversos eventos, y de los cuales se encargan instituciones especificas. En este sentido, es acertado afirmar que los SIG tienden a convertirse cada vez más en un requerimiento y componente estratégico en la infraestructura tecnológica de las empresas, tanto privadas como gubernamentales.

Con respecto a los proyectos generados en instituciones gubernamentales cabe resaltar que muchas de las aplicaciones se encaminan por la vertiente del Ordenamiento Territorial, con el cual será posible definir estrategias y proveer antecedentes útiles para la minimización de los posibles impactos ambientales, asociados con la actividad humana y los procesos naturales. Siguiendo esta línea, es factible generar modelos de desarrollo adaptados específicamente a cada realidad territorial y ambiental. Por otra parte, la creación de modelos puede respaldar una legislación apropiada para la aplicación de estrategias territoriales (ordenamiento, planeación, etc.) derivadas de dichos proyectos. Con esto, se alcanza un punto medular: la toma de decisiones, porque constituye el objetivo final de esta

109
clase de proyectos, y al considerarse frente a inversiones económicas, la importancia se enfatiza claramente.

Con el propósito de lograr eficiencia en determinadas tareas y actividades, una institución requiere tomar decisiones rápidas, lo cual se debe en buena medida a la relación con la gestión de sus recursos y mejor utilización de sus activos. Un SIG representa el elemento apropiado para el análisis visual y la presentación de información diversa, agilizando de esta manera la evaluación y la toma de decisiones por parte de los responsables en las áreas involucradas. Una vez establecido lo anterior, se favorecerá la implantación de soluciones, que en el caso de organismos como la CONAGUA, se busca plantear frecuentemente soluciones relacionadas al análisis de riesgos.

En este contexto, las ventajas brindadas por un SIG son amplias y variadas, sin embargo, constituye solamente una herramienta y no una forma automatizada de decisión. Para reforzar la idea previa, se debe contemplar lo siguiente: la toma de decisiones con base en la utilización de los SIG resultará provechosa a medida que el usuario tenga claros los fines especificos del estudio o proyecto, así como el desarrollo metodológico diseñado para el mismo y la aplicación correcta de los procedimientos.

Los SIG se han convertido en elementos estratégicos de las empresas e instituciones, esto en función de la revolución tecnológica de las últimas décadas, la cual ha contribuido al aprovechamiento de las múltiples ventajas que les brinda tanto las herramientas SIG como la información, constituida por los datos geográficos. Estos juegan un papel vital en proyectos de planeación y en la toma de decisiones, por tal motivo, contar con los datos geográficos correctos, adecuados y oportunamente, es fundamental para el óptimo funcionamiento y desarrollo de las instituciones. Precisamente, el sector que muestra un mayor crecimiento en el mercado de los SIG es el de los datos geográficos, al cual incluso se le ha denominado "el combustible de los SIG", y de ahí la importancia brindada a la revisión y corrección de los mismos para la conformación del Módulo.

Este proyecto ha sido desarrollado y consolidado en el trabajo continuo y coordinación de áreas interdisciplinarias, con profesionales capacitados en el manejo y funcionamiento de los SIG, los cuales integran el área de la SIGA en la CONAGUA. Pero este trabajo no hubiera sido posible sin el incentivo de los requerimientos del usuario, lo cual significa que todas las empresas o instituciones deben contar con un amplio conocimiento de las necesidades de sus usuarios, con la finalidad de solventarlas adecuadamente. En este sentido, la integración y publicación en un solo producto de la información vertida en el Módulo ayuda a los 110 • •

*1* 

•

1

usuarios a evitar el manejo de diversos productos en múltiples formatos, impidiendo así la saturación de información en sus equipos de cómputo.

Asimismo se abren posibilidades a otros usuarios de utilizar el banco de datos en sus propios proyectos, evitando la duplicidad de información geográfica. En la misma tendencia, las ventajas del Módulo se concretan en los siguientes aspectos: Datos publicados en Internet e Intranet; información concentrada y; usuarios con la posibilidad de consultar directamente. En definitiva, la existencia del Módulo representa rapidez, eficacia y exactitud en la atención de emergencias y solicitudes de las respectivas áreas pertenecientes a la CONAGUA, tanto en oficinas centrales como en otros estados, y de los usuarios externos.

**El** manejo honesto, apropiado y comprometido de proyectos de trabajo e investigación es un factor elemental para el desarrollo de cualquier institución, sea privada o pública, y por tal motivo destaco la organización y administración del personal y del tiempo otorgado a cada proyecto. De igual manera, es de considerarse la constante capacitación del personal respecto a las actividades encomendadas, por la importancia que representa actualmente avanzar a la par del progreso tecnológico con una consistente base de conocimientos teóricos y metodológicos. La finalidad es adquirir los elementos necesarios para la solución de determinados problemas, especialmente cuando se trata de planeación y prevención.

A lo largo de mi estancia en la SIGA, me percaté de situaciones de emergencia que respaldan lo anterior, por lo cual resalto la labor de la Subgerencia al apoyar el avance del proyecto. En lo personal, formar parte de la SIGA significó un compromiso de formación, académico y laboral, no sólo por el hecho de llevar a cabo correctamente la revisión, el procesamiento y la integración de la información geográfica en tan ambicioso proyecto institucional, sino por la experiencia de trabajar íntegramente con un equipo interdisciplinario, de acuerdo a sus funciones, metas establecidas y logros alcanzados. Por esta razón, durante el servicio social me apoyé clara e invariablemente en el estricto control manejado en el avance del proyecto, así como en la toma de notas y datos para no cometer errores en los procesos explicados a lo largo de la metodología.

**El** Módulo Cartográfico Digital constituye un proyecto en constante renovación gracias a la actualización de los datos geográficos y a los cambios en las necesidades de información, y es por esto que el periodo de mi participación no representa un aspecto importante en su desarrollo; no así la capacitación en los programas manejados para el mismo, debido a la falta de apoyo con respecto a la impartición de materias afines en el Colegio, o de cursos accesibles externos. Por consiguiente, necesité capacitación en el manejo de los datos

geográficos en formato digital, a través de los programas de aplicación mencionados en el informe, aunque el aprendizaje más efectivo lo adquirí gradualmente con la práctica directa.

La oportunidad de realizar un servicio social, práctica profesional o cualquier tipo de actividad laboral, favorece un aspecto muy importante en el progreso y desarrollo del geógrafo: la detección de carencias en la formación académica universitaria, a partir de la cual es posible fortalecer los conocimientos obtenidos y abastecerse de aquellos faltantes, y que normalmente son necesarios en el campo laboral. Por ende, reitero la importancia de un servicio social al finalizar una carrera profesional, siendo el primer paso en la experiencia laboral y en la práctica de los conocimientos y habilidades adquiridas.

Inherente a lo anterior, el personal docente del Colegio podría generar espacios entre sus temas para enseñar posibles aplicaciones en un ambiente SIG de acuerdo a los temas impartidos, para lo cual resultará oportuna la actualización o capacitación en el uso de herramientas de vanguardia como los SIG. Considerando el proceso de enseñanzaaprendizaje, conviene que los alumnos cooperen con la investigación y práctica frecuente de las herramientas mostradas durante clase o afines, y de esta manera se facilitará la retroalimentación en las aulas de clase, y a su vez fomentará una preparación para el campo laboral. A las autoridades académicas encargadas también les corresponde un lugar en este proceso, porque representan un apoyo en la solución de necesidades y carencias del alumnado y del personal docente del Colegio de Geografía.

Cabe destacar un hecho: el conocimiento y manejo de las herramientas SIG nunca reemplazarán la impartición de teoría, porque constituyen sólo un medio para la ejecución de numerosas tareas, trabajos o proyectos de un geógrafo, y en la actualidad son la base en muchas instituciones para informar, mostrar, evidenciar, prever, prevenir, explicar, interpretar, decidir, solucionar y planear situaciones o eventos de diversa índole en cualquier lugar del mundo. Por tanto, es conveniente que los geógrafos como gremio consideren primordial la preparación tanto en la teoría como en la práctica de estas herramientas. En este sentido, el Módulo Cartográfico Digital es un pequeño pero significativo acercamiento y aportación a la ciencia geográfica, desde el ámbito tanto académico como laboral, con base en la utilidad de información espacial tratada a partir de los avances tecnológicos, que para este caso conforman un elemento de progreso y adelanto.

•

•

## **BIBLIOGRAFÍA**

1. Atlas del Agua en México (2009). Comisión Nacional del Agua, SEMARNAT, México.

2. Bava J. (2002). Módulo "GIS Analysis" de Erdas, LAFE.

- 3. Castillo Sánchez, Mauricio (2004). Guía para la formulación de proyectos de investigación, Editorial Alma Mater Magisterio, Bogotá, Colombia.
- 4. Díaz Cisneros L. y Candeaux Duffatt R. (1994). Características generales de los SIG, Instituto de Geografia de la Academia de Ciencias de Cuba, Cuba.
- 5. Diaz Ponce A. (2008). Manual del Taller de Aplicaciones de ArcView ver. 9.2, Durango, México.
- 6. Dominguez Bravo J. (2000). Breve introducción a la Cartografía ya los Sistemas de Información Geográfica (SIG), CIEMAT, España.
- *7.* Erdas Tour Guide versión en Español (2001). Texto original de Erdas Geographic Imaging Made Simple, Universidad Distrital, Colombia.
- 8. Felicísimo A. M. (2000). Conceptos básicos, modelos y simulación, Instituto de Recursos Naturales y Ordenación del Territorio (INDUROT), Universidad de Oviedo, España.
- 9. Franco Maass S., Valdez Pérez Ma. (2003). Principios básicos de Cartografía Automatizada, Universidad Autónoma del Estado de México, México.
- 10. Geo Euskadi, El GIS Corporativo del Gobierno Vasco (2009). Implantación del Sistema de Información Geográfica (GIS) Corporativo, Departamento de Medio Ambiente y Ordenación del Territorio.
- 11. Guía para la interpretación de la Cartografía: Uso de suelo y vegetación (2005).1<sup>a</sup> Edición, INEGI, México.
- 12. Gutiérrez Puebla, Gould M. (2000). SIG: Sistemas de Información Geográfica. Editorial Sintesis, España.
- 13. Información técnica y manual de ejercicios de Arcview ArcGIS 9.2 (2008). Ejercicios desarrollados para la CONAGUA, SIGSA, México .
- 14. Klein, Johannes, et. al. (1972). Diccionario de Geografía. Ediciones Rioduero, 2<sup>a</sup> Edición, España.
- 15. Lamarca Lapuente M. J. (2009). Hipertexto, el nuevo concepto de documentación en la cultura de la imagen, Tesis Doctoral, Universidad Complutense de Madrid, España.
- 16. López Gonzaga J. (2007). Herramientas de análisis espacial, Operaciones topológicas.
- 17. Lowry J. (2005). Artículo: "La utilización de programas y datos de SIG de bajo costo para el inventario, la evaluación y el monitoreo de humedales."
- 18. Malpartida A. R. (2002) ¿Qué son los SIG? Dirección del Consejo Editorial del Medio Ambiente Ecológico, Argentina.
- 19. Manual de Fundamentos de ArcGIS versión ArcView 9.1, Tutorial de Lecturas (2005). Área de Tecnologías de Información Gubernamental. Oficina de Gerencia y Presupuesto, Puerto Rico.
- 20. Manual GPS/SIG: Integración de Información a los SIG, con el uso del Sistema de Posicionamiento Global, Soporte Técnico Geodesia y GPS, SIGSA, México.
- 21. Manual para el Taller de Aplicaciones ArcGIS versión 9.1 (2006). Subgerencia de Información Geográfica del Agua SIGA, CONAGUA, México.
- 22. Morales Martínez L. (2000). La Escala como elemento del mapa. Tesis para obtener el título de Licenciado en Geografía, Facultad de Filosofía y Letras, UNAM, México.
- 23. Pan American Health Organization (2006). Principios Cartográficos Básicos y Sistema de Posicionamiento Global, Área Análisis de Salud y Sistemas de Información.
- 24. Ponce Díaz A. (2007). Análisis e integración de mapas Escala 1:50000 para su publicación y difusión en la Intranet de la Comisión Nacional del Agua. Informe académico por actividad profesional para obtener el título de Licenciado en Geografía, Facultad de Filosofía y Letras, UNAM, México.
- 25. Reuter F. (2005). Carpeta de Trabajos Prácticos: Teledetección Forestal. Procesamiento digital de imágenes, Facultad de Ciencias Forestales - UNSE.
- 26. Reyes M., Martínez A. J. (2003). Boletín de Política Informática No. 2: Tecnologías de información, cartografía y geografía en la era digital, INEGI, México.

..

*l* 

- 27. Rial P. E., González L. (1999). **Sistemas de Información Geográfica, Conceptos** *y*  **manejo del programa Arclnfo,** Convenio Inta-Cap-Unpa.
- 28. Robinson A.H. (1987). **Elementos de Cartografía,** Omega, España.
- 29. Rodríguez S. (2002). **Generalidades del SIG,** Programa Capacity: GeoTecnologías
- 30. Nava J. (2002). **Manual de Automatización 11, Curso Autodesk Map,** México.
- 31. Sanchez Martín J. M. Y Pérez Martín M. (2001). **Los SIG en Internet como combinación de dos tecnologías. Aplicaciones de ArcIMS,** Departamento de Geografía, Universidad de Extremadura, España.
- 32. Tinaco Guevara R. (2004). **Artículo: Definición** *y* **algunas aplicaciones de los Sistemas de Información Geográfica.**
- 33. Tomlinson Roger (2007). **Pensando en SIG. Planificación del sistema de Información Geográfica dirigirá a Gerentes,** 3· Edición, ESRI Press, Estados Unidos .

## **Sitios web consultados**

- 34. Acevedo, Aileen (2009). <Portafolio de Cartografia: Modelos Cartográficos>. http://aileenred1.blogspot.com/2009/01/modelos-cartograficos.htm (17 Mayo 2010).
- 35. Cruz G., René (2010). <Nuevo desborde: el rio La compañia ahoga a Edomex>. http://www.lacronica.com.mx/notaphp?id nota=486065 (10 Junio 2010).
- 36. Hinojosa C., Alejandro, el. al. (2009). <El tapón del Grijalva>. http://selper\_mexico.org.mx/SELPER2009 (6 Julio 2010).
- 37. Montaño E., Raúl (2010). Sitio de la Subgerencia de Información Geográfica del Agua (SIGA). htlp://siga.cna.gob.mxl (15 y 16 Junio 2010).
- 38. Notimex, El Universal (2007). <Se desborda el Río de los Remedios *y* se fisura tubería del Gran Canal». http://www.eluniversal.com.mx/notas/444596.html (7 Junio 2010).

115

 $\lambda$ 

 $\bullet$ 

- 39. Sánchez, C. (2010). <Comunicado de prensa No. 080-10>. http://www.conagua.gob.mx/CONAGUA07/Comunicados/BOLETIN%20080-10.pdf (8) Julio 2010).
- 40. Solorio, Christian (2007). < Continuarán cerradas Peñitas y Malpaso>. http://www.tabascohoy.com.mx/noticia.php?id nota=145044 (5 Julio 2010).
- 41 . Microsoft Corp Map Point (2008). <Mapa Toponímico de Querétaro>. http://www.amexicoconaviamex.es/mapas/mapa gueretaro.gif (5 Agosto 2010).